# UNIVERSIDAD POLITÉCNICA DE VALENCIA

Departamento de Ingeniería Mecánica y de Materiales

Grado en Ingeniería Mecánica

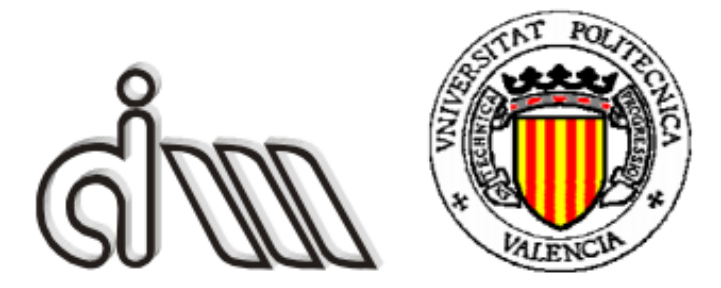

# TRABAJO FINAL DE GRADO

# VALORACIÓN DE METODOLOGÍAS DE DISEÑO OPTIMIZADO DE PIEZAS PARA FABRICACIÓN POR SINTERIZADO POR HAZ DE ELECTRONES (EBM)

*Presentado por:* D. Miguel Ángel García Montoro

*Dirigido por:* Dr. D. Enrique Nadal Soriano

Dr. D. Salvador Bresó Bolinches

Valencia, Septiembre de 2017

### **Resumen**

 *En el presente trabajo se ha buscado alcanzar como objetivo la valoración de la competitividad de las técnicas de optimización topológica en el ámbito de la Fabricación Aditiva y más concretamente del sinterizado por haz de electrones (EBM) frente a técnicas basadas en la iteración de métodos de diseño geométrico por CAD junto a análisis tensional por elementos finitos.*

 *Como ejemplo de optimización topológica se tomará el software solidThinking Inspire de la plataforma Altair, como programa CAD, SolidWork y como programa de elementos finitos, Ansys.*

 *Y para alcanzar este objetivo se ha tomado como ejemplo las bases del concurso de General Electric "GE jet engine bracket challenge", consistente en la optimización en peso de un bracket aeronáutico partiendo de una geometría dada y para una serie de casos de carga.*

 *La resolución de dicho ejemplo se realizará por dos métodos principales. Uno iterativo basado en SolidWorks-Ansys, y otra basado en el programa de optimización topológica, Inspire. Ya dentro del método topológico, se diferenciarán dos ramas, según la aplicación o no de una restricción geométrica de ángulo de desmoldeo, cuya finalidad será, como se explicará con detalle más adelante, comprobar si la eliminación de soportes necesarios en el proceso de Fabricación Aditiva, a costa de otros factores, puede aun así suponer una reducción de costes finales.*

 *Finalmente se expondrán los costes de fabricación asociados a cada una de las vías de diseño, optándose por la segunda, aquella que se realizará a través de Inspire y sin restricción geométrica asociada a ángulo de desmoldeo.*

 *Adicionalmente, la preparación para la fabricación posterior de la pieza en EBM servirá para conocer de cerca la idiosincrasia de los procesos de Fabricación Aditiva.*

*Palabras clave: Fabricación Aditiva, EBM, Optimización Topológica, Análisis Tensional, Bracket.*

### **Resum**

 *En el present treball s'ha buscat assolir com a objectiu la valoració de la competitivitat de les tècniques d'optimització topològica en l'àmbit de la Fabricació Additiva i més concretament del sinteritzat per raig d'electrons (EBM) enfront de tècniques basades en la iteració de mètodes de disseny geomètric per CAD costat de anàlisi tensional per elements finits.*

 *Com a exemple d'optimització topològica es prendrà el programari solidThinking Inspire de la plataforma Altair, com a programa CAD, SolidWork i com a programa d'elements finits, Ansys.*

 *I per assolir aquest objectiu s'ha pres com a exemple les bases del concurs de General Electric "GE jet engine bracket challenge", consistent en l'optimització en pes d'un bracket aeronàutic partint d'una geometria donada i per a una sèrie de casos de càrrega.*

La resolució d'aquest exemple es realitzarà per dos mètodes principals. Un iteratiu basat en *SolidWorks-Ansys, i una altra basat en el programa d'optimització topològica, Inspire. Ja dins el mètode topològic, es diferenciaran dues branques, segons l'aplicació o no d'una restricció geomètrica d'angle de desemmotllament, amb la finalitat, com s'explicarà amb detall més endavant, comprovar si l'eliminació de suports necessaris en el procés de Fabricació Additiva , a costa d'altres factors, pot tot i així suposar una reducció de costos finals.*

 *Finalment s'exposaran els costos de fabricació associats a cadascuna de les vies de disseny, optant per la segona, la que es realitzarà a través d'Inspire i sense restricció geomètrica associada a angle de desemmotllament.*

 *Addicionalment, la preparació per a la fabricació posterior de la peça en EBM servirà per conèixer de prop la idiosincràsia dels processos de Fabricació Additiva.*

*Paraules clau: Fabricació Additiva, EBM, Optimització Topològica, Anàlisi Tensional, Bracket.*

# **Agradecimientos**

 En primer lugar, me gustaría agradecer al Departamento de Nuevos Procesos de Fabricación de AIDIMME, especialmente a José Ramón Blasco y Alberto Molinero por su ayuda en todo el proceso de familiarización con el ámbito de la Fabricación Aditiva.

También agradecer a mis tutores del TFG, Enrique Nadal y Salvador Bresó, por su atención.

Y finalmente, a mi familia por su apoyo.

Valencia, Septiembre de 2017

# **Índice**

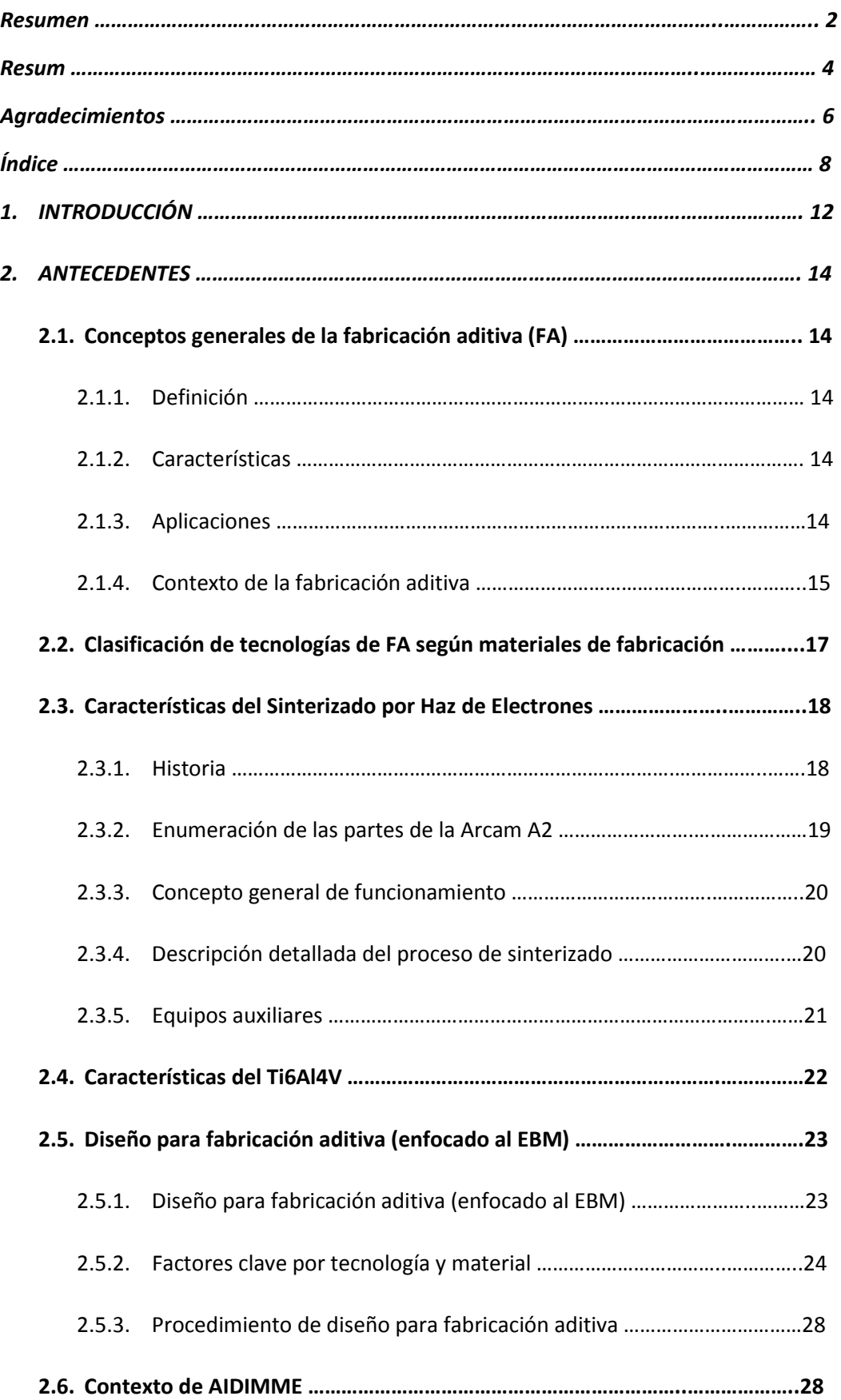

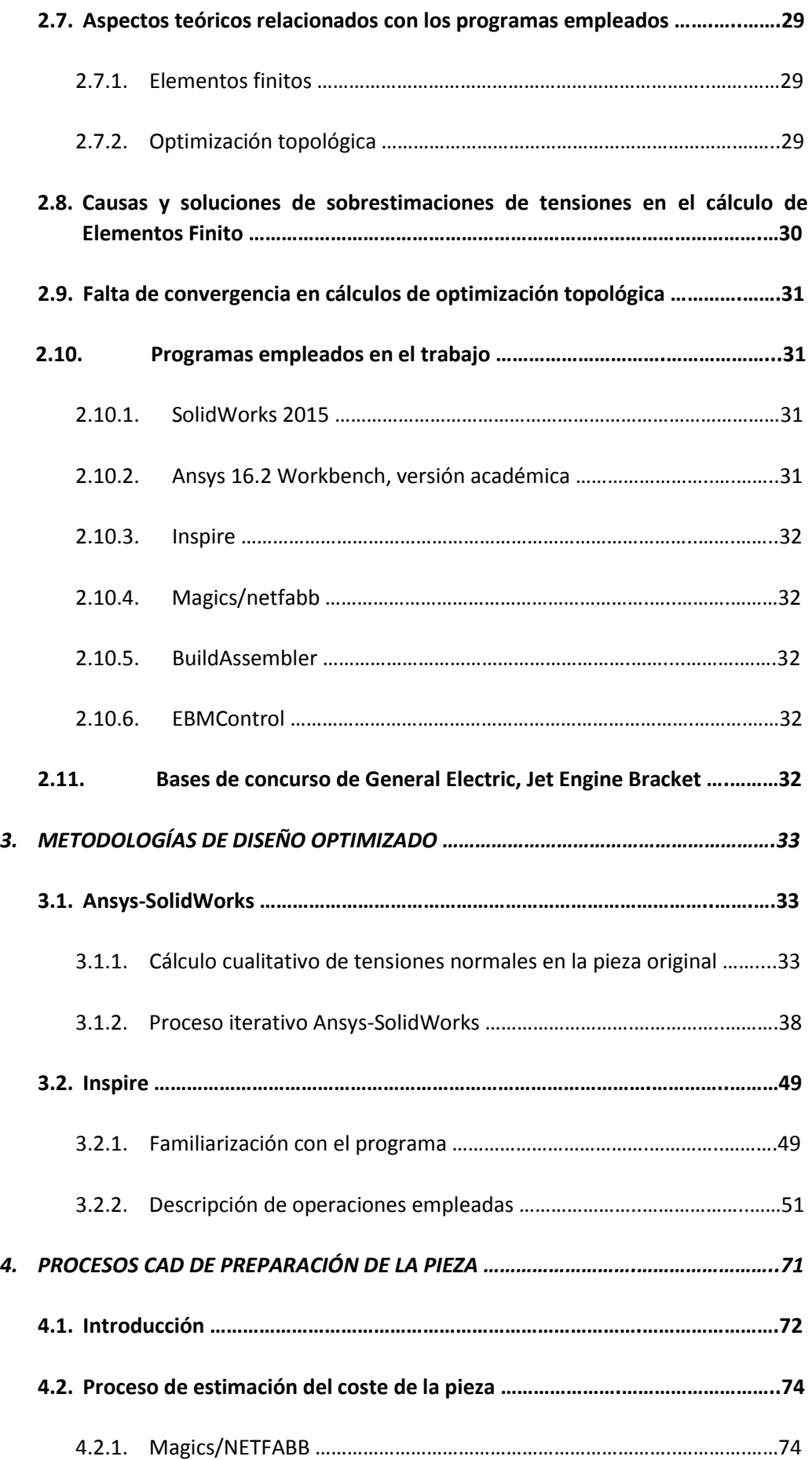

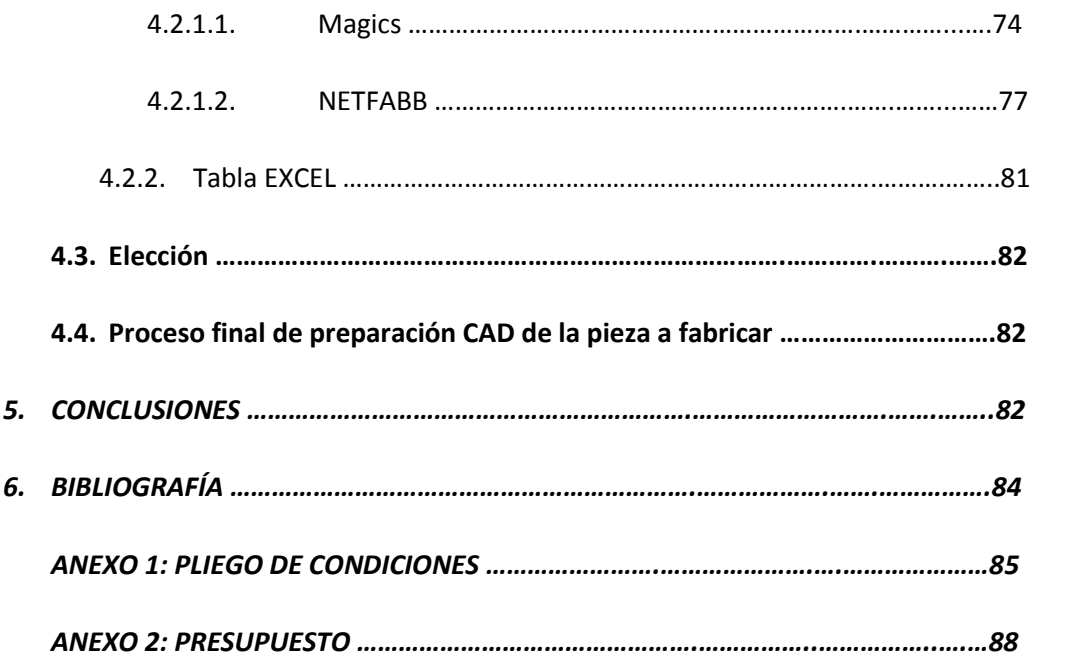

# **1. Introducción**

 En la industria del mecanizado, se requieren en ocasiones de piezas con geometrías complejas que tradicionalmente se han obtenido a través de la matricería. Adicionalmente en los últimos años se ha ido desarrollando una nueva tecnología de fabricación consistente en la obtención de piezas por adición de material, en lugar de sustracción o moldeado, llamada Fabricación Aditiva.

 Los procesos de Fabricación Aditiva presentan ventajas competitivas, respecto al mecanizado por arranque de viruta y matricería. Estas ventajas giran en torno a la posibilidad de fabricar casi cualquier geometría, aún más complejas que las obtenidas por matricería y sin el coste de la fabricación previa del molde. Este ahorro respecto a la matricería le permite ser mucho más económica cuando se trata de la fabricación de piezas en un número no muy elevado.

 Además, esa enorme versatilidad geométrica tiene una utilidad muy clara en la obtención de piezas optimizadas en peso, dadas unas condiciones de carga, y para piezas adaptadas a volúmenes específicos, como por ejemplo, prótesis personalizadas.

 Como punta de lanza en la introducción de la tecnología aditiva en España, se encuentra el Instituto Tecnológico Metalmecánico, Mueble, Madera, Embalaje y Afines (AIDIMME). En él se realizan, entre otras cosas, proyectos de I+D+i que incluyen procesos de Fabricación Aditiva (en adelante FA).

 Para los procesos de diseño llevados a cabo en AIDIMME en el contexto de la FA, cuando lo que se requería era de una optimización en peso, hasta ahora se empleaba un método iterativo SolidWorks-Ansys. Pero desde el Instituto se barajaba la posibilidad, desde hace algún tiempo, del empleo de Programas de Optimización Topológica en su lugar.

 Antes dar el paso de adquirir la licencia de un programa de esas características, desde AIDIMME se quería ensayar el nuevo método de diseño topológico, para así evaluar su viabilidad económica en función de la mejora en el tiempo de diseño y la optimización en peso de las piezas.

 Es en ese contexto en el que se enmarca el presente trabajo. Aprovechando la necesidad de ensayo previo por parte de AIDIMME, se dispuso en las propias instalaciones del instituto de la licencia gratuita de prueba del programa de Optimización Topológica Inspire, de la plataforma Altair, junto a las licencias de prueba, también gratuitas, de SolidWorks como programa CAD y de Ansys como programa de Elementos Finitos.

 Y como ejemplo sobre el cual comparar los dos métodos de diseño, Solidworks-Ansys por un lado e Inspire por otro, se empleó el concurso "GE jet engine bracket challenge" de optimización en peso de un bracket aeronáutico.

El presente trabajo quedará estructurado de la siguiente manera:

 Para la contextualización de los procesos de diseño, que llevarán a la resolución del objetivo de este trabajo, se empezará con antecedentes. En él se expondrán conceptos básicos de la fabricación aditiva (FA) en general, de la tecnología de sinterizado por haz de electrones (EBM) en particular, del material a emplear (Ti6Al4V), de los factores clave en el diseño para FA, así como del contexto del instituto en el que se desarrolló el presente trabajo (AIDIMME), bases teóricas de los procesos empleados y bases del concurso de General Electric que se tomará como ejemplo para la valoración del objetivo propuesto.

 Después de los antecedentes, se explicarán los distintos procesos de diseño llevados a cabo para la resolución del concurso. Como resultado de ello, se obtendrán tres modelos CAD diferentes, cada uno representativo de un método de diseño.

 Una vez obtenidos los modelos, se realizará la preparación CAD para su fabricación, en la cual se obtendrán los datos necesarios para la estimación de costes, que junto a la reducción en peso y el estado tensional de los tres modelos, servirán para posteriormente ya en conclusiones, dar respuesta al objetivo del presente trabajo.

# **2. Antecedentes**

 Cabe poner en antecedentes una buena cantidad de conceptos necesarios para la contextualización de los procesos, explicados posteriormente, que llevarán a la valoración de distintos métodos de diseño optimizado para la Fabricación Aditiva.

## *2.1. Conceptos generales de la fabricación aditiva (FA)*

 Basándose en documentación interna del Instituto Tecnológico AIDIMME [1] se explican a continuación los conceptos generales asociados a la fabricación aditiva.

### **2.1.1. Definición**

 Las tecnologías de fabricación aditiva, additive manufacturing en inglés, se definen como los procesos de unión de materiales para crear objetos, usualmente capa a capa, a partir de datos 3D de un modelo, de forma opuesta a las técnicas de fabricación sustractiva.

### **2.1.2. Características**

 Al tratarse de un proceso aditivo **no se requiere preforma** ganando así tiempo y no requiriendo inversión inicial.

 Además implica una **menor limitación geométrica**: permitiendo fabricar geometrías más complejas, tales como canales internos, estructuras, geometrías optimizadas,etc.

 Por el contrario, tiene una **reducida velocidad de proceso** haciendo que su mercado sea la fabricación de piezas pequeñas, series cortas o productos personalizados.

#### **2.1.3. Aplicaciones**

 Es posible fabricar **prototipos** para la evaluación y validación funcional, dimensional o estética. Como se puede apreciar en la figura siguiente (Fig.1), una maqueta en plástico de un mecanismo:

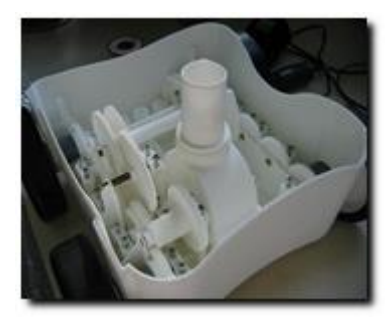

**Fig.1\_Maqueta de plástico**

 Es posible fabricar geometrías, **másters**, para fabricación de procesos indirectos como microfusión o colada al vacío. Como ejemplo de ello, en la figura siguiente (Fig.2) se puede apreciar másters de plástico para la fabricación de moldes para la industria de la joyería:

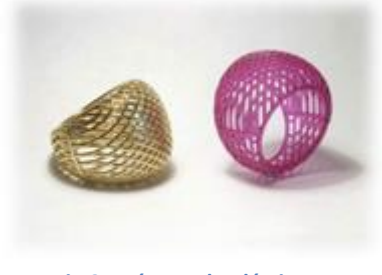

**Fig.2\_Másters de plástico**

 Es posible la fabricación directa de la pieza o **producto final** con las propiedades requeridas. A continuación, un ejemplo (Fig.3) de pieza metálica funcional:

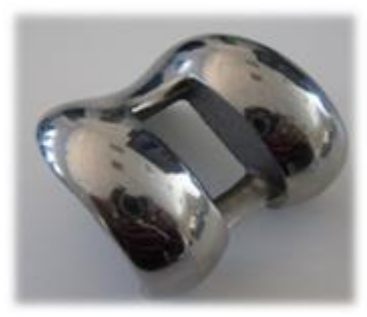

**Fig.3\_Pieza metálica acabada**

 Es posible fabricar **utillaje** industrial, siendo algunos ejemplos: insertos o moldes con refrigeración (Fig.4), instrumental, etc.:

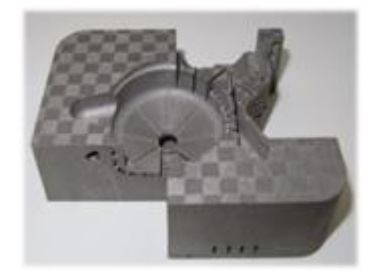

**Fig.4\_Molde obtenido por FA**

## **2.1.4. Contexto de la fabricación aditiva**

 En cuanto a países, la mayoría de los equipos de FA instalados en el mundo están en EEUU, seguido muy de lejos por Japón, China y Alemania.

A continuación, un diagrama del reparto proporcional (Fig.5):

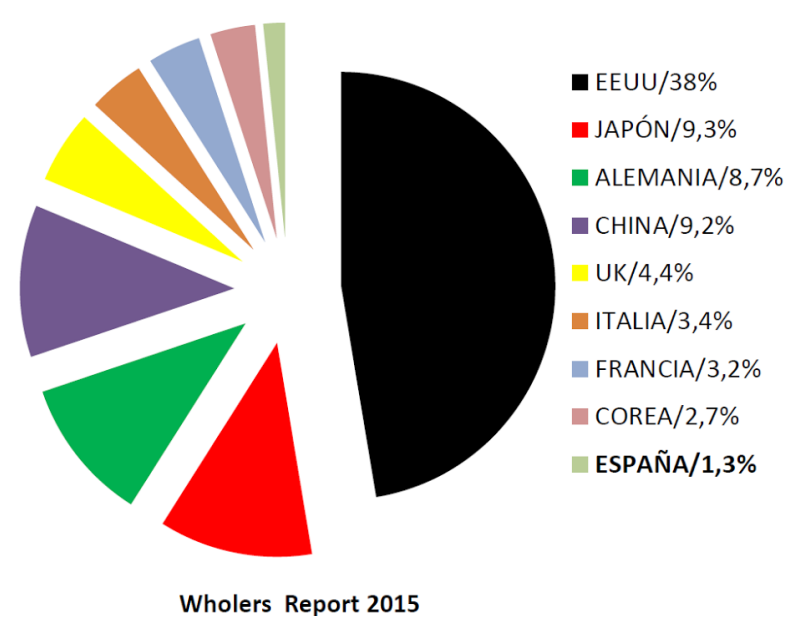

**Fig.5\_Reparto proporcional de equipos de FA instalados por países**

 En lo que representa a sectores industriales, la presencia de esta tecnología está repartida entre varios, sin predominar ninguno en particular.

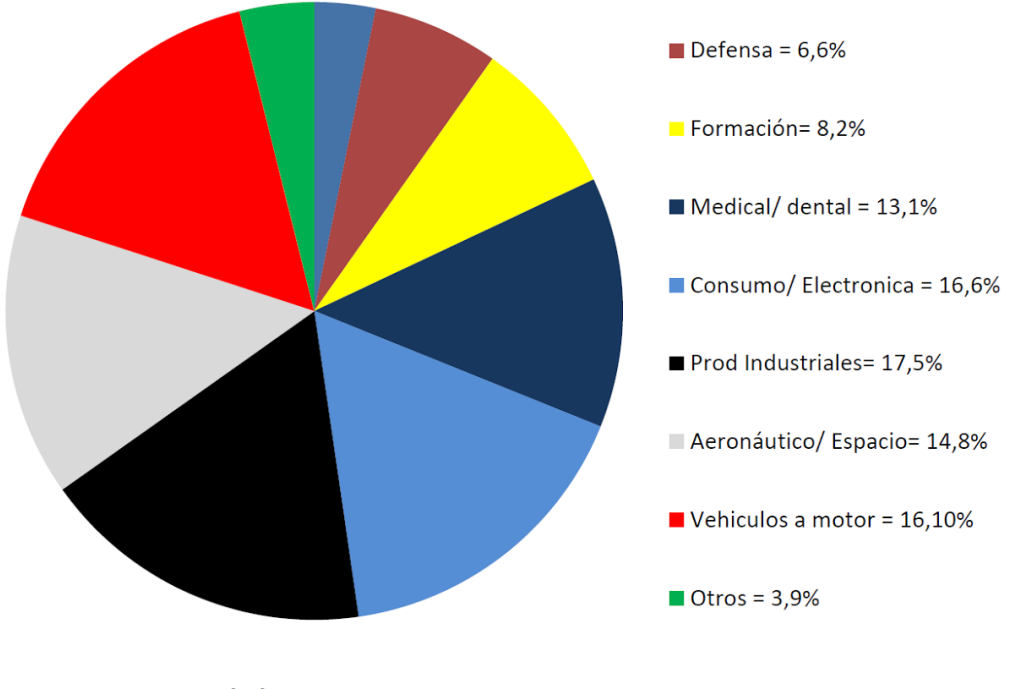

A continuación, un diagrama del reparto proporcional Fig.6:

**Wholers Report 2015** 

**Fig.6\_Reparto proporcional de equipos de FA instalados por sectores**

Respecto a los modelos de negocio que emplean la FA, existen dos clases:

- ❏ Modelos basados en tecnologías de bajo coste, donde no se requiere una compleja cadena de suministros, fabricando prototipos y productos con bajos requisitos mecánicos/térmicos/precisión
- ❏ Modelos basados en producción industrial con compleja cadena de suministros, piezas grandes, de altas prestaciones o lotes grandes

 En cuanto al futuro, se prevé una tendencia exponencial en los próximos años en la presencia de esta tecnología.

 A continuación, un diagrama (Fig.7) de la previsión de demanda de servicios, software, materiales y equipos relacionados con la FA para los próximos 6 años (en millones de \$):

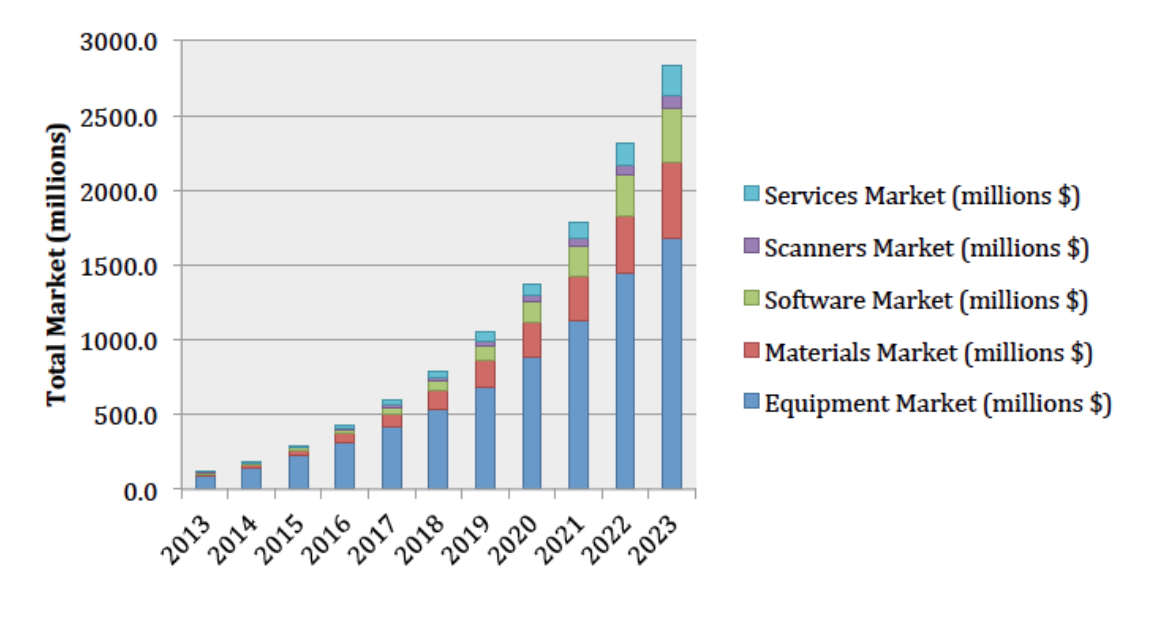

**Fig.7. Previsión de demanda**

# *2.2. Clasificación de tecnologías de FA según materiales de fabricación*

 Siguiendo con la documentación interna del Instituto Tecnológico AIDIMME [1], según el material de fabricación se distinguen tres grandes grupos de tecnologías de FA:

#### A. Para plásticos termoestables

 Como características principales destaca que el formato de partida es líquido y el coste de las resinas fotosensibles ronda los 180 a 500 €/kg. También que este tipo de tecnología proporciona una elevada calidad dimensional y superficial.

 Cabe destacar también que debido a la fotosensibilidad, la exposición de las piezas a la luz solar produce el envejecimiento de las mismas

B. Para termoplásticos

 Como características principales destaca que el formato de partida es hilo o polvo y el coste de las resinas ronda los 25-60€/kg. También que este tipo de tecnología proporciona una calidad dimensional y superficial media.

 Cabe destacar también que las piezas resultantes presentan anisotropía (lo opuesto a isotropía).

C. Para metales

 Como características principales destaca que el formato de partida es hilo o polvo esférico y el coste de materiales ronda los 30-600€/kg dependiendo del material y el tamaño de partículas.

 También que este tipo de tecnología proporciona una calidad dimensional y superficial media y unos tamaños de pieza que pueden alcanzar los 500x500x5000 mm.

 Dentro de este grupo se encuentra la tecnología EBM que es la que se utilizará en este proyecto.

# *2.3. Características del Sinterizado por Haz de Electrones (Electron Beam Melting, EBM)*

 Partiendo de información disponible en la web de ArcamEBM [2], se explican las características propias de la tecnología EBM.

#### **2.3.1. Historia**

 El sinterizado por haz de electrones surgió en Suecia como evolución de la soldadura por el mismo método. El trabajo de desarrollo de la tecnología se llevó a cabo en un principio en colaboración con la Universidad Tecnológica de Chalmers en Gotemburgo.

Posteriormente Arcam AB, que se fundó en febrero de 1997, continuó con el desarrollo.

 La máquina S12 EBM fue el primer modelo de producción y se puso en marcha a finales de 2002.

 En 2007 Arcam lanza el segundo modelo, la Arcam A2. Este será el modelo empleado para la fabricación de las piezas desarrolladas en este proyecto.

# **2.3.2. Enumeración de las partes de la Arcam A2**

Como puede verse en la Fig.8, la compartimentación general consta de tres partes:

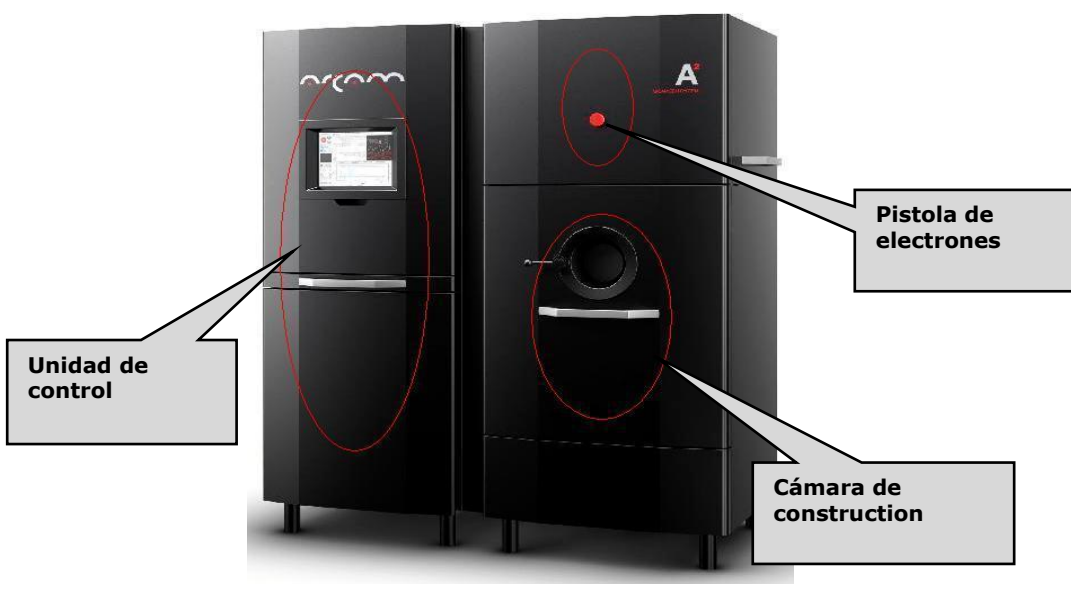

**Fig.8. Compartimentos generales**

Como puede verse en la Fig.9, dentro de la cámara de fabricación se distinguen 5 partes:

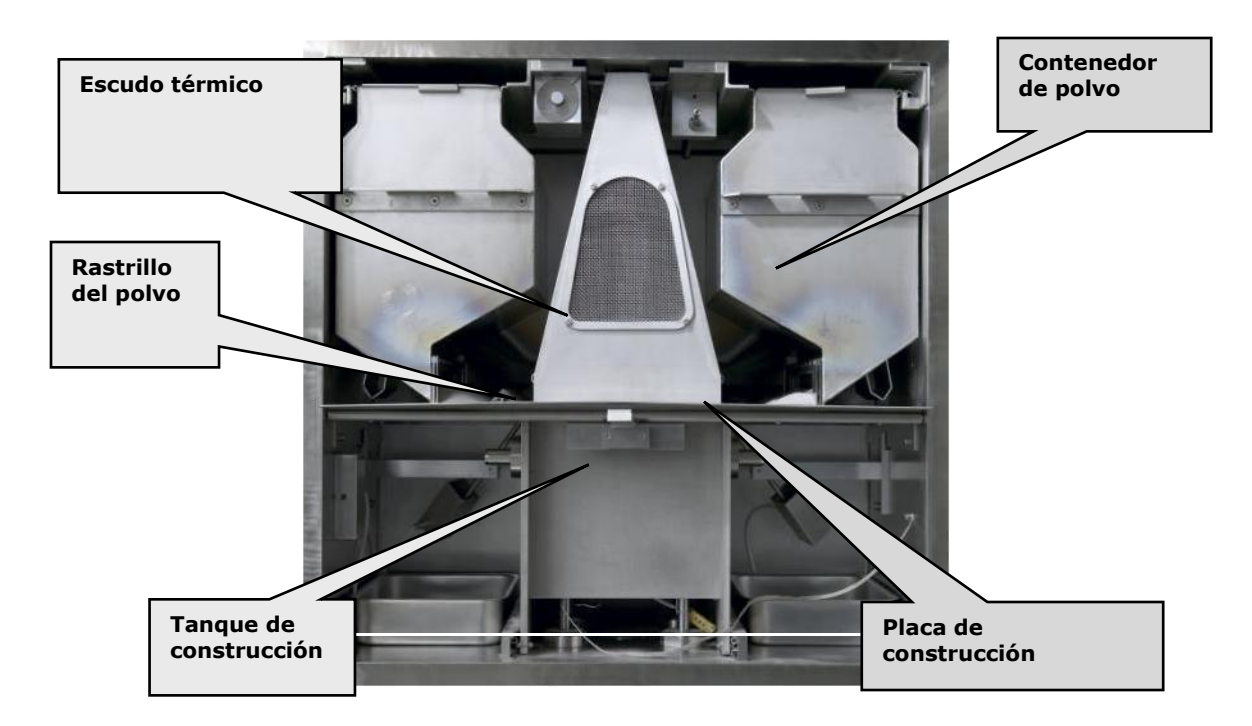

**Fig.9. Compartimentos en la cámara de fabricación**

### **2.3.3. Concepto general de funcionamiento**

 Como puede verse en la Fig.10, un cañón genera un haz de electrones que incide sobre una capa semisinterizada de metal en polvo, semi-sinterizado que se obtiene mediante precalentamiento de dicho polvo, trazando las trayectorias pertinentes para la sección de la pieza que se está fabricando en ese momento:

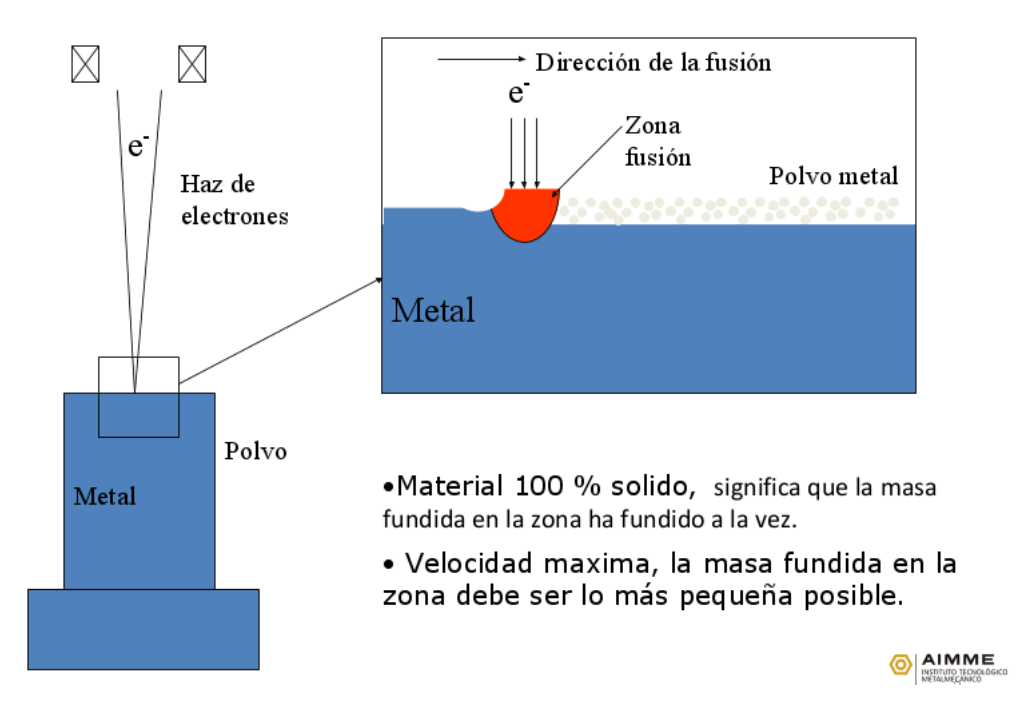

**Fig.10. Diagrama conceptual del sinterizado del polvo**

### **2.3.4. Descripción detallada del proceso de sinterizado**

 Para el caso particular que atañe, con fabricación de pieza en Ti-64, los pasos generales seguidos durante el sinterizado en EBM, una vez realizada la fase CAD de la pieza, son los siguientes:

- 1. Se depositan unos 40 mm de Ti-64 en polvo sobre la placa de construcción y se posa en ella una plancha de 200\*200\*10 mm de acero-304.
- 2. Se vuelve a echar polvo sobre la plancha.
- 3. Se hace pasar el cepillo para comprobar cuán de homogéneo queda la capa de polvo después y así saber lo desviada que está la plancha respecto de la horizontal.
- 4. Se corrige esta inclinación con pequeños golpes con una maza sobre la plancha y se vuelve a pasar el cepillo para comprobar.
- 5. Se repite el proceso hasta que quede horizontal.
- 6. Se cierra el habitáculo y se hace alto vacío,  $p=10^{-4}$  bar.
- 7. Se vuelve a calibrar la plancha con el haz de electrones midiendo 9 puntos de la misma con tal de tomarla como base de fabricación (z=0) mediante el EBM Control (programa del display de EBM).
- 8. Se precalienta la plancha a 700ºC con el haz desenfocado.
- 9. Se deposita una capa de polvo sobre la plancha y se funde con la superficie de la plancha.
- 10. Se continua con todas las capas (cada vez que actúa el haz funde la última capa más la mitad de la anterior).
- 11. Entre sinterizados se deposita la siguiente capa con 3 pasadas del cepillo y se precalienta durante unos segundos a 700ºC con el haz desenfocado. El objetivo de este precalentamiento es doble. Al pasar con ello de un metal en polvo suelto a unos granos semi-cohesionados, se obtiene por parte del material que rodeará a la pieza que se está fabricando, una mayor capacidad de absorción de cargas y disipación de calor acumulado en la pieza, consiguiendo así una menor necesidad de fabricar junto a la misma elementos adicionales (soportes)
- 12. En el sinterizado de cada capa el haz funde primero el contorno y después el interior por barridos en la misma dirección.
- 13. Cada capa tiene 100µm de espesor en frío (espesor de un grano de Ti-64 en polvo) que al ser fundida pasa a ser de 50 µm ya que la mitad del volumen del polvo vertido son huecos que desaparecen con el sinterizado.
- 14. Para Ti\_64 se emplean granulometrías por debajo de las 100 µm en el 95% de los casos.
- 15. El área de sinterizado máxima del modelo de Arcam presente en AIDIMME es de 190x190x300 mm.
- 16. Al tratarse de materiales diferentes el Ti-64 y el acero-304 no llegan a soldarse. Después de sinterizar toda la pieza, en el proceso de enfriamiento, al tener diferente coeficiente de dilatación térmica, uno se contrae más que el otro haciendo que aparezcan tensiones en el plano entre pieza-soportes y la plancha que acaban por romper la unión. Así pues, al salir de máquina ambos elementos están sueltos.
- 17. Cabe destacar que debido a la granulometría de polvo empleada en el proceso, las piezas resultantes presentan una precisión dimensional y geométrica media y una rugosidad superficial muy alta.
- 18. Habitualmente, en función del uso mecánico que se le dé a la pieza fabricada, se le aplica post-procesos:
	- HIP: Prensado isostático en caliente (Hot Isostatic Pressing). Somete una pieza a la vez a elevadas temperatura (920ºC) y presión de gas (100 MPa) en un recipiente contenedor durante 120 minutos. Elimina poros internos de la pieza aumentando su densidad. Mejora la resistencia a fatiga siempre y cuando se acompañe de mecanizado superficial.
	- Mecanizado superficial: Bien para obtener una cierta tolerancia geométrica o simplemente para eliminar la rugosidad superficial se aumenta la resistencia a fatiga aún si no se acompaña de HIP.

### **2.3.5. Equipos auxiliares**

Como puede verse en la Fig.11, se emplean tres tipos de equipos complementarios:

- PRS: Sistema de recuperación del polvo no sinterizado con un 97% de eficiencia
- Trolley para la manipulación de los contenedores del polvo
- Aspiradora protegida contra riesgos de explosión (cumple la normativa Atex)

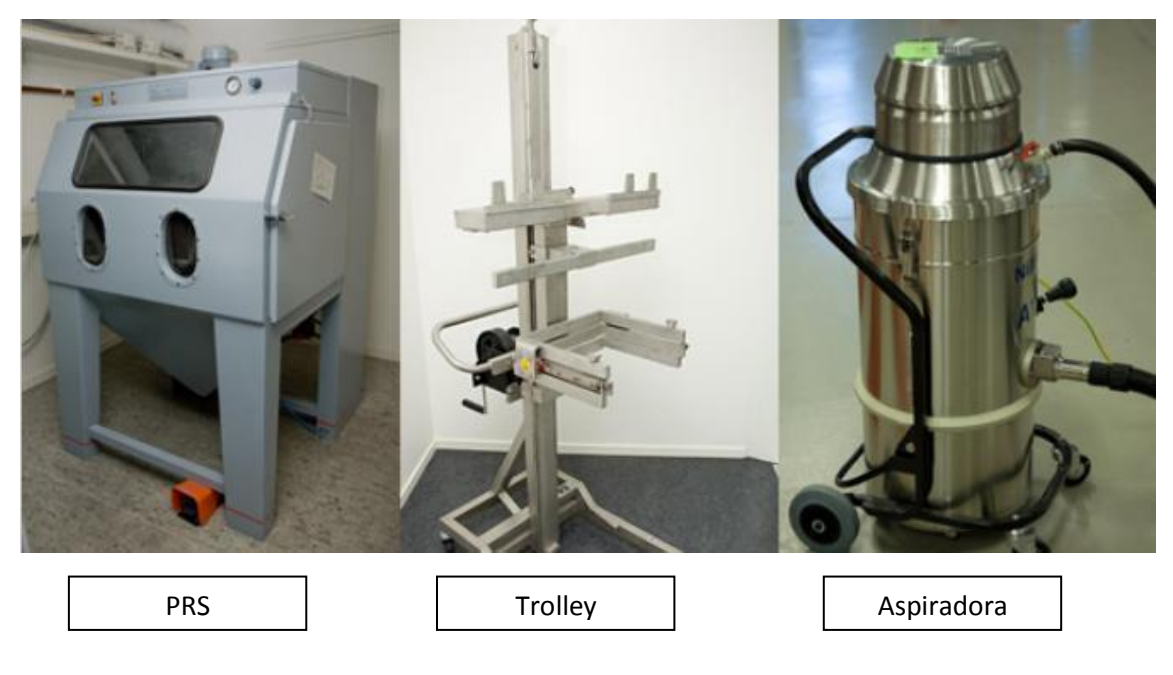

**Fig.11. Equipos auxiliares**

# *2.4. Características del Ti6Al4V*

 Las características mecánicas finales del Ti6Al4V obtenido en EBM y post-procesadas con HIP son superiores a las obtenidas por fundición.

 A continuación, una tabla con las características químicas y mecánicas del Ti6Al4V en EBM, Fig.12 y 13, basándose en los datos disponibles en la web oficial de la empresa ArcamEBM [2]:

#### **CHEMICAL SPECIFICATION**

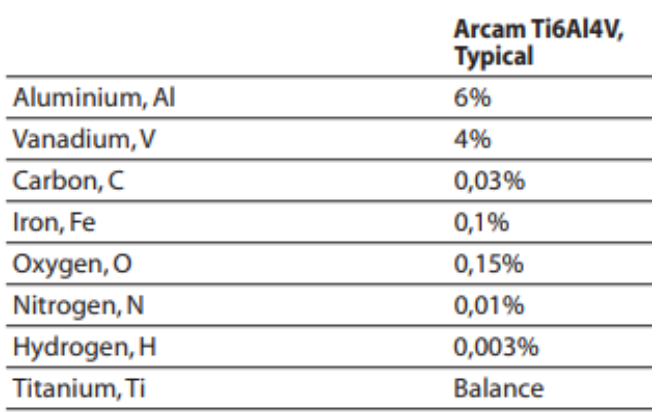

**Fig.12. Características químicas**

#### **MECHANICAL PROPERTIES**

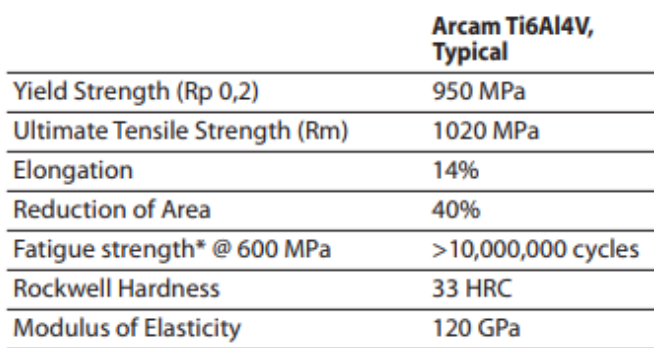

**Fig.13. Características mecánicas**

## *2.5. Diseño para fabricación aditiva (enfocado al EBM)*

 Se explican a continuación los factores que influyen en el proceso de diseño CAD de una pieza metálica para su fabricación aditiva en EBM, basándose en la experiencia acumulada en AIDIMME [1] al respecto.

#### **2.5.1. Costes de fabricar mediante tecnologías aditivas. Dependencias**

 Como puede verse en la Fig.14, mediante el promedio de 25 trabajos realizados en AIDIMME [1], se obtiene el porcentaje del coste de fabricación atribuible a las principales variables de influencia (Materiales, Maquinaria y Recursos Humanos) más los Post-Procesos si fueran necesarios:

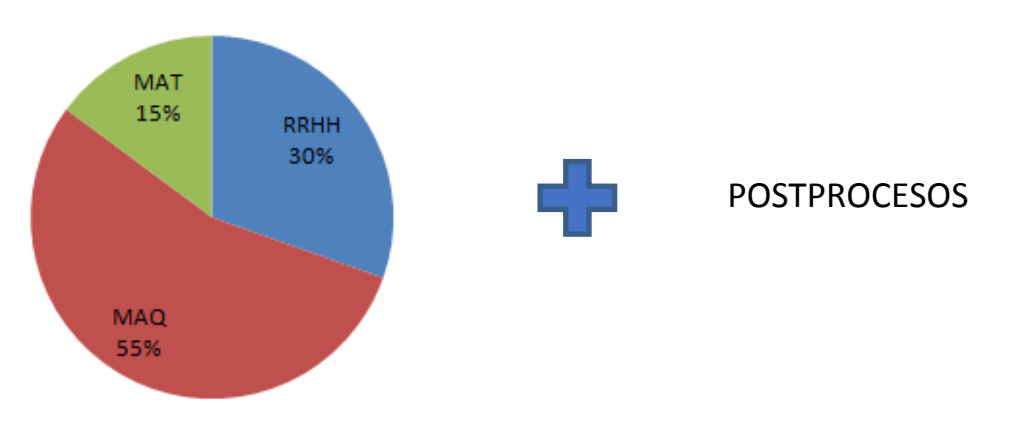

**Fig.14. Influencia en el coste final de la pieza**

De este conocimiento se llega a los siguientes objetivos a la hora de diseñar una pieza:

- Mínimo material posible
- Mínimo soporte.
- Mínimos postprocesos.
- Máxima Compactación (distribución de las piezas en el bancada en XY, plano horizontal)
- Máxima Apilabilidad (distribución de las piezas en el bancada en Z, eje vertical)

 Cabe destacar que la variable que determina principalmente el coste de máquina es el tiempo de fabricación.

 Dado que en el proceso de fabricación en el EBM, el tiempo del paso de sinterizado de la sección correspondiente es poco dependiente del tamaño de dicha sección, dada la rapidez de movimientos del haz de electrones, y que el paso más costoso en tiempo es el de disposición de nuevo material en polvo y su precalentamiento (tiempo invariable respecto del tamaño de la sección), todo esto hace que el tiempo de fabricación en EBM y el coste de máquina dependan en gran medida de la altura del conjunto de piezas de la bancada.

Cuanto menor altura, menor tiempo y menor coste.

 De ahí que sea tan importante un posicionamiento de cada una de las piezas que permita la mayor compactación y apilabilidad pero también sin que ello comprometa el número máximo de piezas a fabricar en la bancada.

### **2.5.2. Factores clave por tecnología y material**

#### **Factor 1: Soportes**

 Los soportes son elementos adicionales que se fabrican junto con la pieza y a la vez que la misma, cuya estructura es una extrusión vertical de una plantilla con forma de "panel de abeja" y cuya función es doble:

- Disipar calor de la capas recién fundidas, pues al ser el soporte un elemento sólido disipa mejor el calor que el polvo semi-sinterizado. Con ello se evitan posibles deformaciones de la pieza debidas a gradientes térmicos.
- Absorber las cargas provenientes de voladizos y vanos de la pieza, previniendo de posibles desprendimientos en estas zonas.

 En general, a modo orientativo, los soportes se colocan en partes de la pieza con inclinaciones respecto de la base de fabricación iguales o inferiores a 50º.

 A continuación se detallan los métodos empleados para localizar exactamente las geometrías que puedan requerir soportes a la vez que para determinar el grado de detalle que se puede alcanzar con esta tecnología:

#### A. Identificar qué geometrías pueden presentar problemas:

#### *A.1* Agujeros *(verticales y horizontales)*

 Se realizan ensayos para determinar, en función de cada material, a partir de qué diámetros horizontales se produce desprendimiento de material y por tanto se necesita soportes y a

partir de qué diámetros verticales se sobrepasa tolerancias. En la Fig.15 un ejemplo de ensayos.

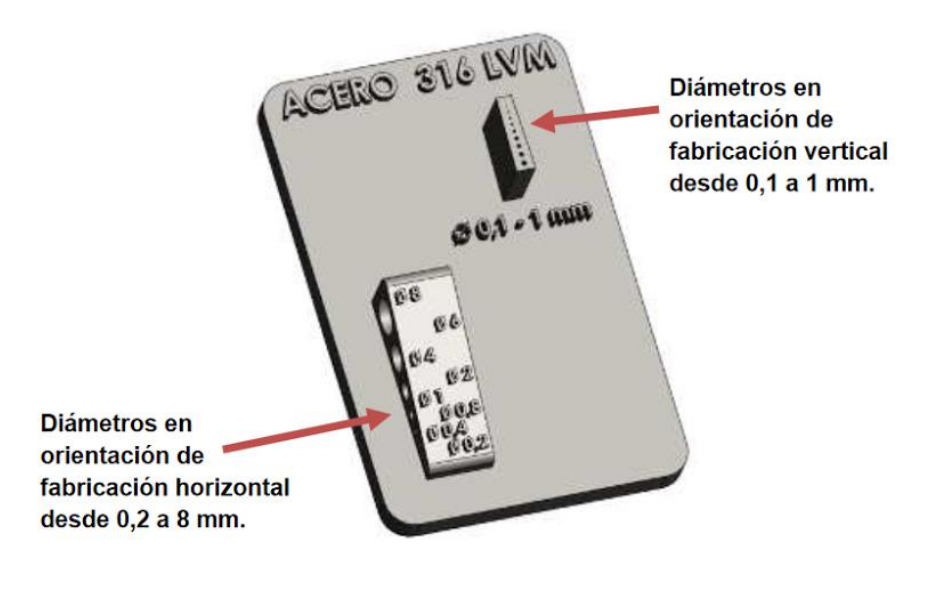

**Fig.15. Placa de ensayos de agujeros**

#### *A.2 Planos inclinados*

 Se realizan ensayos para determinar, en función de cada material, a partir de qué ángulos se produce desprendimiento de material y por tanto se necesita soportes. En la Fig.16 una foto de una placa de ensayos de ángulos de inclinación.

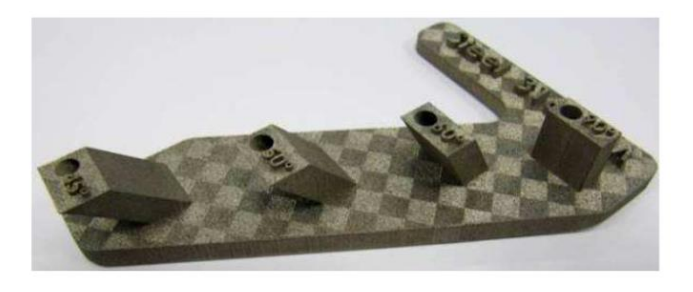

**Fig.16. Placa de ensayos de superficies inclinadas**

#### *A.3 Voladizos y biapoyados*

 Se realizan ensayos para determinar, en función de cada material, a partir de qué voladizos y vanos se produce desprendimiento de material y por tanto se necesita soportes. En la Fig.17 un imagen CAD como ejemplo de ensayo.

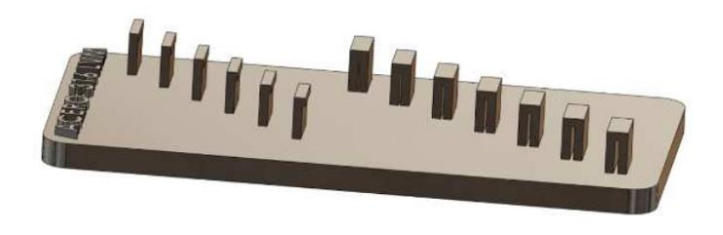

**Fig.17. Placa de ensayos para volados laterales y biapoyados**

#### *A.4 Detalles*

 Se realizan ensayos para determinar, en función de cada material, a partir de qué tamaño de detalle se produce desprendimiento de material y por tanto cuál es la precisión geométrica del proceso. En la Fig.18 un ejemplo de ello.

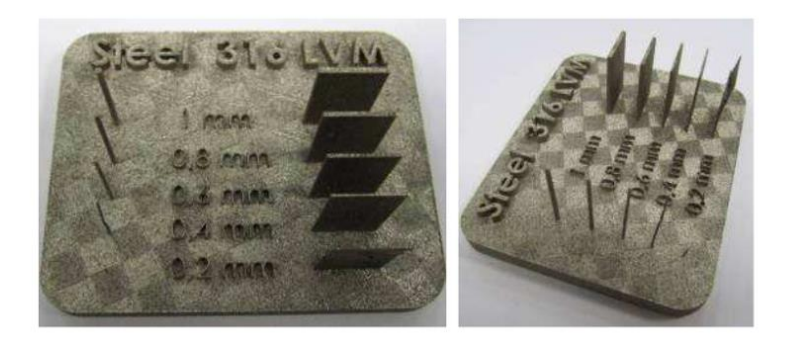

**Fig.18. Placa de ensayos de detalles de distinto tamaño**

#### B. Definir cómo debe ser el soporte

 Como puede verse en la Fig.19, se realizan ensayos para determinar, en función de cada material, a partir de qué separación de tramas en soportes hace que estos dejen de actuar correctamente y por tanto cuál es la separación adecuada.

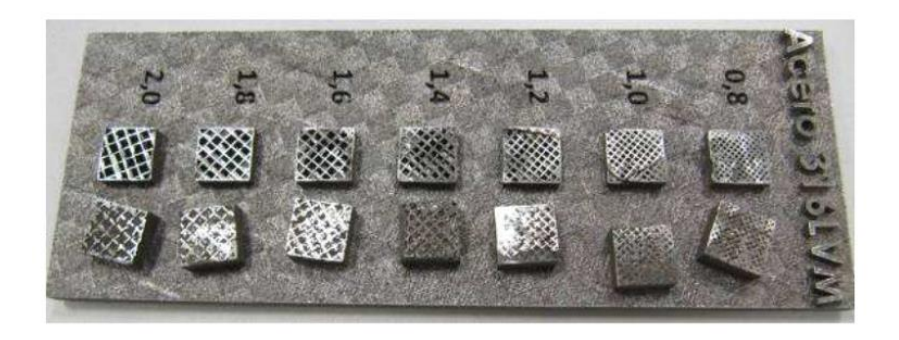

**Fig.19. Placa de ensayo de distintas separaciones de trama en soportes**

 También se realizan ensayos para determinar el tipo de conexión soporte-pieza, la longitud en z del soporte, el espesor de la paredes internas que constituyen su estructura, etc.

#### **Factor 2: Identificar el sobre espesor a aplicar para eliminar la rugosidad**

 En casos en los que a la pieza se deba aplicar un post-proceso de mecanizado superficial para eliminar la rugosidad, se le da una sobremedida a la misma en el proceso de fabricación.

#### **Factor 3: Definir las tolerancias de fabricación**

 Como puede verse en la Fig.20, mediante la toma de múltiples muestras fabricadas en EBM, se determina la desviación media de la medida obtenida en el proceso respecto de la medida nominal.

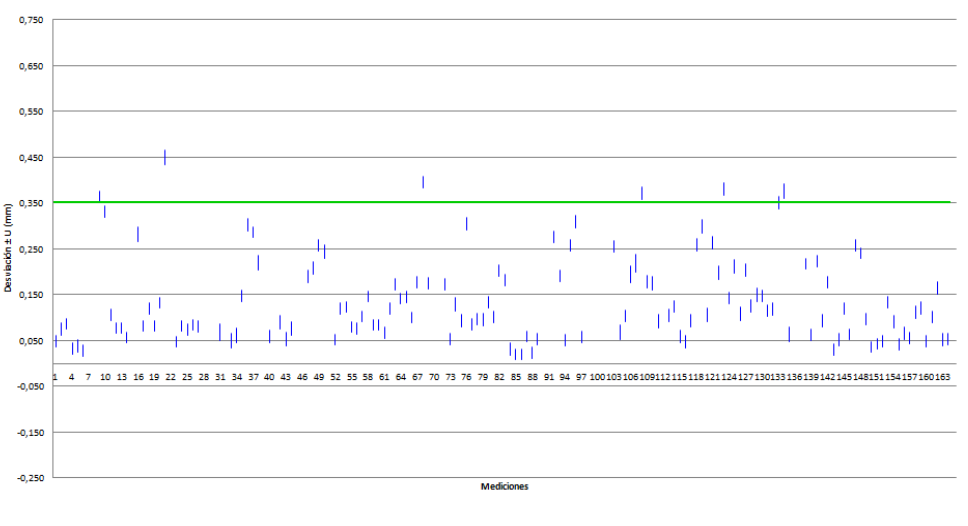

**Fig. 20. Tolerancia media en la FA en EBM**

#### **Factor 4: Conocer las características mecánicas del material**

 Como puede verse en la Fig.21, En el caso del Ti6Al4V, es importante conocer las curvas S-N para distintos casos de post-procesos:

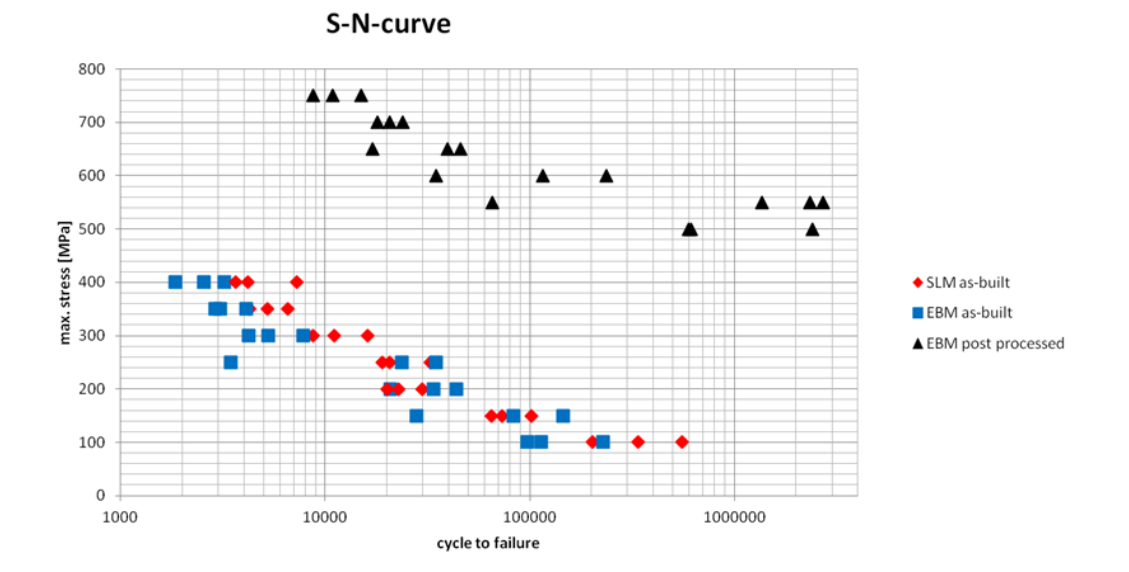

**Fig.21. Curvas S-N del Ti-64 para distintos casos de post-procesos**

 Se puede observar que la resistencia a fatiga del Ti6Al4V es significativamente mayor si se aplica HIP y mecanizado superficial (puntos negros).

#### **2.5.3. Procedimiento de diseño para fabricación aditiva**

El diseño para FA es un proceso iterativo que se podría dividir en cuatro fases:

 Fase 1: Buscando el mínimo volumen de material posible que cumpla con las condiciones mecánicas, se realiza una iteración entre un CAD y un programa de elementos finitos hasta obtener la máxima eficiencia en volumen. También existe la posibilidad de sustituir este proceso iterativo por un programa de optimización topológica.

 Fase 2: A la pieza obtenida en la fase 1 se le añaden, si fuera a ser mecanizada posteriormente, las creces dimensionales correspondientes y los amarres necesarios para este mecanizado.

 Fase 3: Para la pieza obtenida en la fase 2 se elige una posición de fabricación en Z, lo que se llama Z de producción, que permita la menor cantidad de soportes pero también la mayor compactación y apilabilidad de piezas en la bancada.

 Fase 4: Si se observa que es posible mejorar la compactación y apilabilidad de piezas así como reducir los soportes modificando la geometría de la pieza sin comprometer su funcionamiento mecánico ni su optimización en volumen, se vuelve a realizar la fase 1 de diseño CAD con ese nuevo objetivo, pasando luego por la fase 2, 3 y 4 si fuera necesario.

## *2.6. Contexto de AIDIMME*

 AIDIMME, Instituto Tecnológico Metal-Mecánico, Mueble, Madera, Embalaje y Afines, que es la fusión de AIMME y de AIDIMA, es una asociación privada sin ánimo de lucro de ámbito nacional cuyo fin es impulsar la mejora de la competitividad de las empresas del sector de transformados metálicos y del sector de la madera a través de la I+D+I (Investigación, Desarrollo e Innovación) tanto en sus procesos productivos como en sus productos.

La consecución de estos fines se pretende alcanzar mediante las siguientes actividades:

- Realización de Proyectos de I+D+I.
- Transferencia de Tecnología
- Formación avanzada
- Servicios técnicos:
- Asesoramiento y asistencia técnica
- Análisis y ensayos de laboratorio
- Información y documentación

 Dentro de AIDIMME se encuentra la Unidad de Nuevos Procesos de Fabricación, departamento encargado entre otras cosas del diseño de productos a realizar por fabricación aditiva de metal, disponiendo la empresa de dos máquinas para tal efecto: una de SLM (sinterizado por láser) y una de EBM.

 La empresa dispone de licencias para SolidWorks y Ansys con las que realiza el diseño optimizado en peso mediante procesos iterativos de las piezas a fabricar por EBM.

 Como objeto del trabajo realizado en el Instituto se plantea la viabilidad económica de alquilar una licencia para un programa de optimización topológica de la empresa de software Altair en función de la eficiencia de este programa frente al proceso iterativo SolidWorks-Ansys.

# *2.7. Aspectos teóricos relacionados con los programas empleados*

#### **2.7.1. Elementos finitos**

 Según lo visto en la asignatura de Técnicas Computacionales del Grado en Ingeniería Mecánica [3], el método de elementos finitos es una técnica de resolución de ecuaciones diferenciables en derivadas parciales dentro de un dominio real. Su funcionamiento se basa en la división de dicho dominio en elementos sin intersección.

 Estos elementos están unidos por nodos. La solución para cada elemento consiste funciones polinómicas definidas a priori, denominadas funciones de forma, cuyos coeficientes se obtienen a partir de los valores nodales. Así se consigue pasar de un sistema de ecuaciones en derivadas parciales a un problema algebraico en el que las incógnitas son el valor de la solución en los nodos. A partir de ahí y con ayuda de las funciones de forma se obtiene la solución en cualquier punto del dominio.

 Mediante la aplicación de este método se obtiene una solución aproximada, entre otros, a problemas estructurales como el que nos atañe en este trabajo.

#### **2.7.2. Optimización topológica**

 La optimización topológica consiste en encontrar la mejor distribución de material dentro de un volumen definido, dominio de diseño, tal que la estructura resultante maximice algún tipo funcionamiento (mecánico, térmico, etc).

 El objetivo es la minimización de la energía de deformación. Para conseguir dicha minimización se sigue un proceso iterativo donde se van actualizando los valores de los "pesos" en los elementos. La estructura del algoritmo es la siguiente:

1) Diseño inicial. Se realiza una distribución homogénea del material en la geometría de trabajo asignando a todos los elementos el valor de la fracción de volumen f. La parte iterativa comienza entonces:

- 2) Se calcula la matriz de rigidez global teniendo en cuenta la distribución de pesos actual. Si un elemento tiene peso 0 (es decir, no representa material) no tiene rigidez asociada.
- 3) Para una distribución de densidades dada, se calcula mediante elementos finitos el campo de desplazamientos para un cierto caso de cargas.
- 4) Se calculan las derivadas de la energía de deformación respecto la variable de diseño (peso) y se aplica un filtro para alisar dichos pesos.
- 5) Se calculan los nuevos pesos, mediante un bucle interno para encontrar el valor del multiplicador de Lagrange para la restricción de volumen.
- 6) Se vuelve al paso 2.

 De esta forma se va iterando hasta un punto en el que el valor de los pesos en los elementos no cambia significativamente.

# *2.8. Causas y soluciones de sobrestimaciones de tensiones en el cálculo de Elementos Finitos*

 En la práctica, una vez realizado un mallado adecuado pueden darse dos casos que originen valores sobrestimados en las tensiones calculadas:

 A. Simulación de uniones roscadas mediante empotramientos. Las tensiones resultantes en el cálculo se disparan. Cuanto más fino sea el mallado mayor la sobrestimación. Caben dos soluciones:

 A.1. Obviar los resultados en las zonas cercanas a esos puntos. Para optimizar el uso de nodos se puede reducir la densidad del mallado en esas zonas obteniendo también una menor sobrestimación de tensiones.

A.2. Modificar las restricciones (en caso de un cilindro interno que defina un agujero):

- Por un lado restringir en dos ejes el cilindro, por lo que quedaría un eje libre para liberar las deformaciones por Poisson
- Por otro lado extruir una arandela en la cara superior o inferior del agujero y sobre ella restringir en la dirección del eje que falta. La explicación radica en que las restricciones de movimientos son entendidas por el programa como reacciones en el dominio donde se aplica la restricción pero que fuera de ese dominio pasan a cero. Estos cambios bruscos de cargas crean sobrestimaciones de tensiones en los límites del dominio de aplicación. El material de la extrusión consigue transmitir de forma gradual esas cargas a la pieza alrededor de la arandela, con lo que se reducen las sobrestimaciones.

 B. Cargas aplicadas en un dominio de la superficie sin gradación de su valor a medida que se aproximan a los límites de ese dominio. Los cambios bruscos de cargas crean sobrestimaciones de tensiones. Solución:

B.1. Graduar las cargas a medida que se aproximan a los contornos del dominio de aplicación

# *2.9 Falta de convergencia en cálculos de optimización topológica*

 La convergencia de los cálculos iterativos asociados a la optimización topológica es necesaria para la obtención de resultados realistas, en tanto que aplicando el operador de convolución (que alisa valores de energía de deformación) y terminando todos los elementos con una asignación de 1 ó 0 en su función de densidad, se consigue que la pieza final sea continua.

 Lo que ocurre es que el tiempo de cálculo necesario para la convergencia es elevado por lo que algunos programas, como el que se empleará en este proyecto, detienen el proceso iterativo antes de que este converja por sí solo, es decir, antes de que los elementos sean asignados con 1 ó 0 en ρ (ver apartado 2.7.2). Para poder representar la solución se establece un cierto valor para la función de densidad por encima del cual se asigna automáticamente 1 y se visualiza el elemento.

 De esta manera se consigue con menos tiempo de cálculo un resultado visual bastante aproximado aunque con inconexiones en ciertos casos. Es decir, con elementos inconexos de la pieza principal que absorben energía de deformación.

 En el caso del programa de optimización topológica que nos ocupará, éste nos permitirá, una vez realizada la optimización y visualizada, variar el valor de corte de la función de densidad, con lo que varían los elementos visualizados y también las posibles inconexiones.

 Teniendo en cuenta el carácter orientativo de estos resultados de optimización y el hecho de que posteriormente deben ser rediseñados con superficies suavizadas que acaban absorbiendo estos elementos inconexos, en la práctica carece de importancia esta falta de convergencia.

## *2.10. Programas empleados en el trabajo*

#### **2.10.1. SolidWorks 2015**

 Según la web de SolidWorks [4] se trata de un software CAD (diseño asistido por ordenador) para modelado mecánico en 3D, desarrollado por SolidWorks Corp., una filial de Dassault Systèmes, S.A. (Suresnes, Francia), para el sistema operativo Microsoft Windows.

 El programa permite modelar piezas y conjuntos y extraer de ellos planos técnicos y otro tipo de información necesaria para la producción.

#### **2.10.2. Ansys 16.2 Workbench, versión académica**

 Según datos de la página web de ANSYS [5], éste es un software de simulación ingenieril que funciona bajo la teoría de elementos finitos para estructuras y volúmenes finitos para fluidos.

 ANSYS está dividido en tres herramientas principales llamados módulos: pre-procesador (creación de geometría y mallado), procesador y post-procesador.

 La plataforma Workbench de Ansys consiste en una versión del programa principal a modo de caja negra donde se pueden descargar directamente archivos CAD para ser mallados y analizados por elementos finitos con mayor simplicidad pero dando con ello resultados algo menos fiables dado el escaso margen de maniobra para gestionar detalles del mallado.

 Además, al tratarse de la versión académica, el análisis de elementos finitos está limitado a un mallado máximo de 32.000 nodos y a polinomios de grado 1 para todas las plataformas de Ansys.

 Dado que el propósito del uso de este programa es dotar de una aproximación al estado tensional de la pieza para, a partir de ahí, sustraer material poco tensionado, hace que resulte suficiente el empleo de la plataforma Workbench en su versión académica.

#### **2.10.3. Inspire**

 Licencia de prueba temporal sin ninguna restricción del programa de la plataforma SolidThinking de Altair, Inspire.

- Inspire es un programa que aglutina de forma simplificada (caja negra) funciones propias de otros softwares de la plataforma que requieren de una curva de aprendizaje mucho mayor.
- Mallado por EF: Simlab
- Optimización topológica para cargas y transmisión de calor: OptiStruct
- Curvas Nurbs, función PolyNurb: Envolve.

 Inspire viene a ser un programa que permite ver de forma rápida cómo queda una pieza optimizada para ciertos casos de carga o temperatura.

 Tanto por su rápida curva de aprendizaje como por su considerable potencial se entiende que es la mejor opción dadas las posibles aplicaciones que se le podría dar a un programa de optimización topológica en AIDIMME.

#### **2.10.4. Magics/netfabb**

Programas comunes a cualquier proceso de fabricación aditiva que verifica los archivos CAD generados bien en SolidWorks o en Inspire buscando errores geométricos y corrigiéndolos. Posteriormente e indicando la Z de producción de la pieza, calcula los soportes necesarios. Por último, indicando el tamaño de la bandeja de fabricación, se disponen repeticiones de la pieza en el espacio para su fabricación buscando la mayor compacticidad y apilabilidad.

#### **2.10.5. BuildAssembler**

 Los archivos generados por Magics se pasan a BuildAssambler, programa propio de ARCAM que calcula el número de capas, así como las trayectorias que ha de seguir el haz de electrones del EBM en cada capa, incluyendo pieza y soportes.

#### **2.10.6. EBMControl**

 El archivo generado por BuildAssembler será leído por el EBMControl, programa de control in situ de ARCAM.

 En el programa se selecciona el material, se enrasa y nivela la plancha de Acero-304, se centra el haz de electrones y se calibra en cuadrantes.

### *2.11. Bases de concurso de General Electric. Jet Engine Bracket*

 Para comparar la eficiencia de los dos métodos de diseño optimizado propuestos, SolidWorks-Ansys e Inspire, se toma como ejemplo el concurso de General Electric titulado "GE jet engine bracket challenge".

Las bases de dicho concurso se encuentran descritas en el **ANEXO 1: PLIEGO DE CONDICIONES**.

# **3. Metodologías de diseño optimizado**

Se explicarán todos los pasos seguidos en el diseño optimizado del "Jet Bracket" tanto vía SolidW orks-Ansys como por el programa de optimización topológica (Inspire).

## *3.1. Ansys\_SolidWorks*

#### **3.1.1. Cálculo cualitativo de tensiones normales en la pieza original**

 Previo a la iteración SolidWorks-Ansys se realiza un cálculo estructural en cada uno de los cuatro casos de carga sobre una simplificación geométrica de la pieza de partida consistente en una estructura de cuatro barras que unen las geometrías invariantes.

Son invariantes tanto en forma como en posición:

- Los agujeros de las orejeras
- Los cuatro agujeros para tornillería

 Como puede verse en las Fig.22 hasta la 29, capturas del cálculo de flectores dibujadas en SolidWorks:

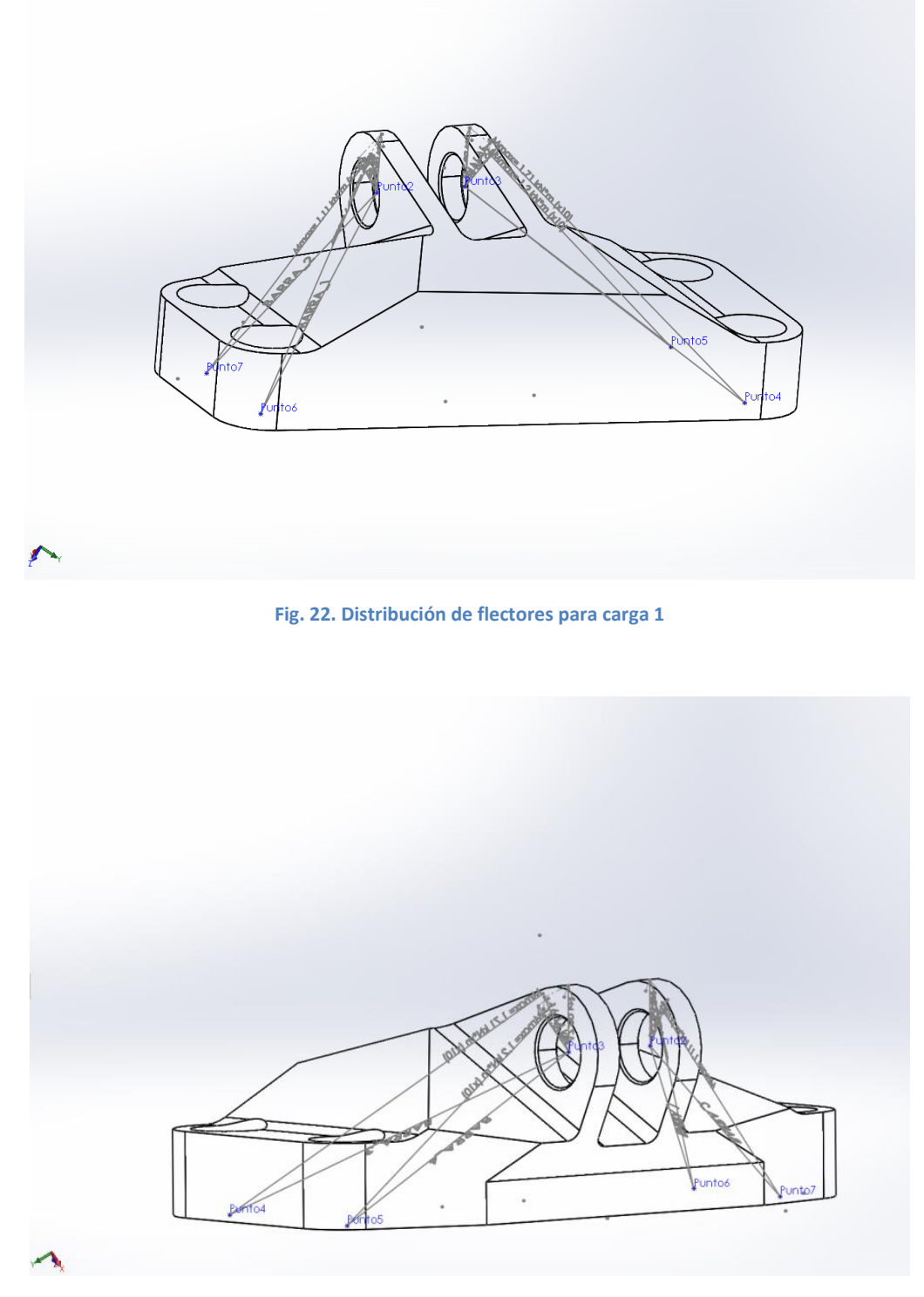

**Fig. 23. Distribución de flectores para carga 1**

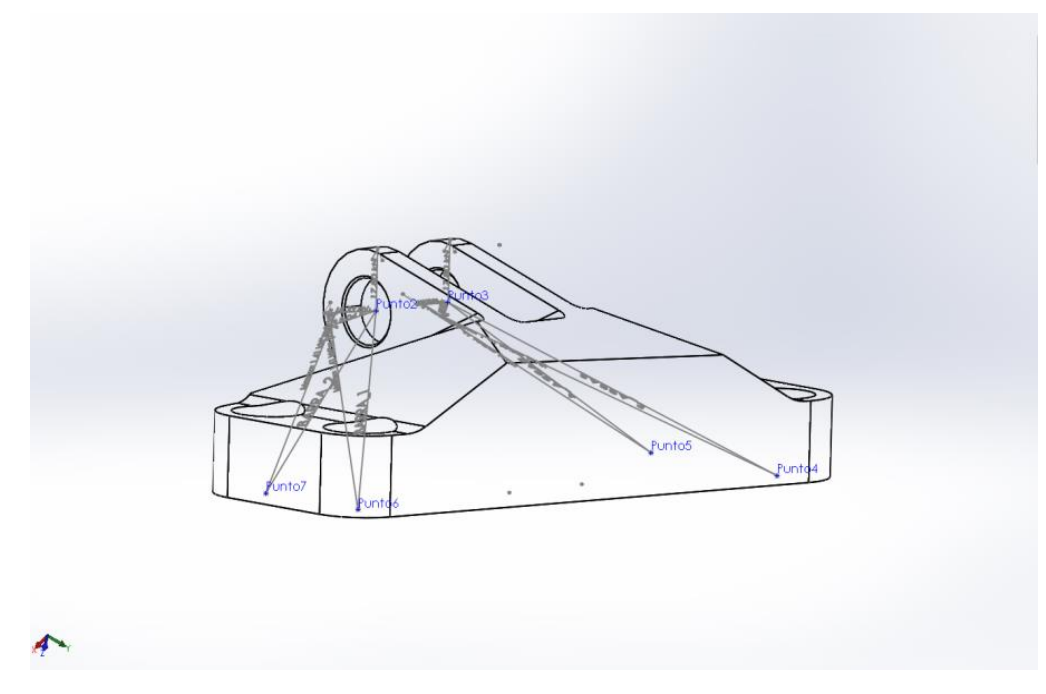

**Fig. 24. Distribución de flectores para carga 2**

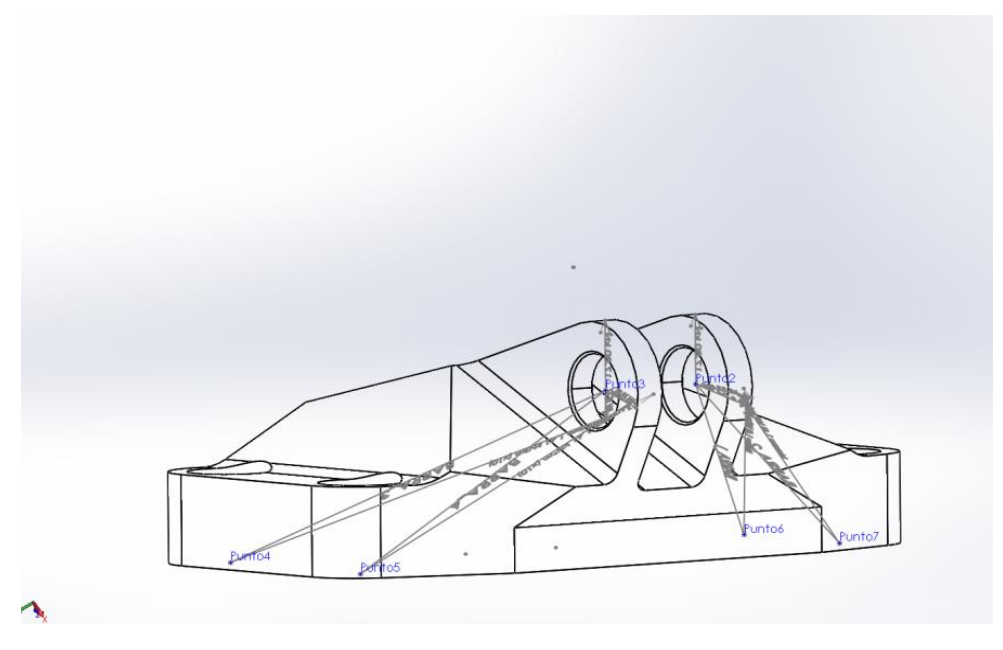

**Fig. 25. Distribución de flectores para carga 2**
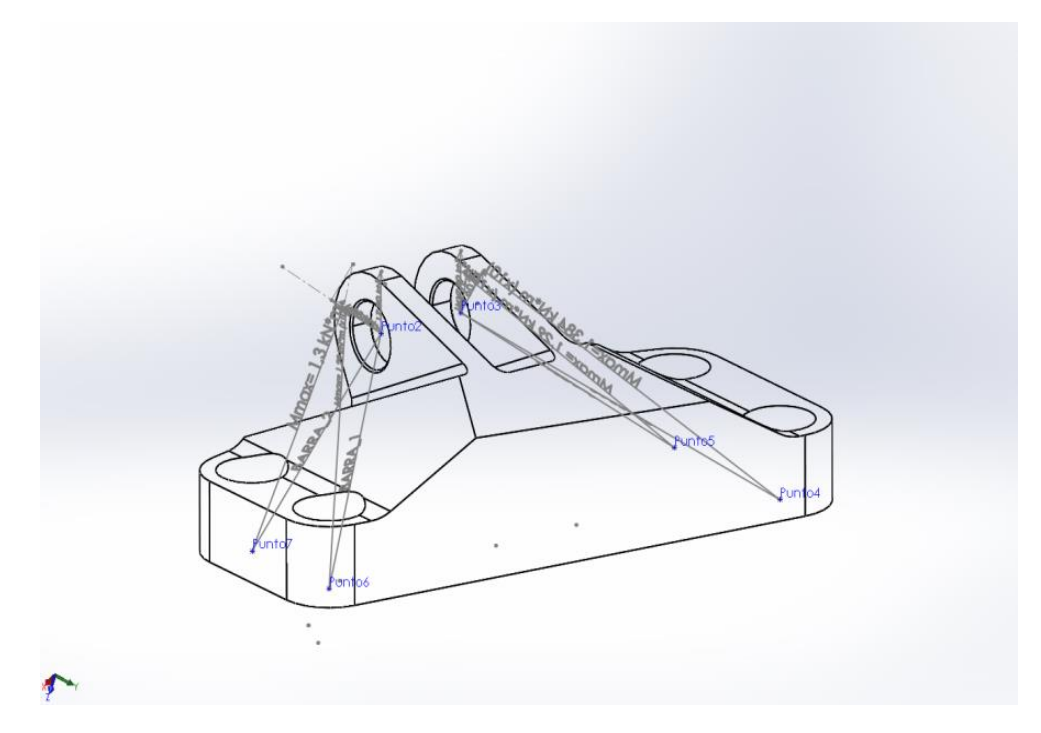

**Fig. 26. Distribución de flectores para carga 3**

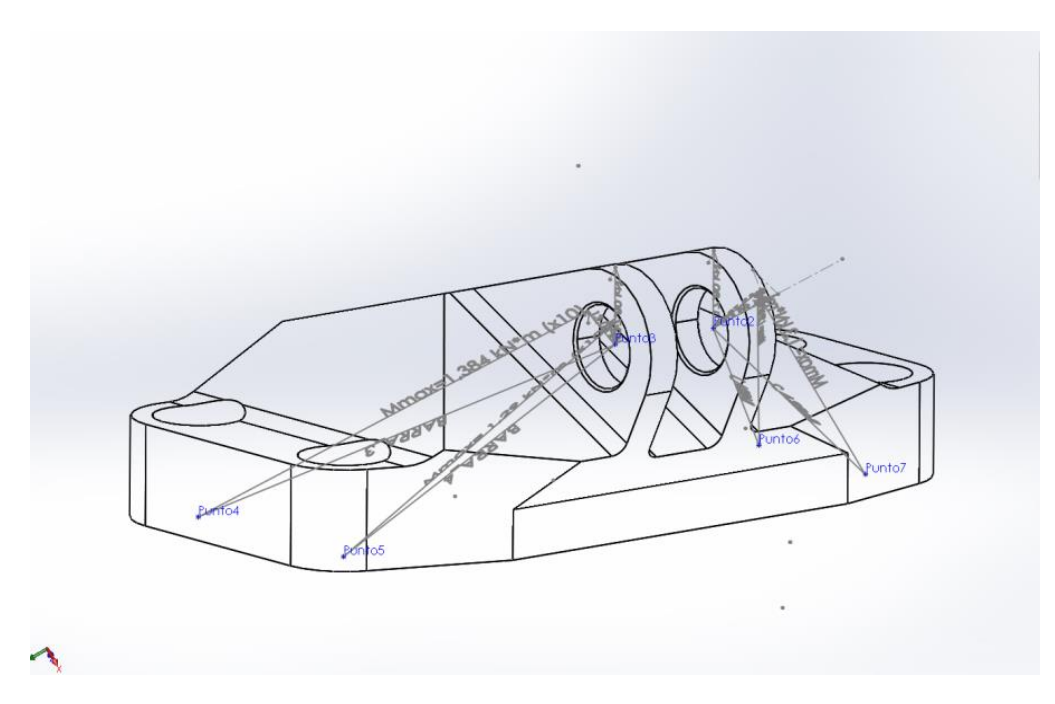

**Fig. 27. Distribución de flectores para carga 3**

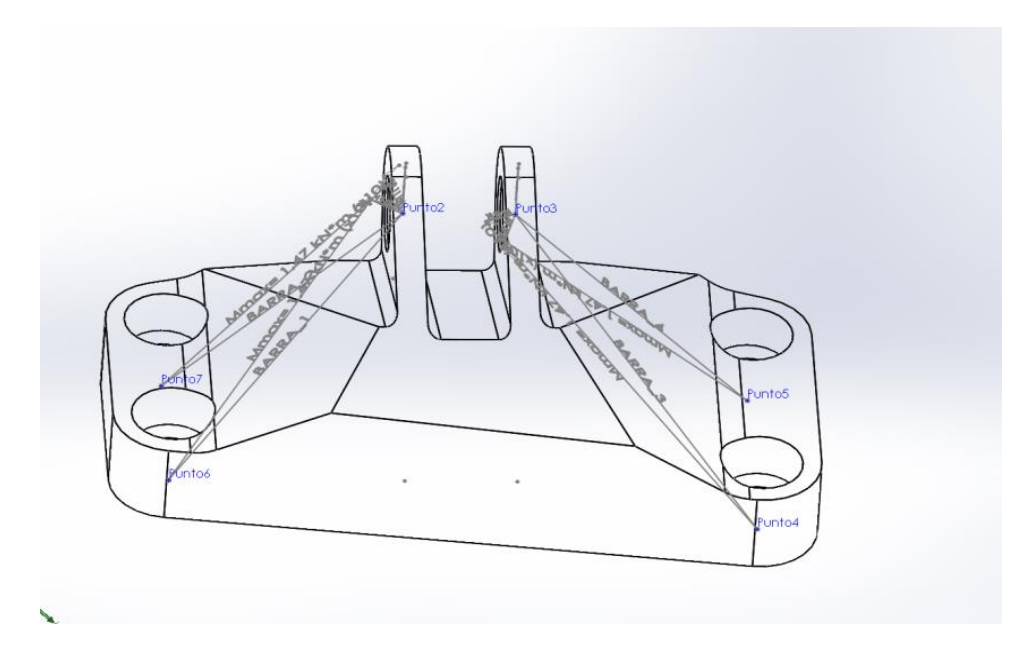

**Fig. 28. Distribución de flectores para carga 4**

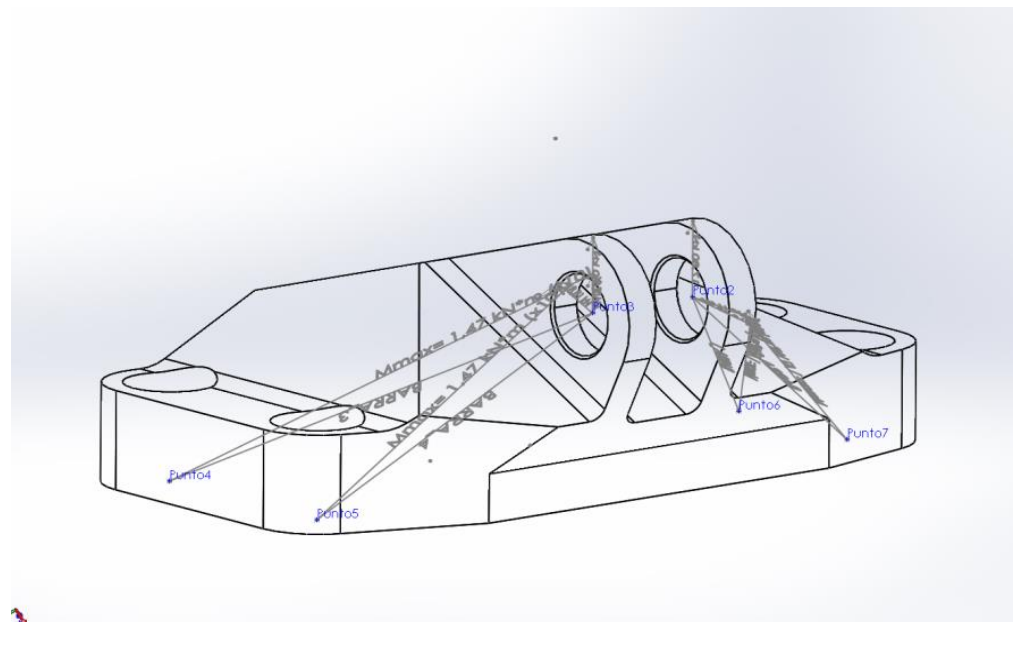

**Fig. 29. Distribución de flectores para carga 4**

Los momentos flectores generados en las barras tienden a doblarlas de forma cóncava (curvatura hacia abajo).

 Dando una curvatura inicial inversa a la deformación que se espera de esas barras, se obtiene como óptima una forma general de bóveda (forma convexa).

 De esta manera se obtiene una idea de cómo debe ser la forma general de la pieza optimizada y por tanto hacia donde debe evolucionar el diseño.

Ya con esta idea se inicia el proceso iterativo Ansys-SolidWorks.

### **3.1.2 Proceso iterativo Ansys-SolidWorks**

Descripción de las operaciones realizadas:

 Contando la pieza original, las operaciones a continuación descritas se repetirán 6 veces, debido a la naturaleza iterativa del proceso. Como ejemplo, se adjunta a cada operación descrita una captura correspondiente a la primera versión de la pieza (versión\_i=0).

 A. Como puede verse en la Fig.30, en SolidWorks, creación de un ensamblaje consistente en la pieza original más un pasador.

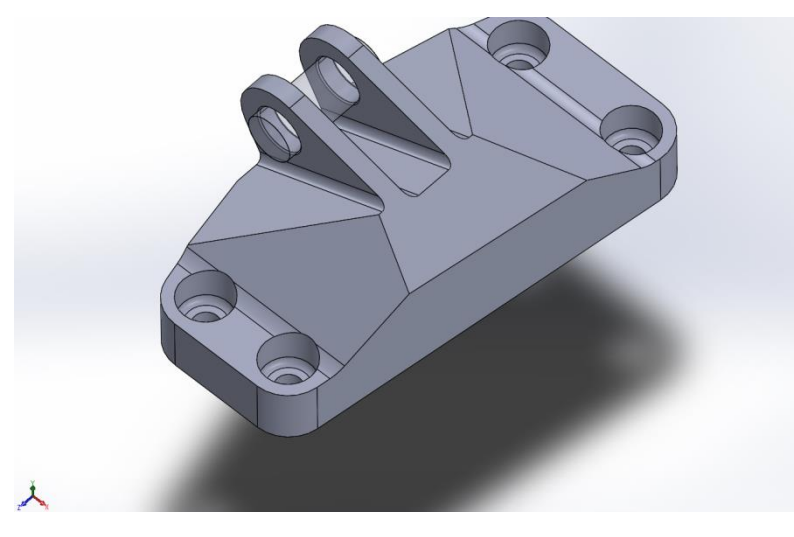

**Fig. 30. Pieza versión 0 más un pasador**

 B. Como puede verse en la Fig.31, se descarga dicho ensamblaje en Ansys (Workbench). Se asigna el pasador como elemento indeformable y se establece una relación entre ambas piezas de contacto sin separación, por lo que se impide cualquier deformación de las superficies internas de las orejeras, lo que resulta coherente con el hecho de ser un problema elástico lineal.

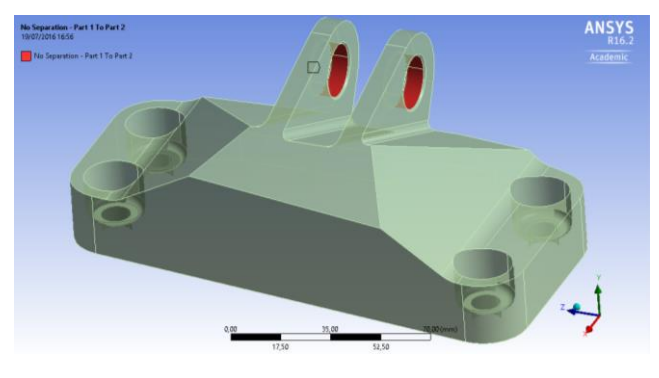

**Fig. 31. Ensamblaje descargado en Ansys**

 C. Como puede verse en la Fig.32, se mallan ambos elementos. Mallado por elementos tetraédricos (triángulo de Pascal: p=1). Tamaño de los elementos variable según la geometría. La otra opción disponible son elementos hexaédricos. Siguen teniendo p=1 aunque con variables cruzadas (triángulo de Pascal) lo que los hace sólo un poco más precisos pero ofrecen peor adaptabilidad geométrica, por lo que se necesitan más elementos para mallar toda la geometría. Dada la limitación de 32.000 nodos no resulta una buena opción.

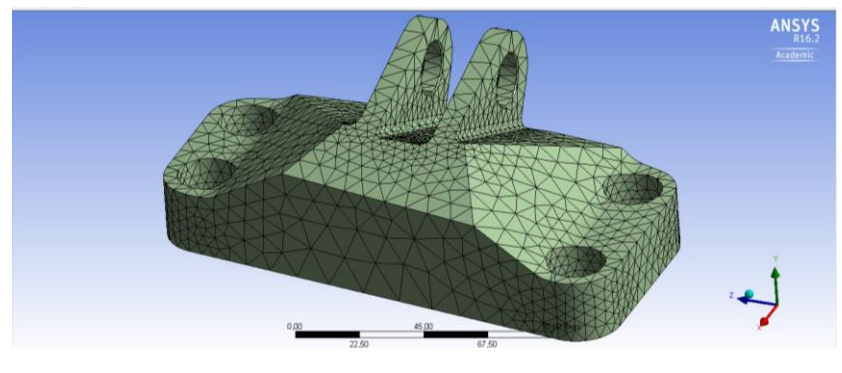

**Fig. 32. Mallado de ensamblaje**

 D. Como puede verse en la Fig.33, se establecen restricciones (x,y,z), correspondientes a los puntos de anclaje, en los cilindros internos que representan los agujeros pasantes por donde irían los tornillos. Estas restricciones dan sobrestimaciones de tensiones que se obvian al tratarse de geometrías no diseñables. Las causas de estas sobrestimaciones quedan explicadas en el apartado 2.8.

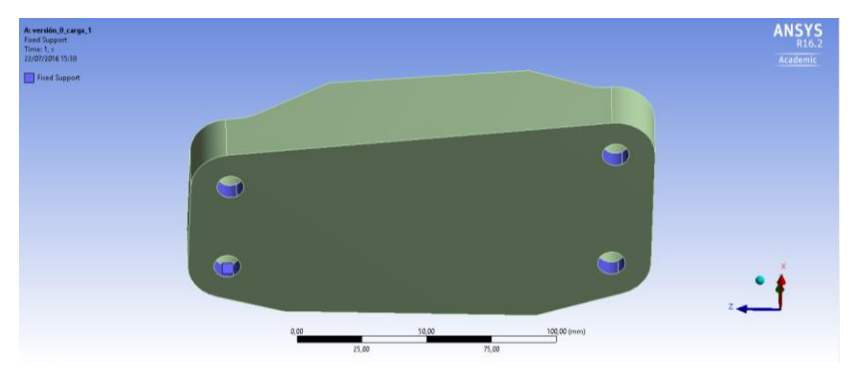

**Fig. 33. Restricciones en zonas de anclaje**

 E. Existen 4 casos de carga no simultáneos. Para cada uno de ellos se abre una pantalla de análisis distinta a partir de este punto. En cada caso de carga se aplica ésta a toda la superficie interna de las dos orejeras en la dirección correspondiente. Por tanto habrán partes de la cara que estarán a compresión pero otras a tracción. Al tratarse de zonas no susceptible de diseño, esta simplificación no tiene consecuencias en el proceso. Con esto, además, se evita aplicar cargas no graduales en una sola mitad de las superficies internas, lo que originaría cálculos sobrestimados en los bordes de los dominios de aplicación de esas cargas.

 Como puede verse en las Fig.34 hasta la 37, aplicación de los distintos casos de carga en Ansys:

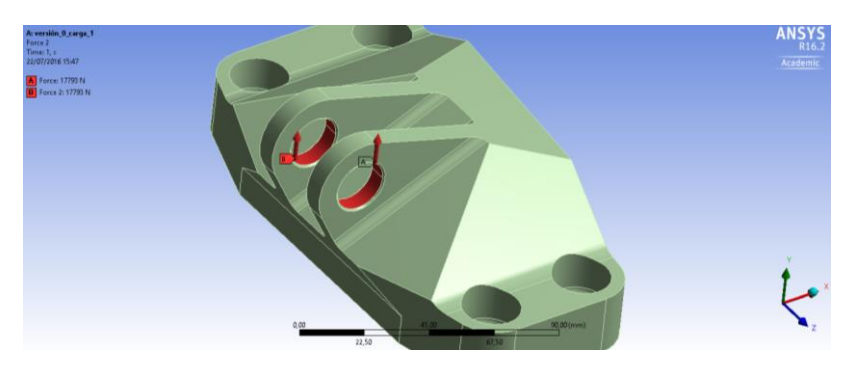

**Fig. 34. Caso de carga 1**

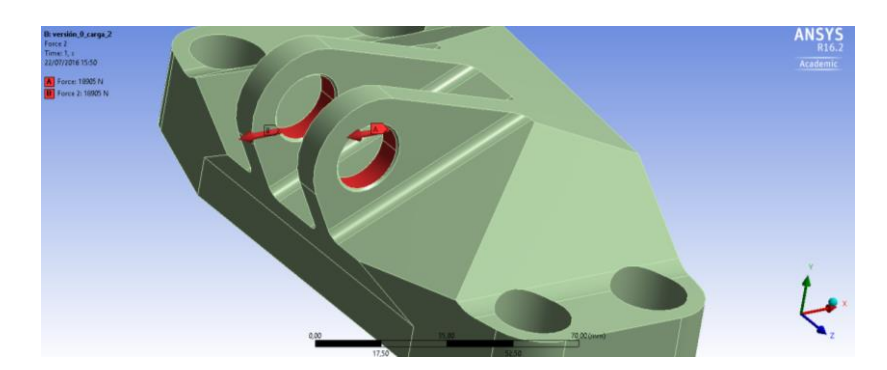

**Fig. 35. Caso de carga 2**

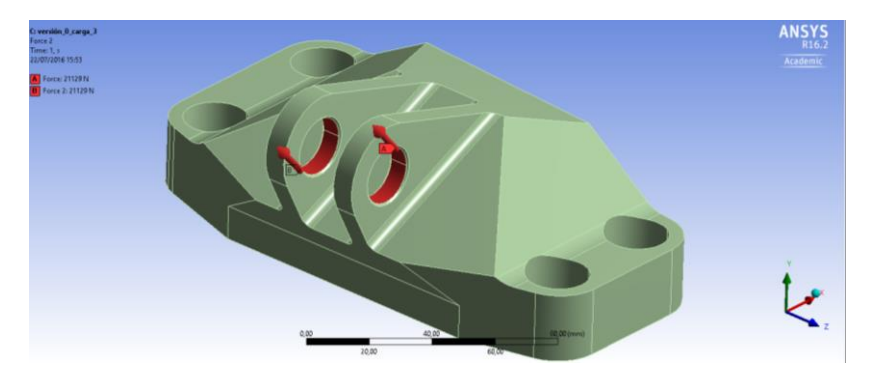

**Fig. 36. Caso de carga 3**

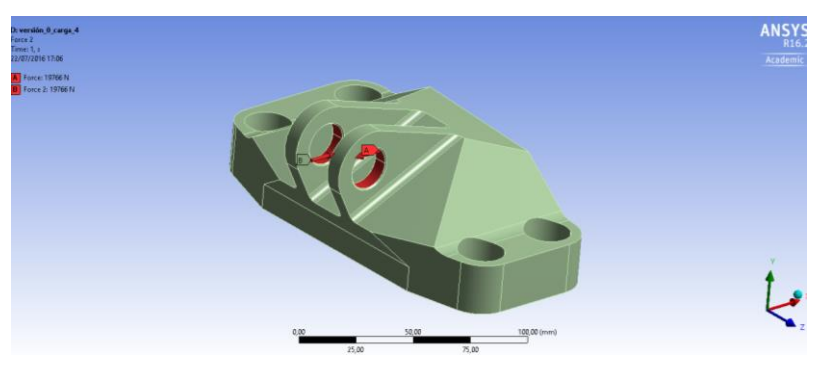

**Fig. 37. Caso de carga 4**

 F. Como puede verse en las Fig.38 hasta la 41, se calcula el estado tensional para los cuatro casos de carga por separado y se contemplan los diagramas resultantes en cuatro ventanas a la vez.

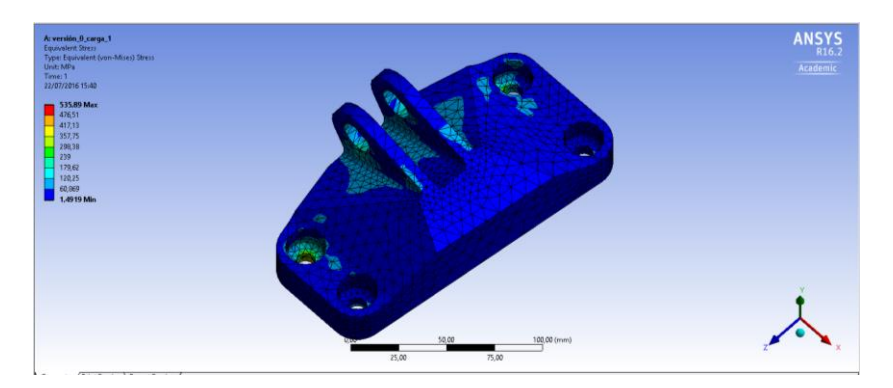

**Fig. 38. Diagrama de tensiones Von Mises para el caso de carga 1**

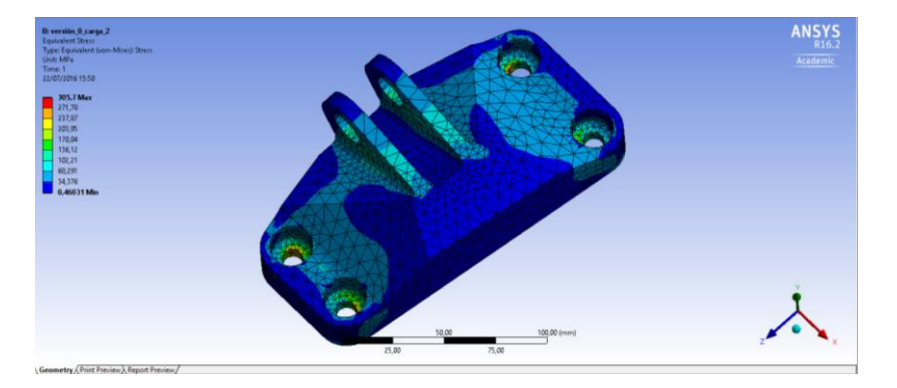

**Fig. 39. Diagrama de tensiones Von Mises para el caso de carga 2**

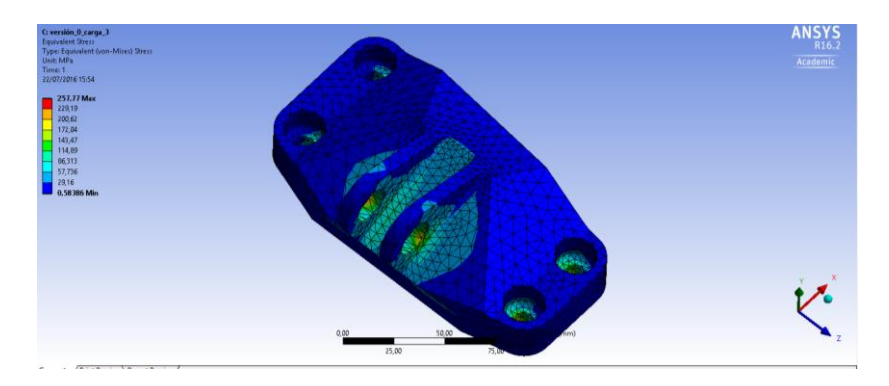

**Fig. 40. Diagrama de tensiones Von Mises para el caso de carga 3**

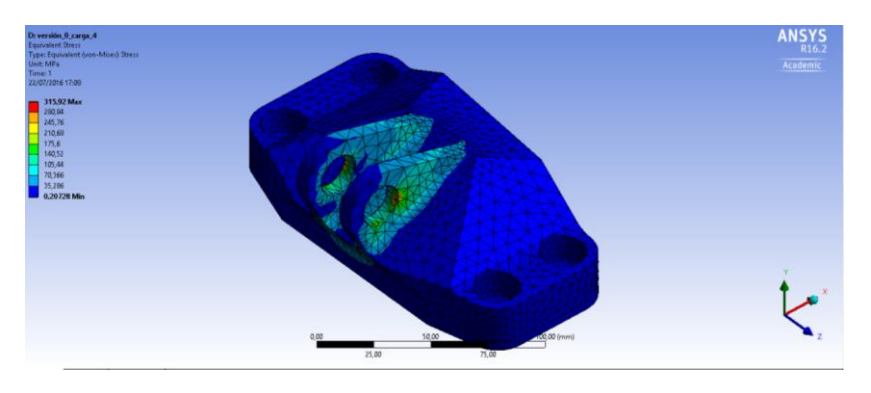

**Fig. 41. Diagrama de tensiones Von Mises para el caso de carga 4**

 G. Como puede verse en las Fig.42 hasta la 45, mediante la función "Capped Isosurface" en cada una de las ventanas se hace un barrido de aquellos elementos que se encuentran a una tensión por encima de cierto valor. Lo que queda visible son los elementos que trabajan menos.

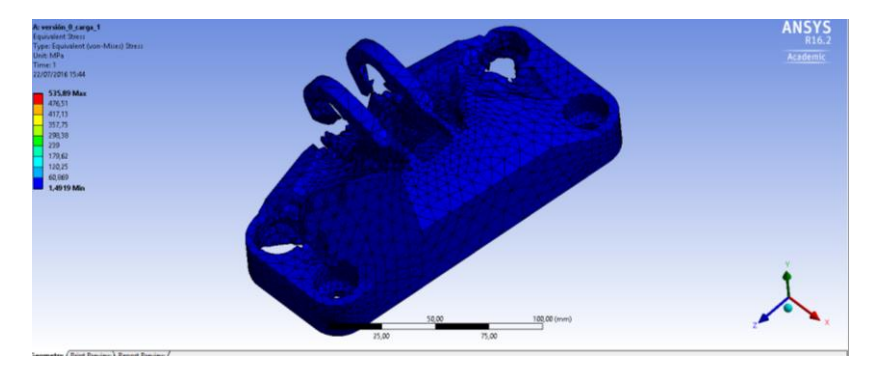

**Fig. 42. Barrido que muestra los elementos por debajo de 50MPa para el caso de carga 1**

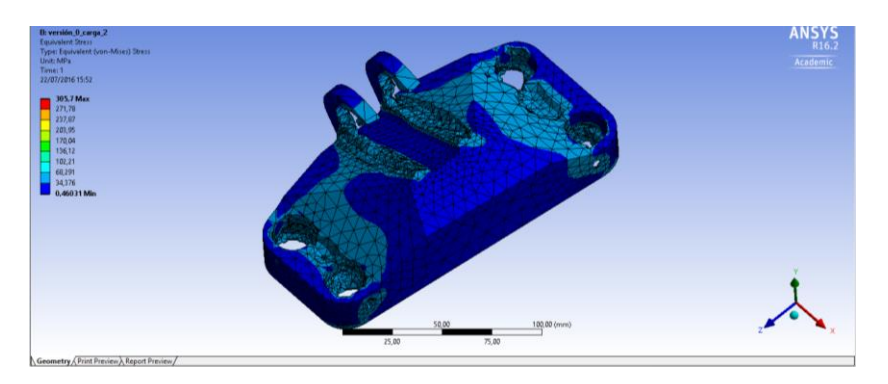

**Fig. 43. Barrido que muestra los elementos por debajo de 50MPa para el caso de carga 2**

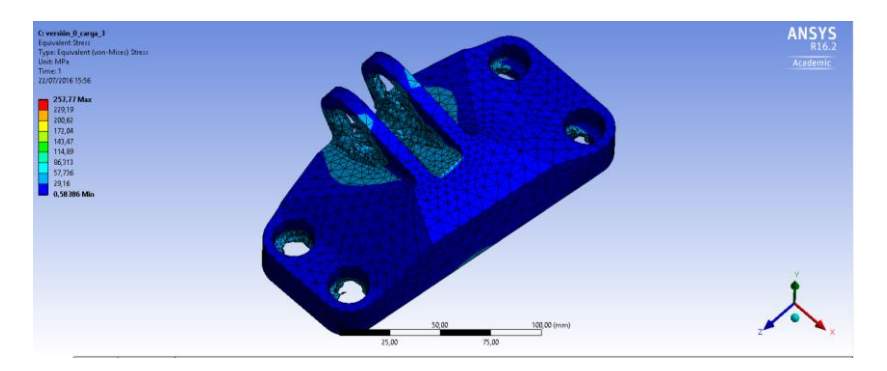

**Fig. 44. Barrido que muestra los elementos por debajo de 50MPa para el caso de carga 3**

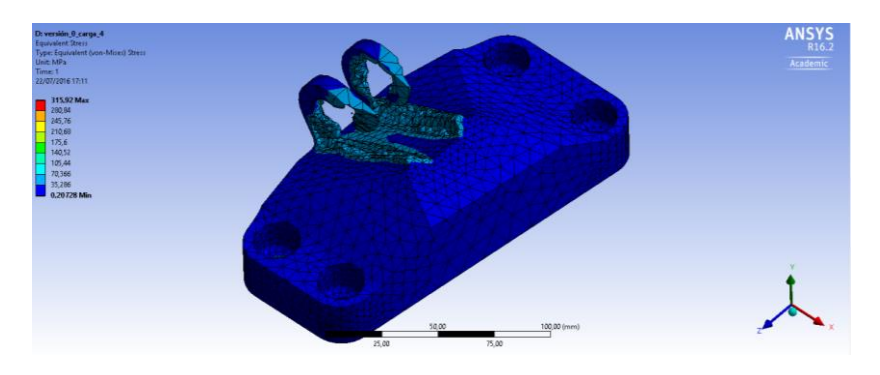

**Fig. 45. Barrido que muestra los elementos por debajo de 50MPa para el caso de carga 4**

 H. Aquellos elementos poco cargados comunes a los cuatro casos de carga son eliminados posteriormente en SolidWorks de la pieza versión\_i, originando la pieza versión\_i+1.

I. Con la pieza versión i+1 se vuelven a realizar todos los pasos anteriores.

 J. El conjunto de operaciones se repiten hasta que el tiempo invertido en el último ciclo de cálculos con Workbench frente a la reducción de peso obtenida en ese último ciclo sea a todas luces exagerada. En este caso se itera hasta en 6 ocasiones (desde versión\_0 hasta versión\_6).

 Como puede verse en las Fig.46 hasta 52, evolución del diseño, desde la pieza original hasta la definitiva:

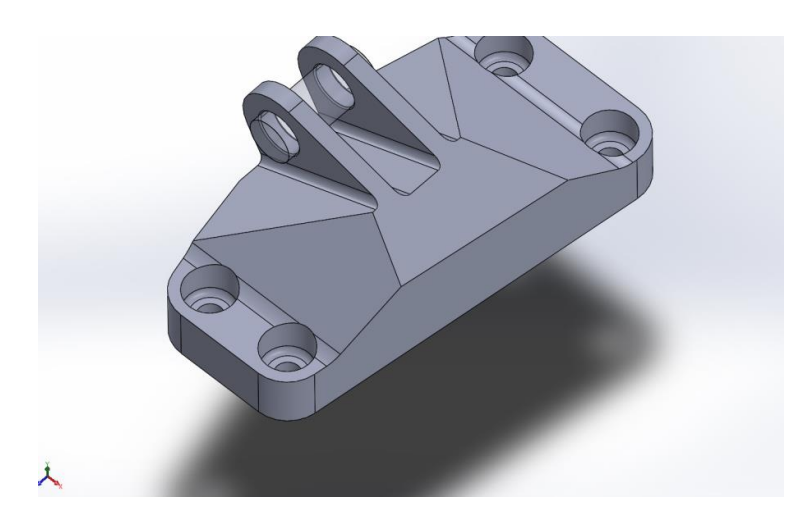

**Fig. 46. Versión\_0**

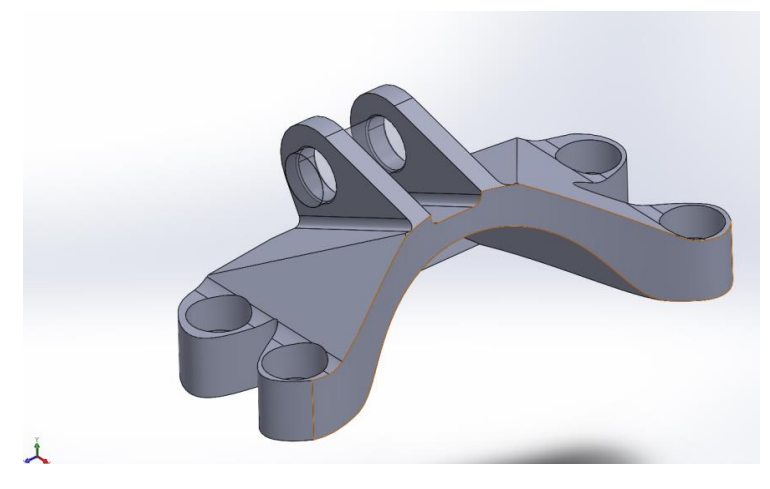

**Fig. 47. Versión\_1**

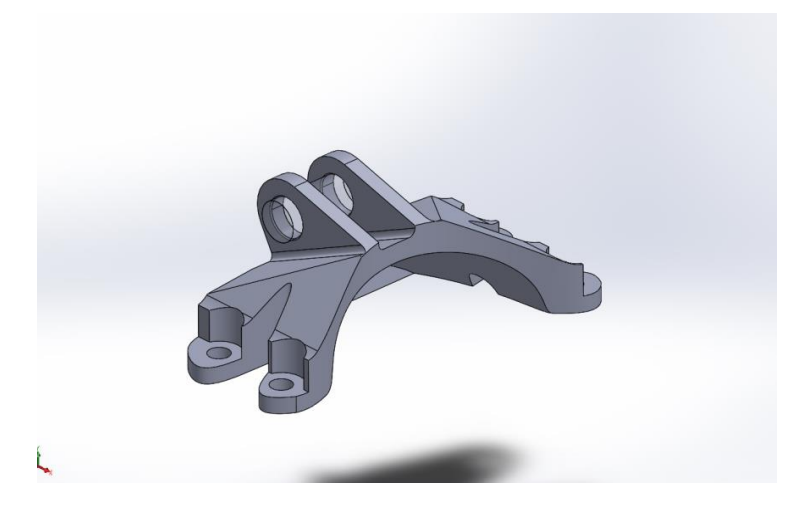

**Fig. 48. Versión\_2**

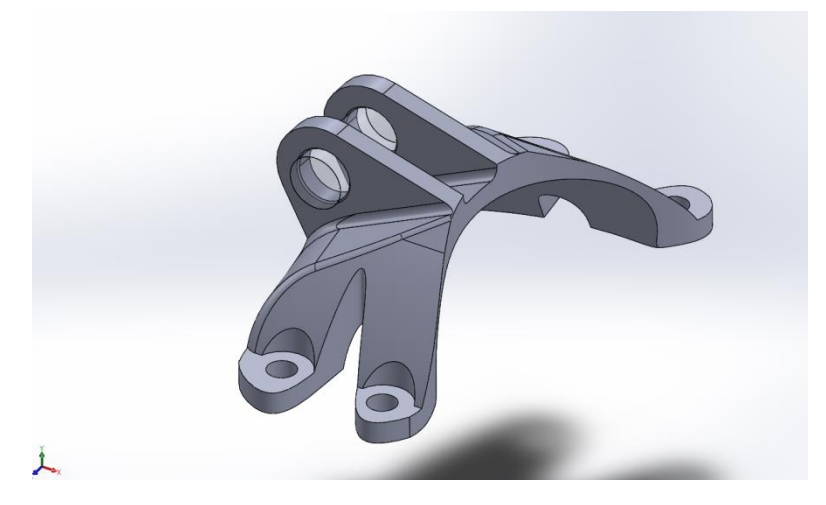

**Fig. 49. Versión\_3**

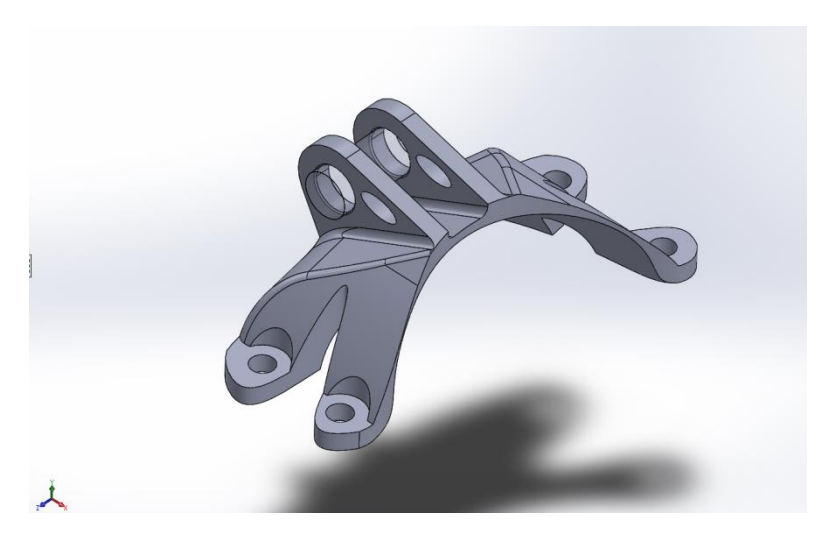

**Fig. 50. Versión\_4**

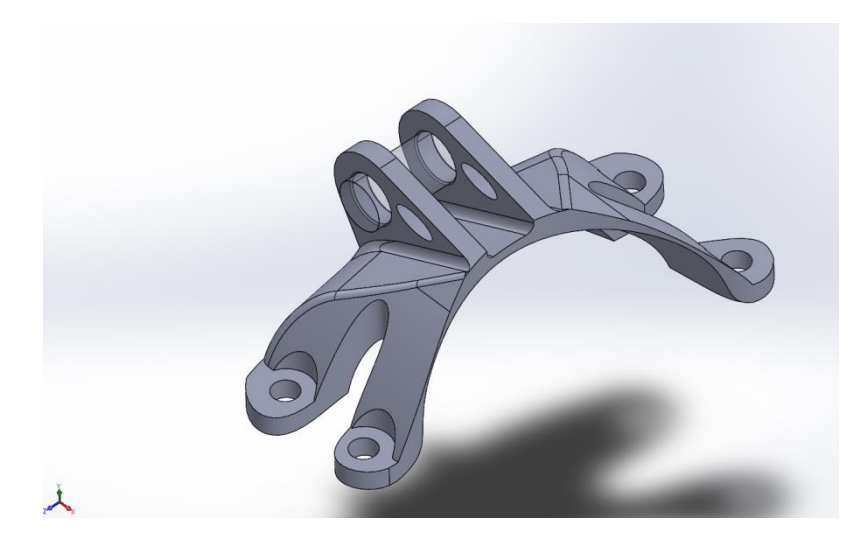

**Fig. 51. Versión\_5**

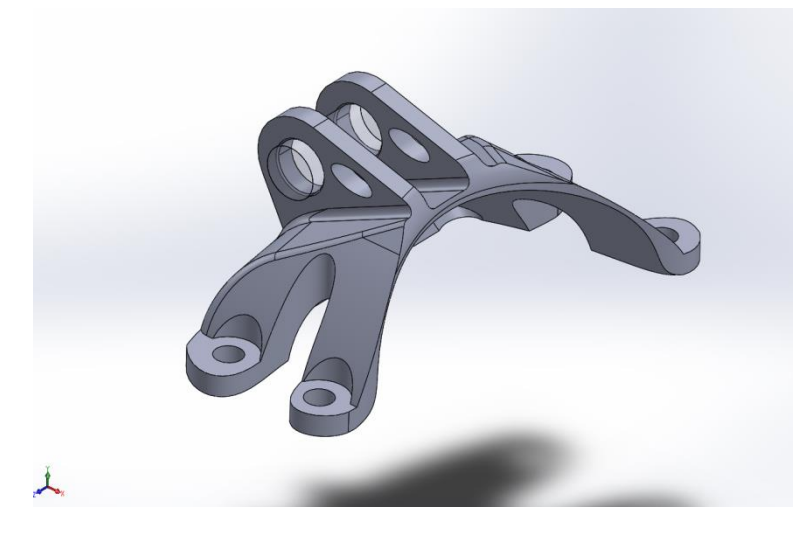

**Fig. 52. Versión\_6**

Como puede verse en las Fig.53 hasta la 56, esta última versión (Versión 6) presenta el siguiente estado tensional para los 4 casos de carga:

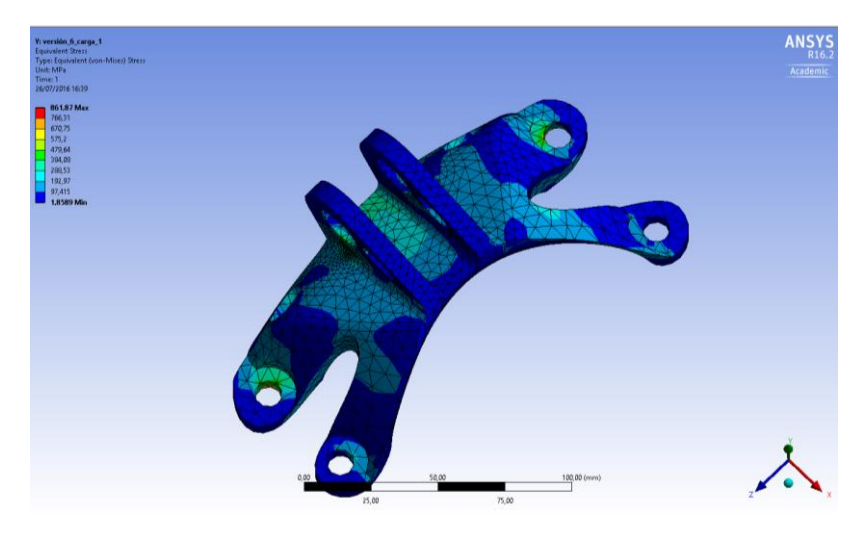

**Fig. 53. Diagrama de tensiones Von Mises para el caso de carga 1**

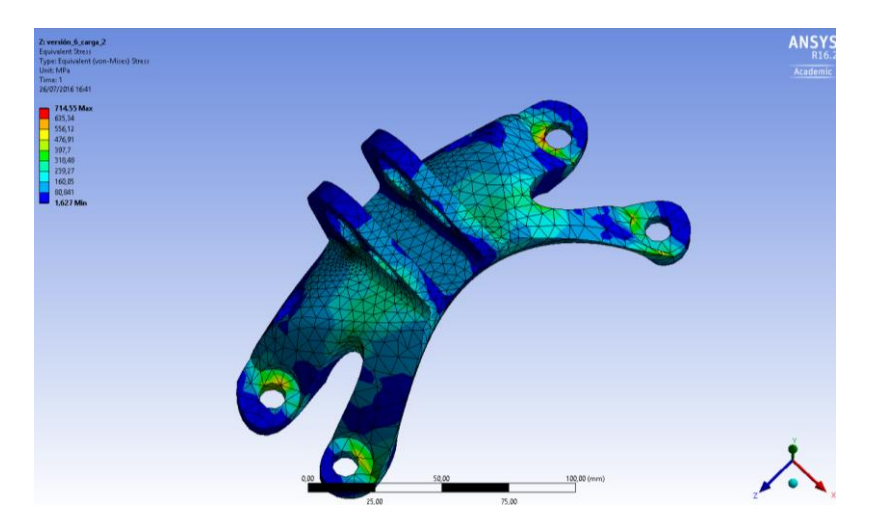

**Fig. 54. Diagrama de tensiones Von Mises para el caso de carga 2**

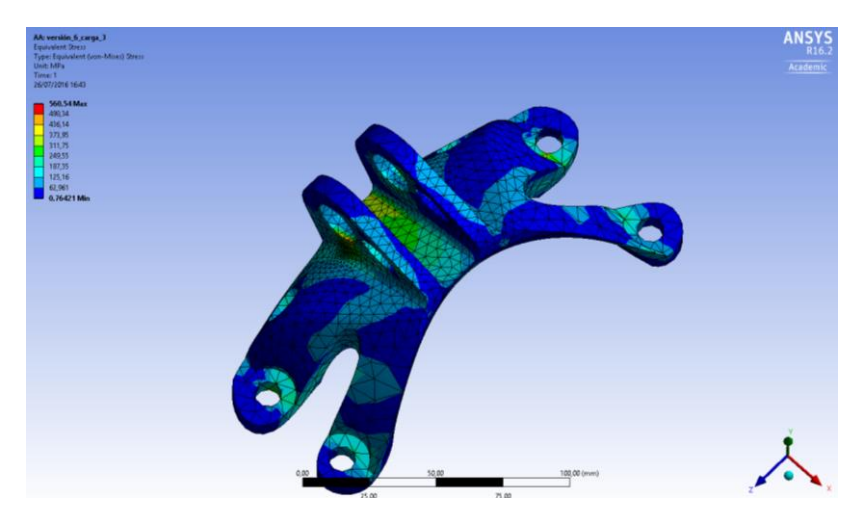

**Fig. 55. Diagrama de tensiones Von Mises para el caso de carga 3**

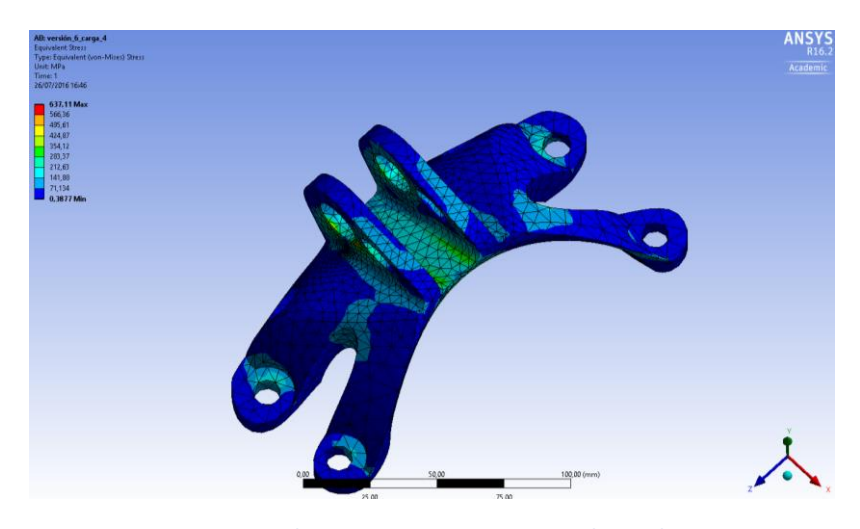

**Fig. 56. Diagrama de tensiones Von Mises para el caso de carga 4**

 La tensión máxima Von Mises que se alcanza para los 4 casos de carga es de 861MPa, por debajo del límite elástico establecido de 903MPa.

## *3.2. Inspire*

#### **3.2.1 Familiarización con el programa**

 Dada la novedad en el uso de este software resulta interesante una primera aproximación visual a su interfaz.

A parte de la opciones de gestión de archivos CAD, Inspire dispone de dos pestañas.

 A. Como puede verse en la Fig.57, "Geometría", donde se pueden dibujar las geometrías que posteriormente se vayan a analizar y optimizar, pero también, y esa será la función que se empleará en este proyecto, emplear la función PolyNurbs: herramienta para la consecución de geometrías suavizadas a partir de los resultados del proceso de optimización topológica. Más adelante quedará explicado con detalle.

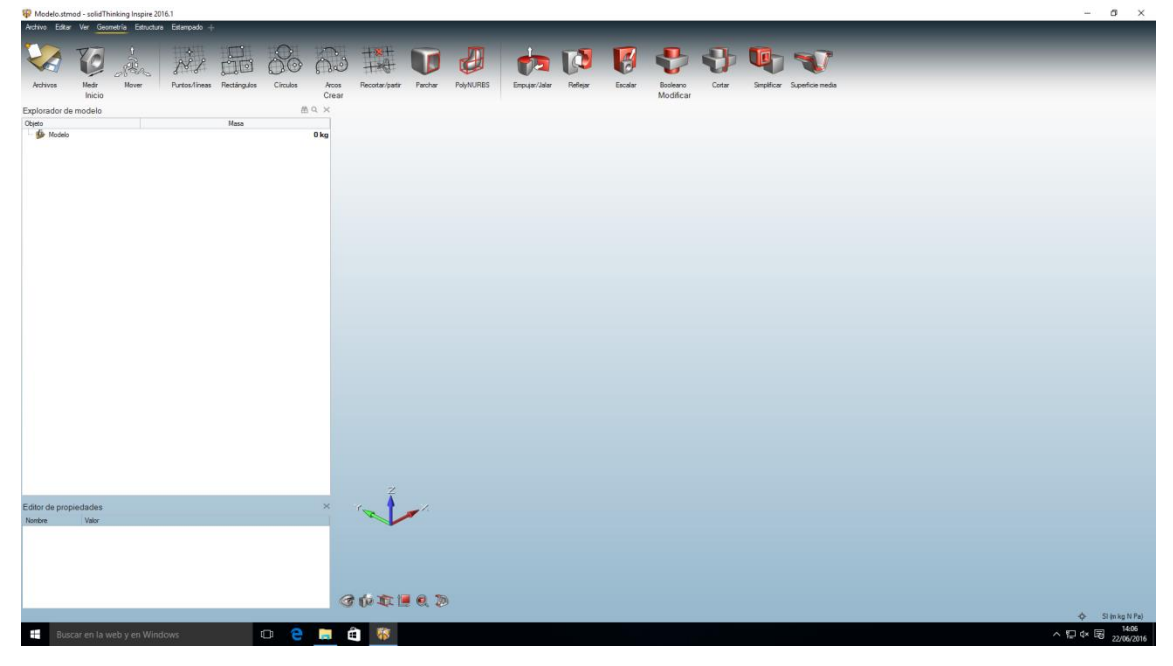

**Fig. 57. Pestaña de Geometría**

 B. Como puede verse en la Fig.58, "Estructura", donde se indican los tipos de contactos entre piezas, las cargas aplicadas, desplazamientos, gradientes de temperatura, materiales, planos de desmoldeo (empleados en el proyecto), análisis tensional y optimización topológica.

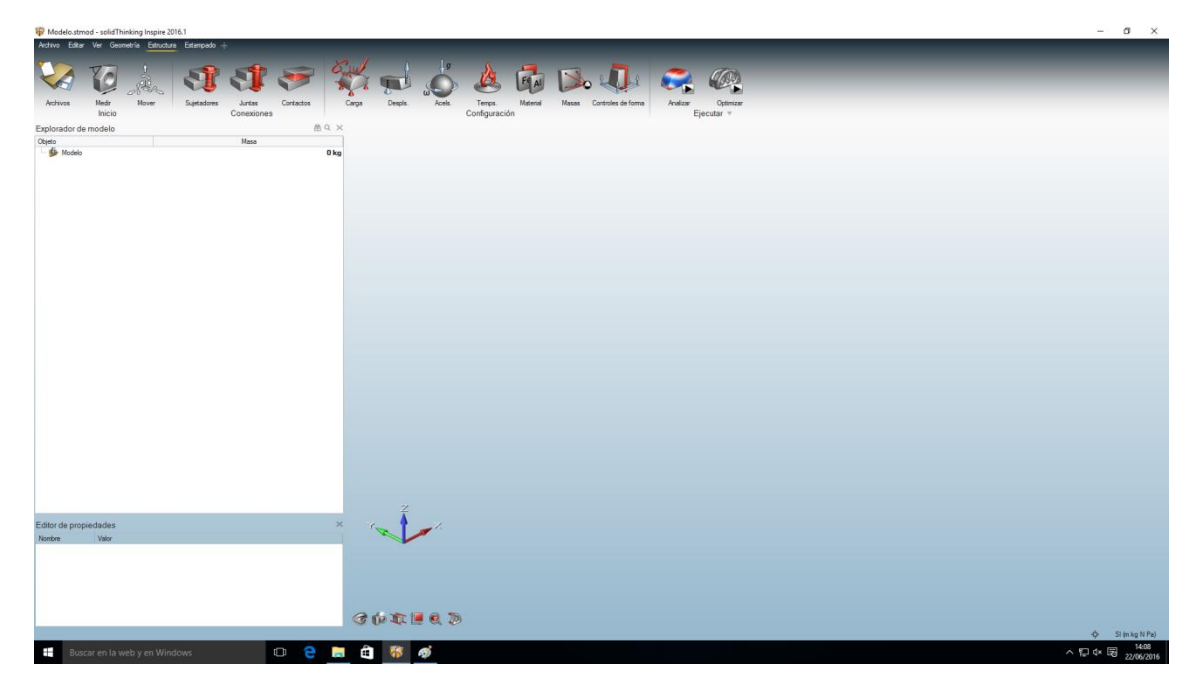

**Fig. 58. Pestaña de Estructura**

#### **3.2.2. Descripción de operaciones empleadas**

 A. Como puede verse en la Fig.59, en SolidWorks se convierte la pieza original en un ensamblaje, diferenciando las geometrías invariantes (los dos agujeros de las orejeras y los cuatro agujeros de los puntos de anclaje en forma de casquillos) del resto de la pieza sí diseñable. En este punto se modifican los casquillos que vendrían a representar los agujeros de anclaje, dándoles una sobremedida en forma de extrusión en eje z. La razón radica en la minimización de sobrestimaciones en el cálculo de tensiones. (ver apartado 2.8)

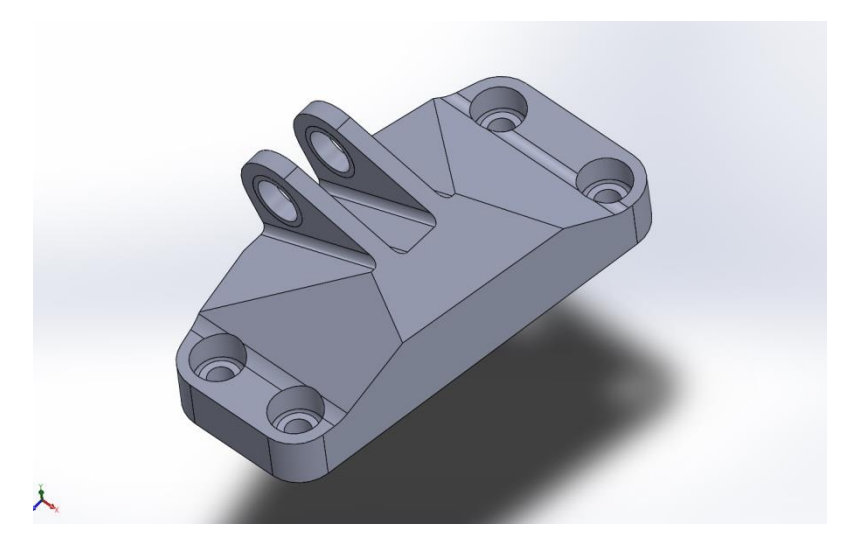

**Fig. 59. Ensamblaje de partes invariantes (en forma de casquillos) y resto de la pieza**

 Nótese que si bien en el proceso SolidWorks-Ansys no se realizaban modificaciones algunas en las geometrías para evitar esas sobrestimaciones y simplemente se obviaban en el resultado final, en caso de Inspire puesto que los resultados del análisis por Elementos Finitos forman parte del algoritmo iterativo de optimización, estas sobrestimaciones no se pueden obviar de forma manual, incorporándose pues los resultados al proceso de optimización y pudiendo modificar erróneamente el resultado final. De ahí que sea aconsejable en caso de Inspire hacer modificaciones geométricas y de aplicación de restricciones que minimicen las sobrestimaciones.

 B. Como puede verse en la Fig.60, una vez en Inspire se establece una relación entre los casquillos y el resto de la pieza de "bounded" (soldado).

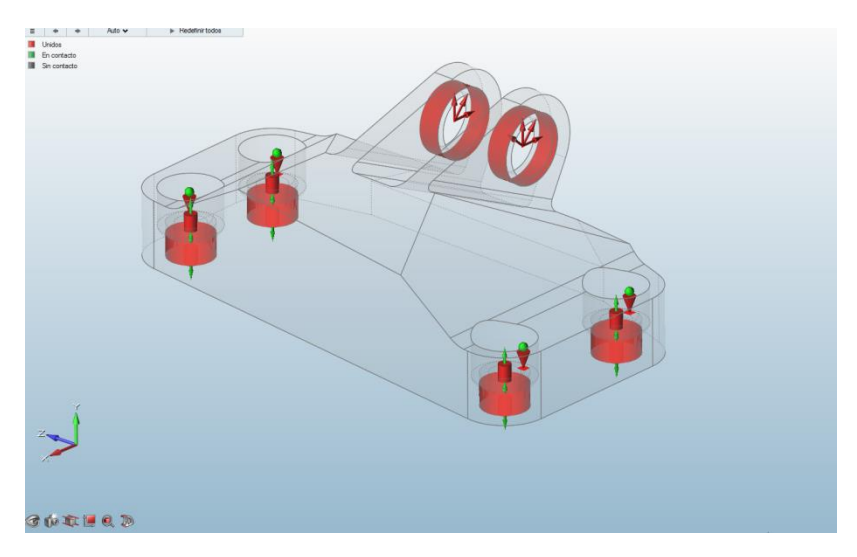

**Fig. 60. El color rojo indica una relación de soldadura**

C. Como puede verse en la Fig.61, se selecciona como diseñable solo la pieza central.

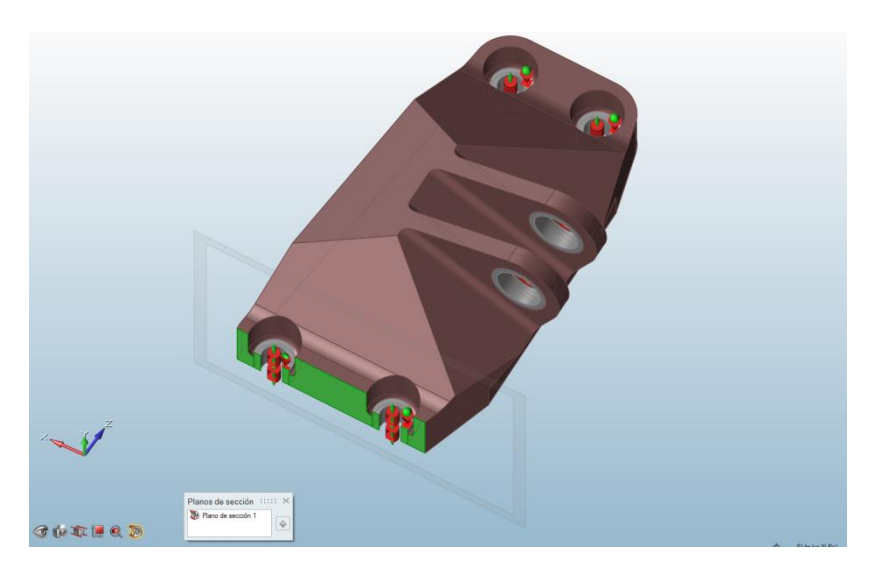

**Fig. 61. El color marrón indica optimizable**

D. Como puede verse en la Fig.62, se define el material (Ti-64)

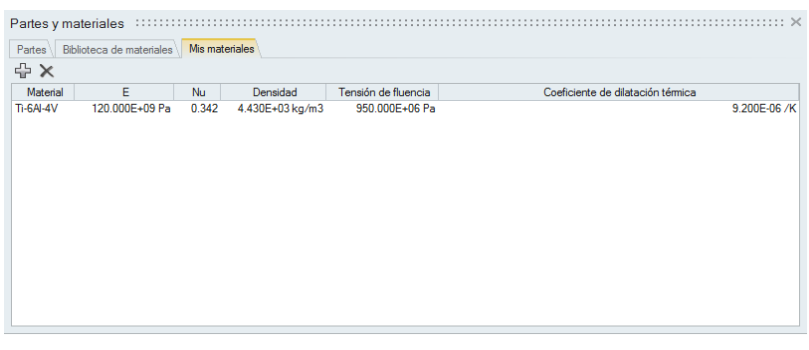

**Fig. 62. Definición de material**

E. Como puede verse en la Fig.63, Se asigna el material a todas las piezas.

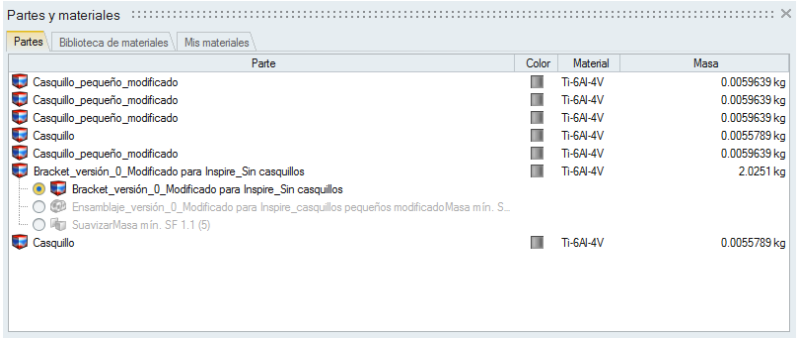

**Fig. 63. Asignación del material a todas las piezas**

F. Como puede verse en la Fig.64, se aplican todos los casos de carga sobre la pieza

 Nótese que al igual que en Workbench las cargas están aplicadas sobre toda la superficie interna de las orejeras. Esta simplificación también busca evitar sobrestimaciones en contornos de dominios de aplicación al no poderse graduar el valor de las cargas a medida que éstas se acercan a los límites de dicho dominio.

 Se destaca la capacidad de Inspire de analizar y optimizar una pieza con distintos casos de carga no simultáneos.

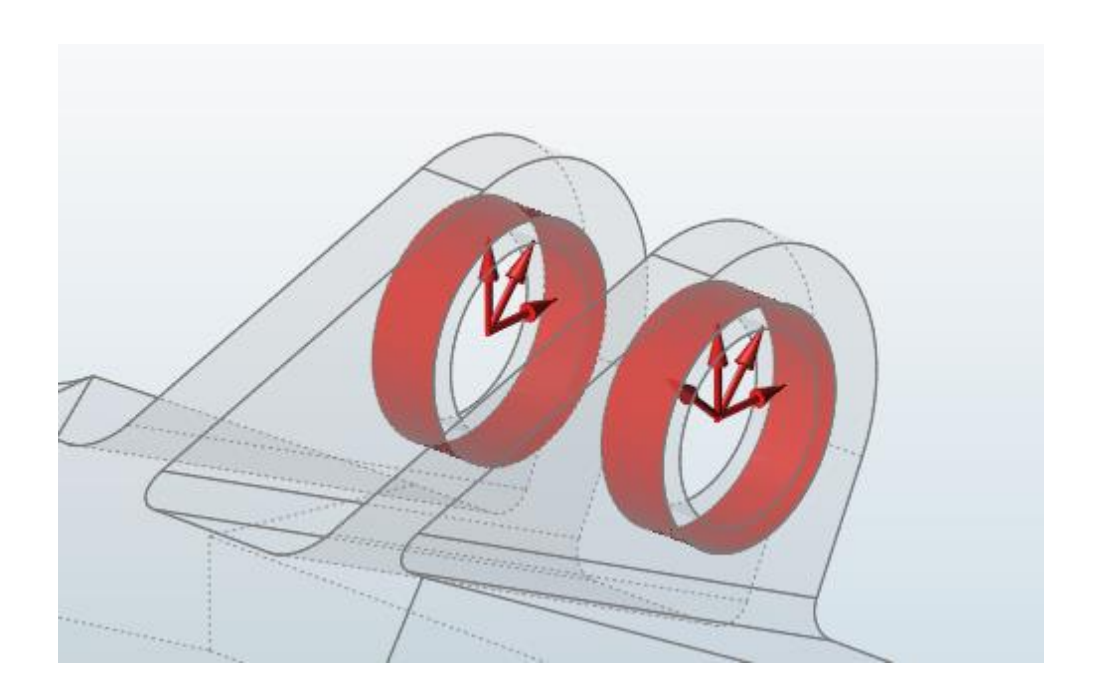

**Fig. 64. Aplicación de los casos de carga**

 G. Como puede verse en la Fig.65, se aplican todas las restricciones sobre los casquillos que representan los puntos de anclaje.

 Se restringe en (x,y) en el cilindro interior y en z en la cara superior extruida de los casquillos que representan los agujeros de anclaje (ver apartado 2.8).

 Nótese que estas restricciones serán las mismas para los 4 casos de carga a los que estará sometida la pieza.

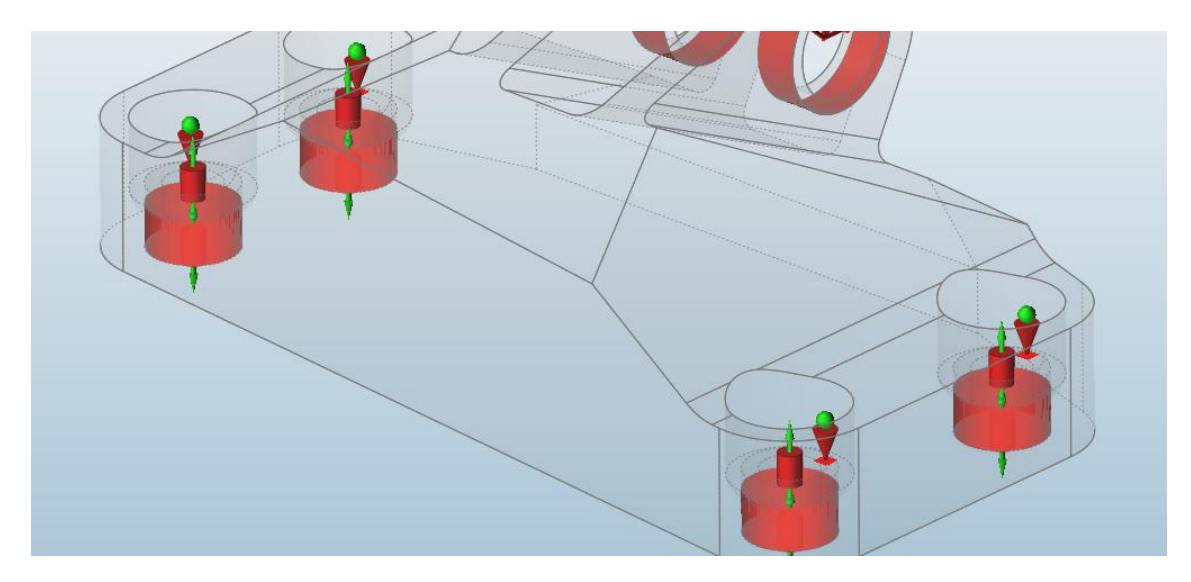

**Fig. 65. Aplicación de restricciones**

 H. Como puede verse en la Fig.66, se diferencian los 4 casos de carga en el árbol de cargas. Para cada caso se aplicarán sólo las cargas correspondientes pero siempre las mismas restricciones.

| Explorador de modelo                 | st α ×       |
|--------------------------------------|--------------|
| Objeto                               | ٠<br>Masa    |
| <b>D</b> Ensamblaje_versión_0_Modifi | 2.0601 kg    |
| <b>B</b> Ensamblaje_versión_0_M.     | 2.0601 kg    |
| Casquillo_pequeño_m                  | 0.0059639 kg |
| - Casquillo_pequeño_m                | 0.0059639 kg |
| - Casquillo_pequeño_m                | 0.0059639 kg |
| - <b>Casquillo</b>                   | 0.0055789 kg |
| Casquillo_pequeño_m                  | 0.0059639 kg |
| Bracket_versión_0_M.                 | 2.0251 kg    |
| <b>O D</b> Bracket_versi             |              |
| $\Box$ $\Box$ Ensamblaje_v           |              |
| l O ■ SuavizarMas                    |              |
| <b>Casquillo</b>                     | 0.0055789 kg |
| Casos de carga                       |              |
| Todas las cargas y despla            |              |
| $\bullet$ Soporte 1.1                |              |
| Soporte 1.2                          |              |
| Soporte 4.1                          |              |
| Soporte 4.2                          |              |
| Soporte 3.1                          |              |
| Soporte 3.2                          |              |
| 8 Fuerza 1.2                         |              |
| <sup></sup> ⊗ Fuerza 2.2             |              |
| 8 Fuerza 3.2                         |              |
| $\frac{86}{3}$ Fuerza 4.2            |              |
| Soporte 2.1                          |              |
| $\mathbb{R}$ Soporte 2.2             |              |
| $\otimes$ Fuerza 1.1                 |              |
| $\otimes$ Fuerza 2.1                 |              |
| $\approx$ 8% Fuerza 3.1              |              |
| 8 Fuerza 4.1                         |              |
| Gaso de carga 1                      |              |
| Soporte 1.1                          |              |
| Soporte 1.2                          |              |
| Soporte 4.1                          |              |
| Æ                                    |              |

**Fig. 66. Árbol de cargas**

 I. Se realiza la optimización topológica buscando la mínima masa posible y un factor de seguridad de 1.1 para dos casos geométricos:

 I.1. Como puede verse en la Fig.67, sin ninguna restricción geométrica, obteniendo una pieza optimizada al máximo pero que requerirá de soportes en el proceso de sinterizado.

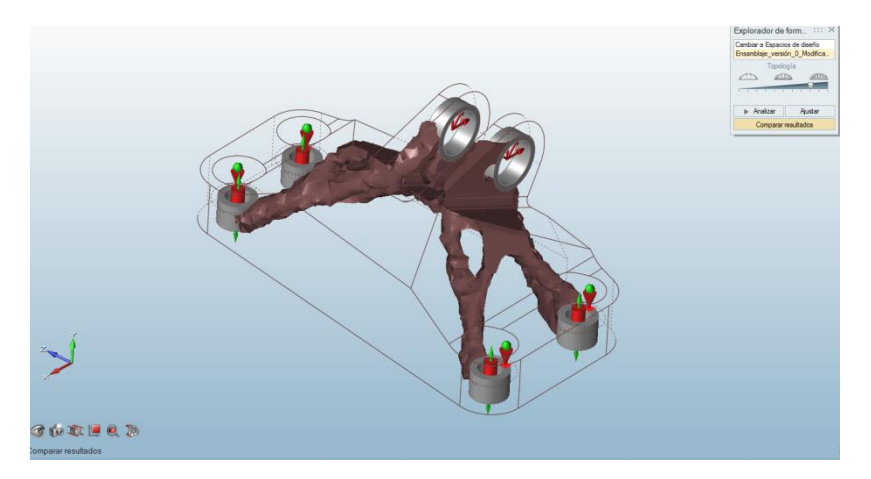

**Fig. 67. Pieza optimizada sin restricción geométrica**

 I.2. Como puede verse en la Fig.68, con plano de desmoldeo simple que forma 60º con la base de los casquillos.

 Aquí se pretende comprobar si al impedir los voladizos de la pieza a fabricar y con ello los soportes necesarios, a costa de una restricción geométrica añadida, se obtiene una reducción en el coste de fabricación.

 La explicación del uso del plano de desmoldeo es la siguiente: primero, se elige un plano de desmoldeo que forme 60º con la base de los casquillos (ver Fig.70). Esto es debido a la posición relativa entre los casquillos (donde se encuentran los empotramientos) y las orejeras (donde se encuentran las cargas). Las líneas imaginarias que unen los dos elementos forman aproximadamente 60º con la base de los casquillos. Para garantizar pues la menor interferencia geométrica en el proceso de optimización, se eligen un plano de desmoldeo perpendicular a las líneas principales de transmisión de las fuerzas.

 Segundo, todo el contorno de la pieza optimizada formará más de 90º respecto del plano de desmoldeo. Haciendo coincidir posteriormente la base del sinterizado con el plano de desmoldeo, se consigue que ninguna superficie de la pieza a fabricar tenga voladizo menor de 45º (de hecho, todos los contornos tendrán 90º) y por tanto no hará falta soportes, ahorrándose el material necesario para ello.

 Por contra, esta limitación hará que posiblemente la pieza resultante no esté todo lo optimizada en peso como lo esté la que no tiene ninguna restricción geométrica.

 Más adelante se comprobará si el material que se ahorra en soportes compensa el posible incremento en peso de la propia pieza.

 Como puede verse en las Fig.68 hasta la 72, en este caso aparece algún elemento flotante en la pieza ya optimizada: elementos cargados pero inconexos del resto de la pieza. Como ya se

mencionó en el apartada 2.10 estos elementos flotantes carecen de importancia en el proceso de diseño de la pieza fabricable.

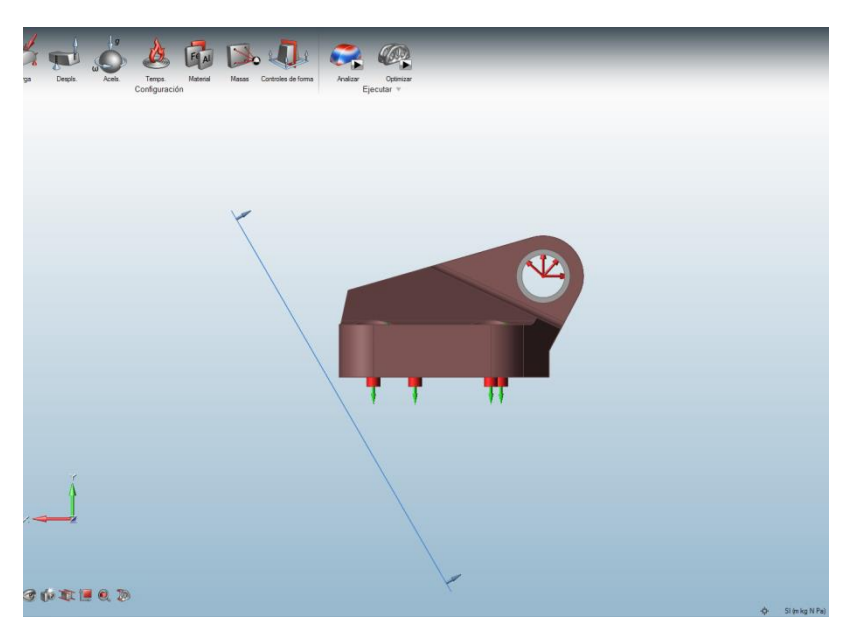

**Fig. 68. Plano de desmoldeo**

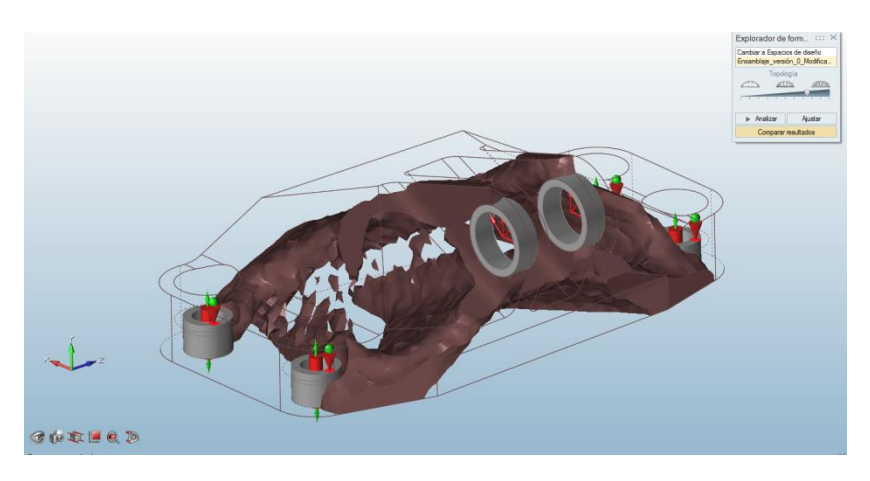

**Fig. 69. Pieza optimizada con plano de desmoldeo**

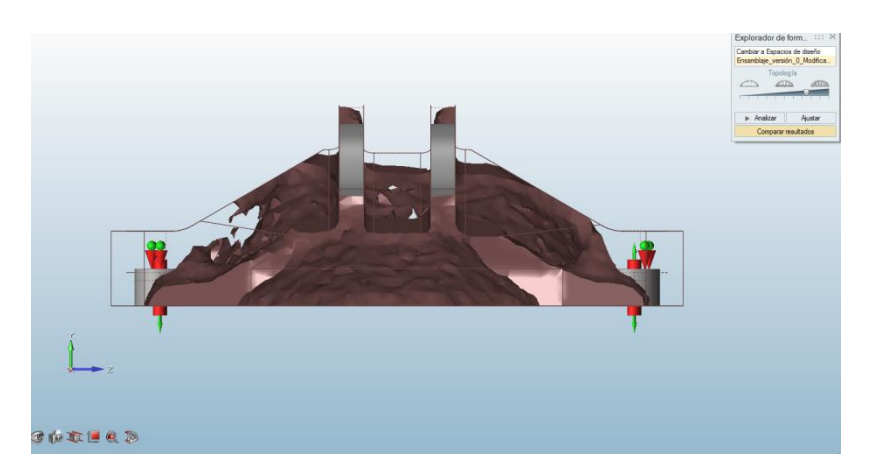

**Fig.70. Pieza optimizada con plano de desmoldeo**

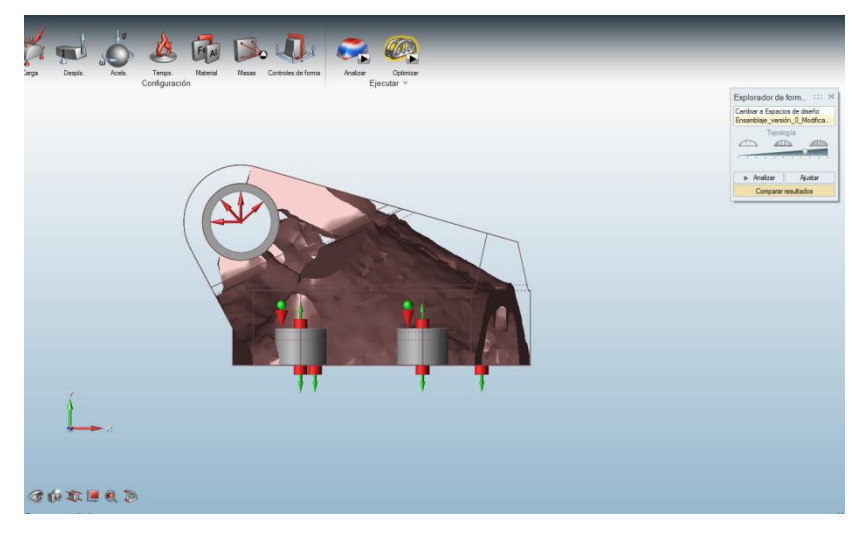

**Fig. 71. Pieza optimizada con plano de desmoldeo**

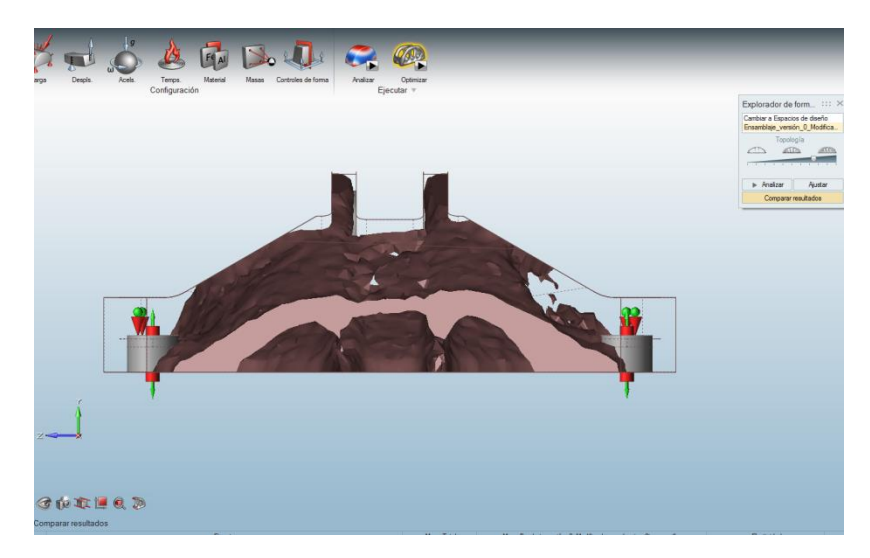

**Fig. 72. Pieza optimizada con plano de desmoldeo**

 Nótese que para ambas optimizaciones, en lo que respecta a la posibilidad de modificar el valor de corte de la función de densidad se opta por dejarla en su valor por defecto.

K. Se calcula en Inspire el estado tensional de las dos piezas.

 K.1. Como puede verse en las Fig.73 hasta la 76, estado tensional de la pieza sin plano de desmoldeo en los 4 casos de carga.

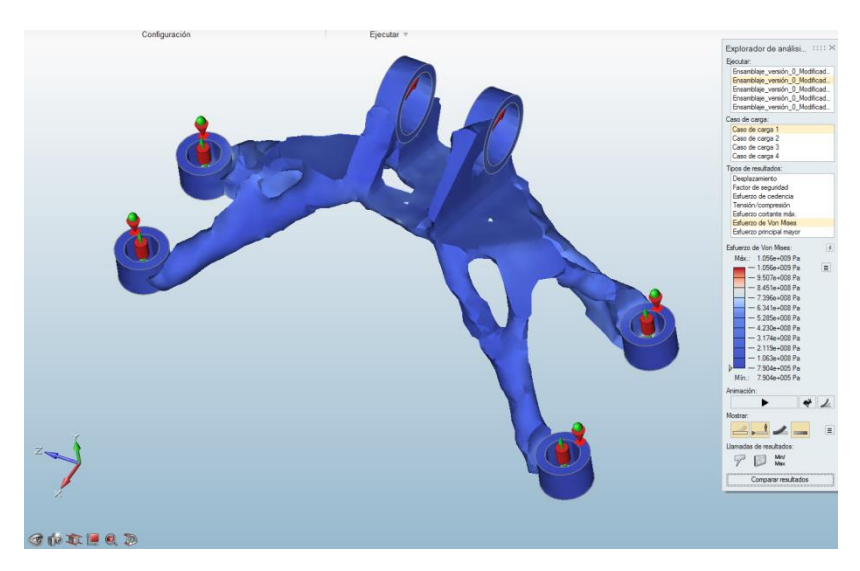

**Fig. 73. Diagrama de tensiones Von Mises para el caso de carga 1**

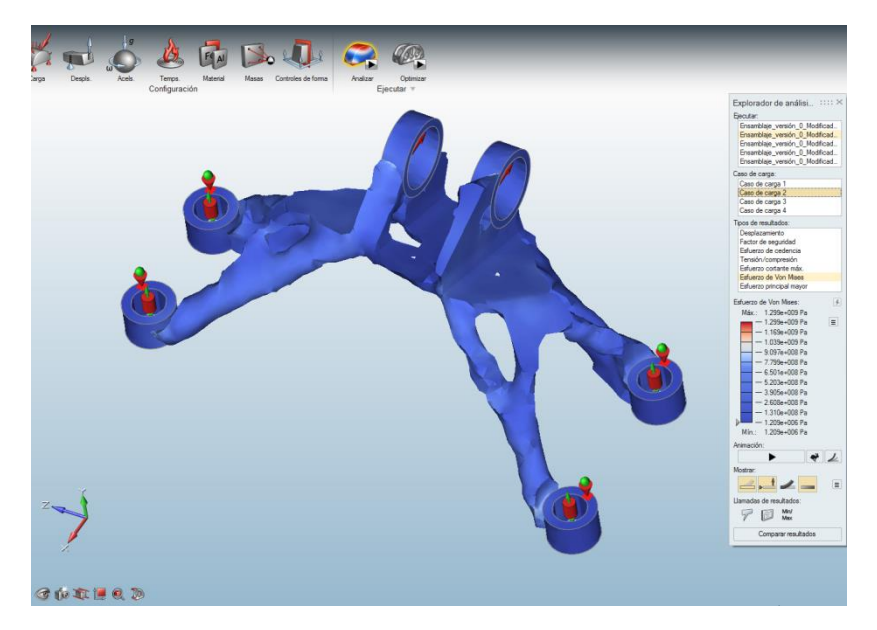

**Fig. 74. Diagrama de tensiones Von Mises para el caso de carga 2**

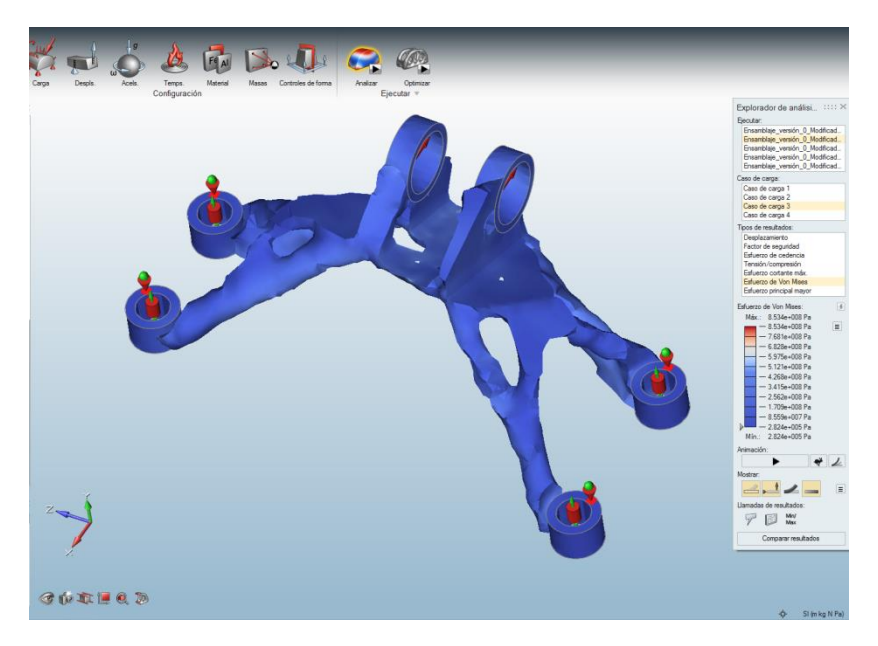

**Fig. 75. Diagrama de tensiones Von Mises para el caso de carga 3**

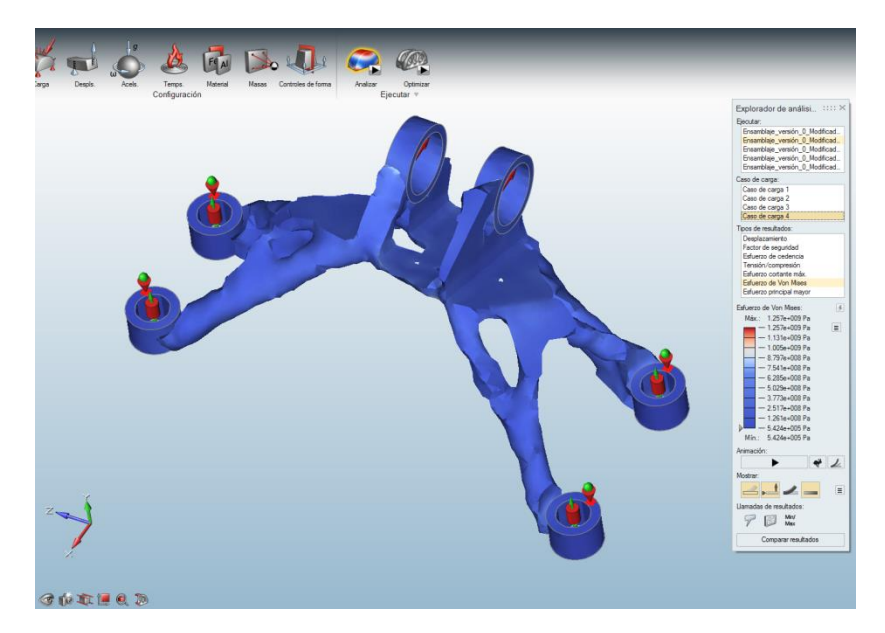

**Fig. 76. Diagrama de tensiones Von Mises para el caso de carga 4**

 Como cabía esperar la superficie irregular de la pieza origina concentradores de tensiones que disparan el valor de las mismas por encima de los 903MPa que se establece como límite de elasticidad en las bases del "GE jet engine bracket challenge", alcanzándose los 1299MPa.

 De todas formas, como posteriormente se deben suavizar estas superficies en un proceso de diseño CAD que además añadirá volumen a la pieza, en esta fase se pasan por alto estos concentradores de tensiones.

 K.2. Como puede verse en las Fig.77 hasta la 80, estado tensional de la pieza con plano de desmoldeo en los 4 casos de carga.

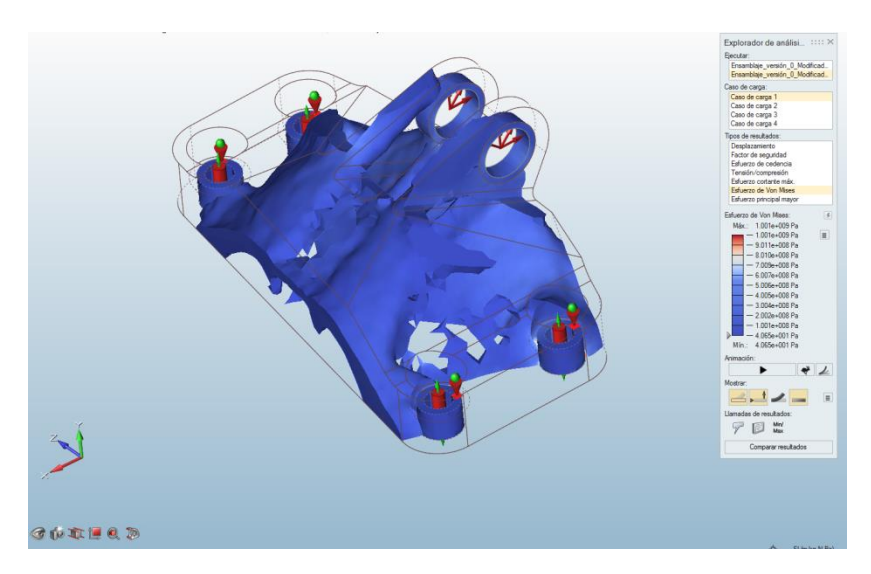

**Fig. 77. Diagrama de tensiones Von Mises para el caso de carga 1**

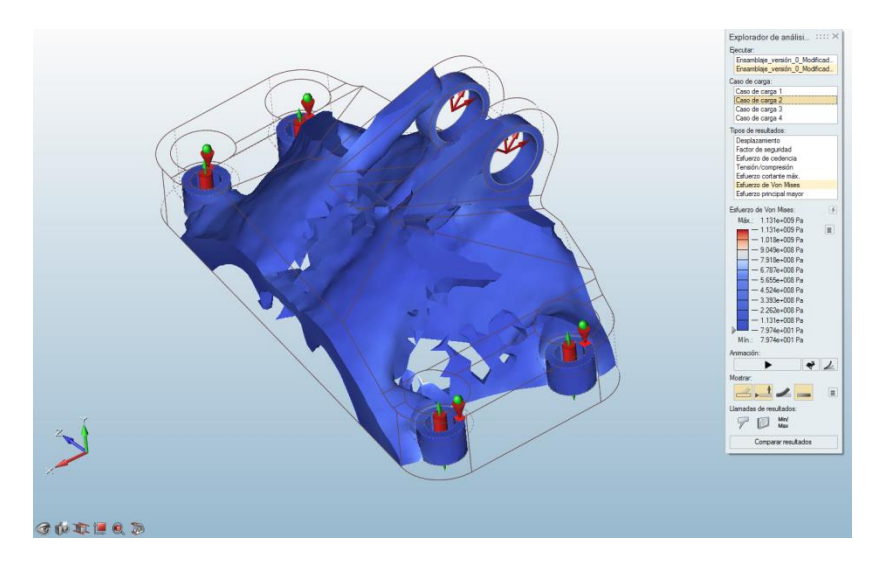

**Fig. 78. Diagrama de tensiones Von Mises para el caso de carga 2**

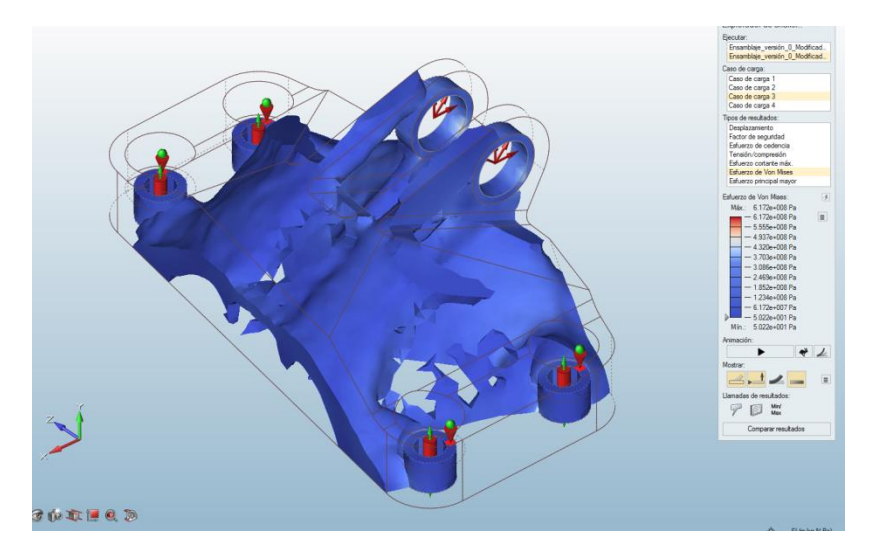

**Fig. 79. Diagrama de tensiones Von Mises para el caso de carga 3**

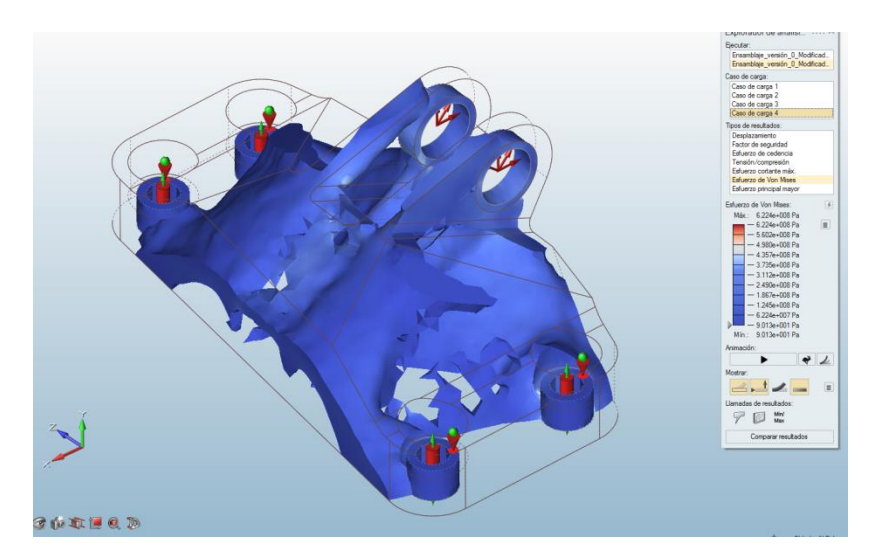

**Fig. 80. Diagrama de tensiones Von Mises para el caso de carga 4**

 Como cabía esperar la superficie irregular de la pieza origina concentradores de tensiones que disparan el valor de las mismas por encima de los 903MPa, alcanzándose los 1131MPa.

 De todas formas, como posteriormente se deben suavizar también estas superficies en un proceso de diseño CAD que añadirá volumen a la pieza, en esta fase se pasan por alto también estos concentradores de tensiones.

 L. La dos piezas optimizas no son legible por ningún CAD y tienen superficies demasiado irregulares como para ser fabricables. Se necesita pues crear un modelo CAD aproximado de superficies suaves de esas piezas.

 La solución adoptada es el empleo de la función PolyNurb en Inspire. Con el ratón se selecciona una sección de la pieza optimizada y a partir de ahí se extruye un sólido de superficies suaves inscrito en un paralelepípedo legibles por cualquier CAD. Primero se realiza un boceto de los contornos externos de la parte de la pieza optimizada dividiéndola en paralelepípedos contiguos cuyos elementos de superficies suaves inscritos son posteriormente moldeados arrastrando elementos de dichos paralelepípedos (caras, aristas y vértices) hasta obtener una forma cercana a la pieza optimizada. Después se realizan los bocetos de las partes no optimizadas (casquillos) y se unen con la parte central. Por último se realizan los agujeros que puedan haber en la pieza final. Este método, en ciertos casos, depende de la pericia del usuario al ratón.

 Una vez está modelada la pieza, se abre el ensamblaje en SolidWorks y se modifican los casquillos pequeños a su tamaño original. Como puede verse en las Fig.81 hasta la 89, las dos piezas una vez suavizadas mediante la función PolyNurbs y modificados los casquillos de anclaje a su forma original:

Pieza sin plano de desmoldeo:

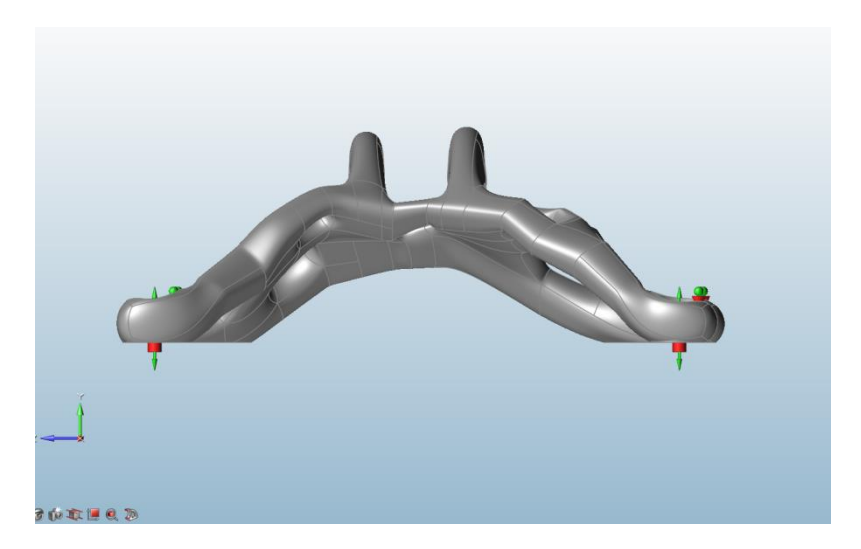

**Fig. 81. Pieza sin plano de desmoldeo con PolyNurbs**

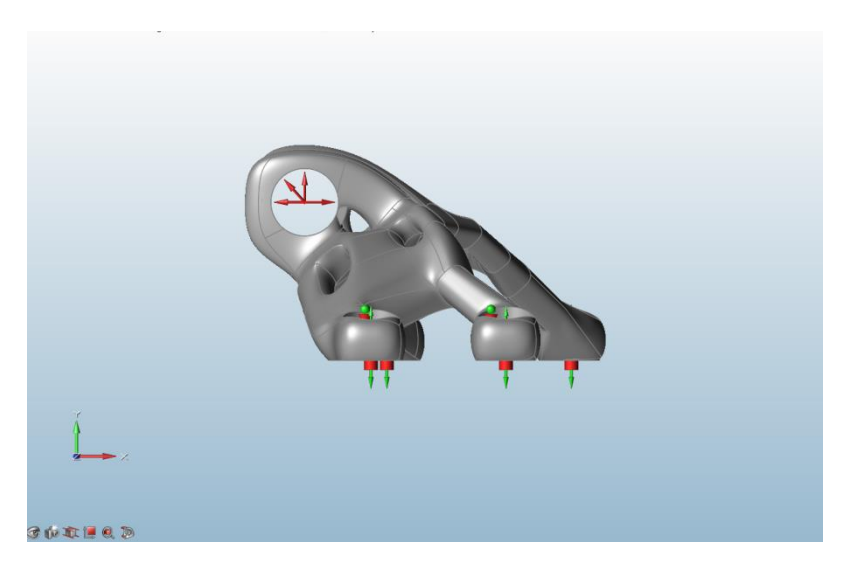

**Fig. 82. Pieza sin plano de desmoldeo con PolyNurbs**

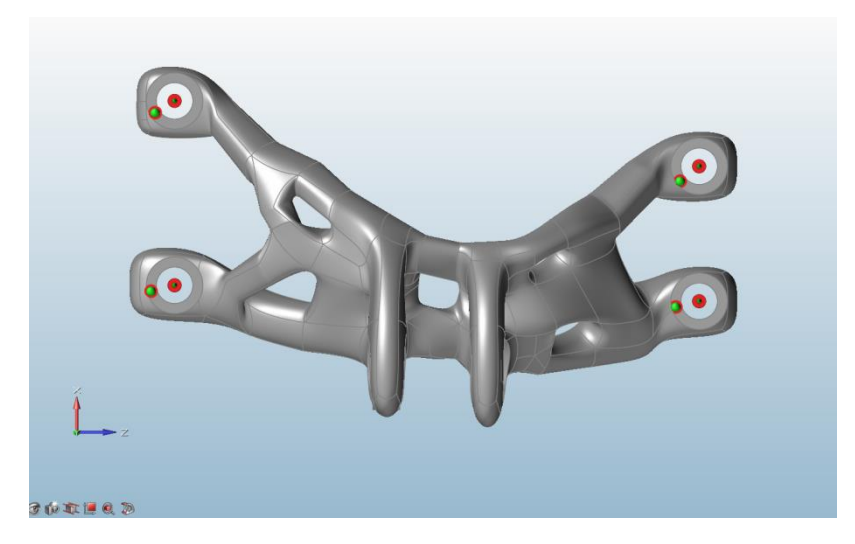

**Fig. 83. Pieza sin plano de desmoldeo con PolyNurbs**

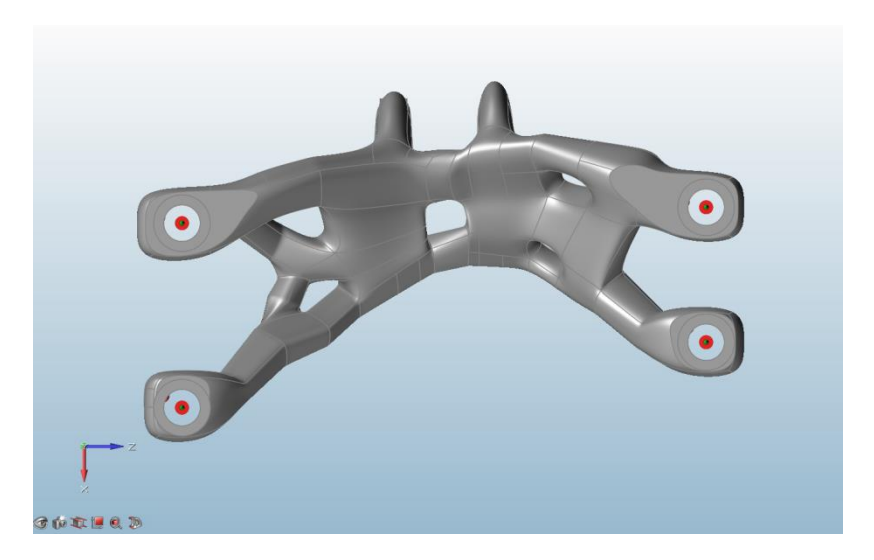

**Fig. 84. Pieza sin plano de desmoldeo con PolyNurbs**

Pieza con plano de desmoldeo:

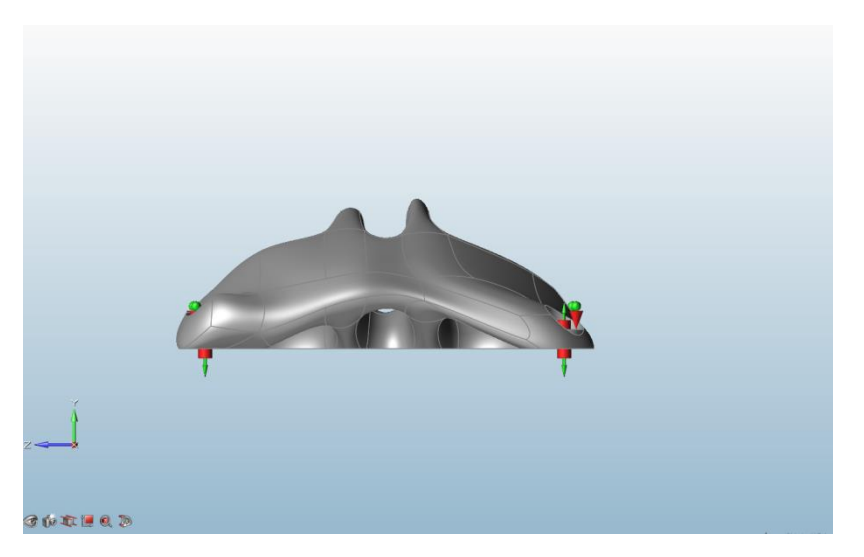

**Fig. 85. Pieza con plano de desmoldeo con PolyNurbs**

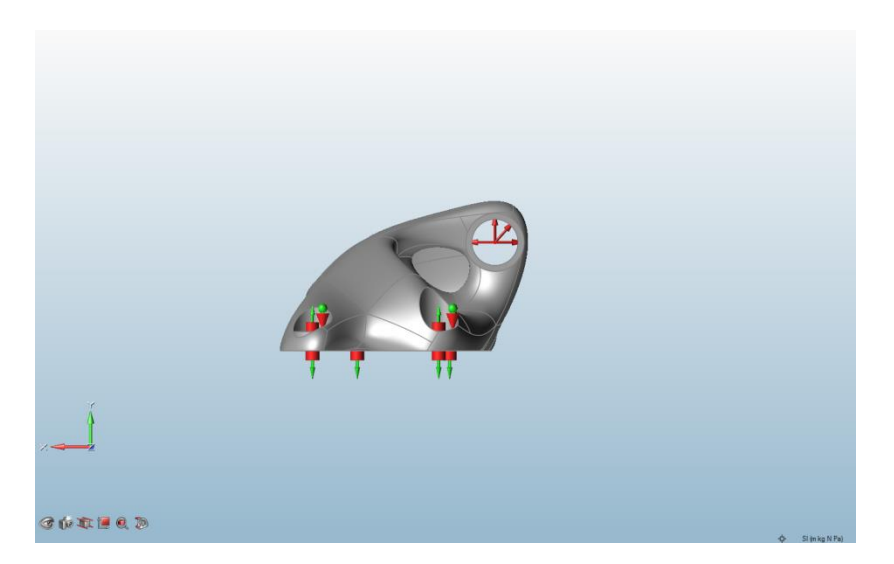

**Fig. 86. Pieza con plano de desmoldeo con PolyNurbs**

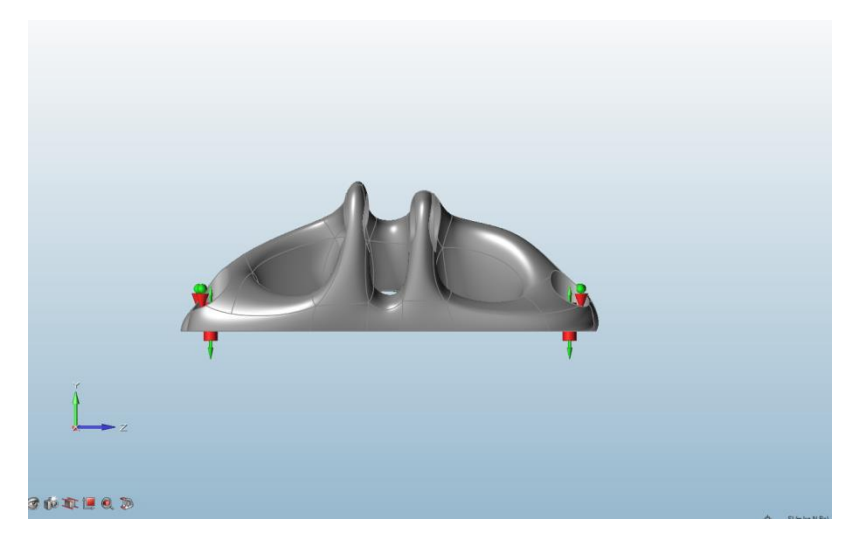

**Fig. 87. Pieza con plano de desmoldeo con PolyNurbs**

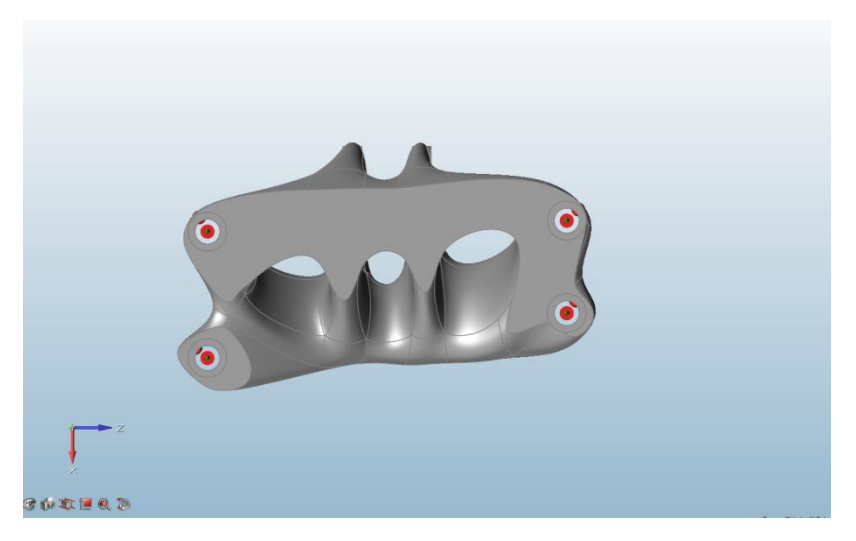

**Fig. 88. Pieza con plano de desmoldeo con PolyNurbs**

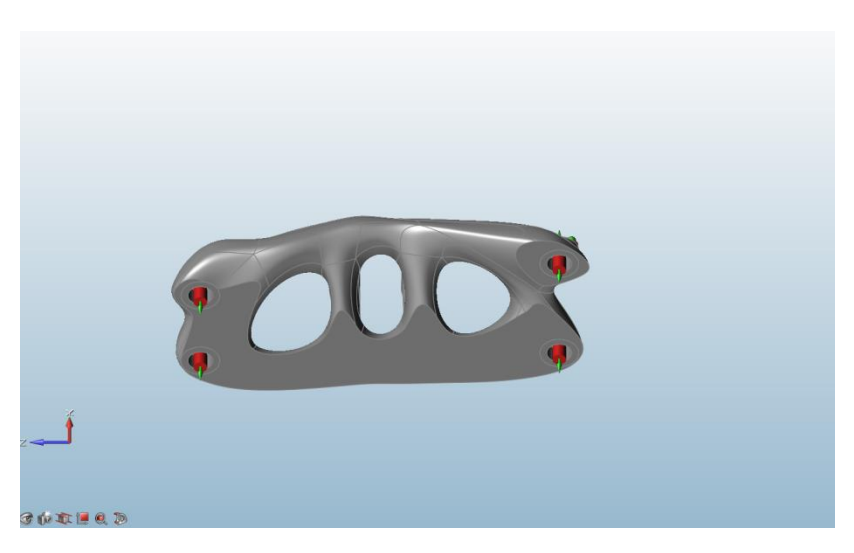

**Fig. 89. Pieza con plano de desmoldeo con PolyNurbs**

 M. Modeladas las dos piezas fabricables, estas se vuelven a analizar en Inspire para comprobar que siguen sin superar el límite de fluencia, obviando las sobrestimaciones que se darán en los contornos del dominio de aplicación de la restricción en z en la parte superior de los agujeros de anclaje ya en su forma original.

Como puede verse en las Fig.90 hasta la 97, análisis de tensiones con Inspire:

Pieza sin plano de desmoldeo:

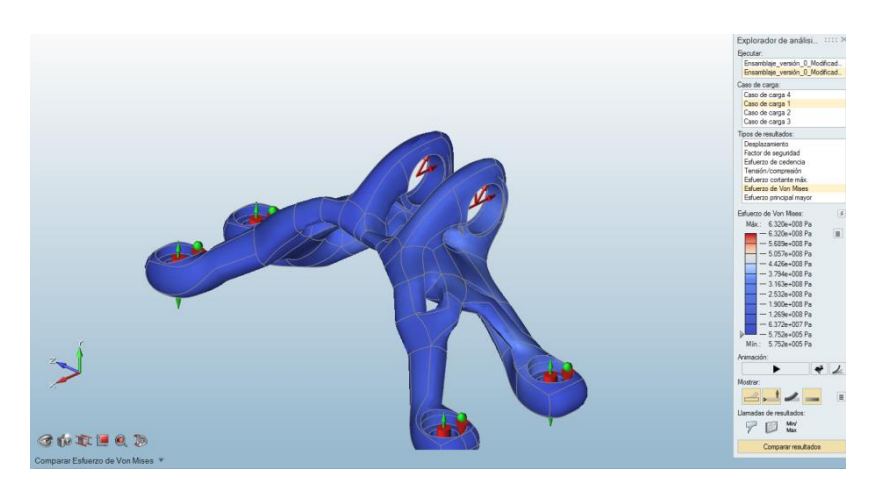

**Fig. 90. Diagrama de tensiones Von Mises para el caso de carga 1**

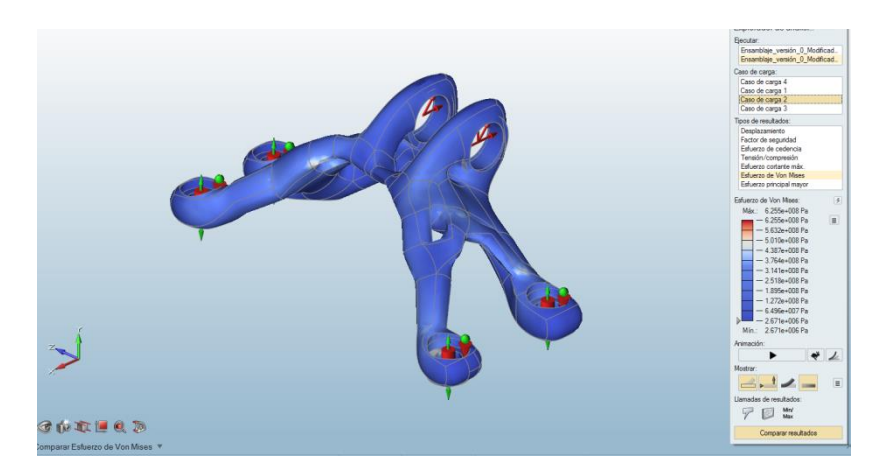

**Fig. 91. Diagrama de tensiones Von Mises para el caso de carga 2**

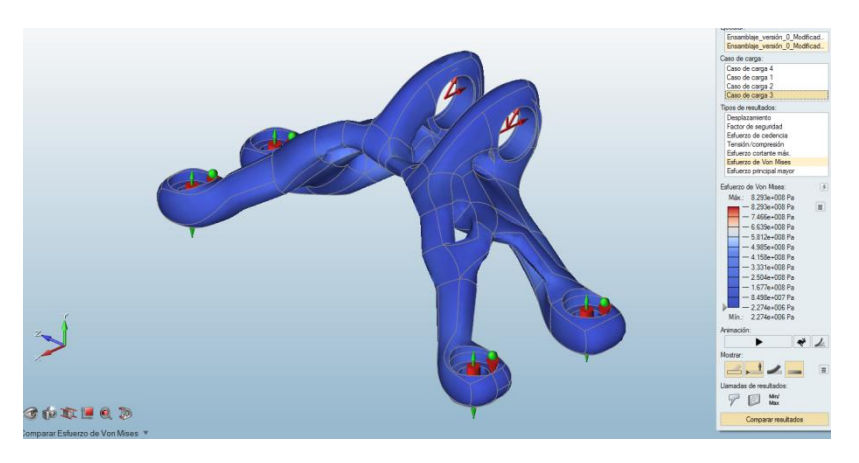

**Fig. 92. Diagrama de tensiones Von Mises para el caso de carga 3**

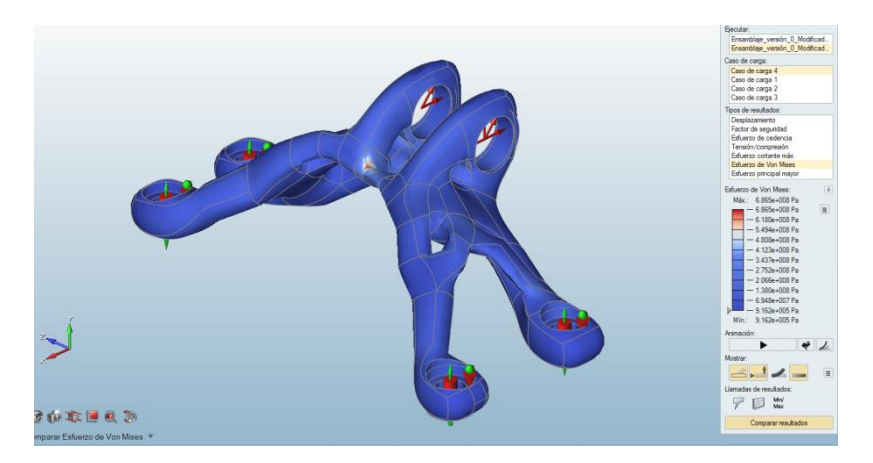

**Fig. 93. Diagrama de tensiones Von Mises para el caso de carga 4**

 La tensión máxima Von Mises que se alcanza para los 4 casos de carga es de 829MPa, por debajo del límite elástico establecido de 903MPa.

Pieza con plano de desmoldeo:

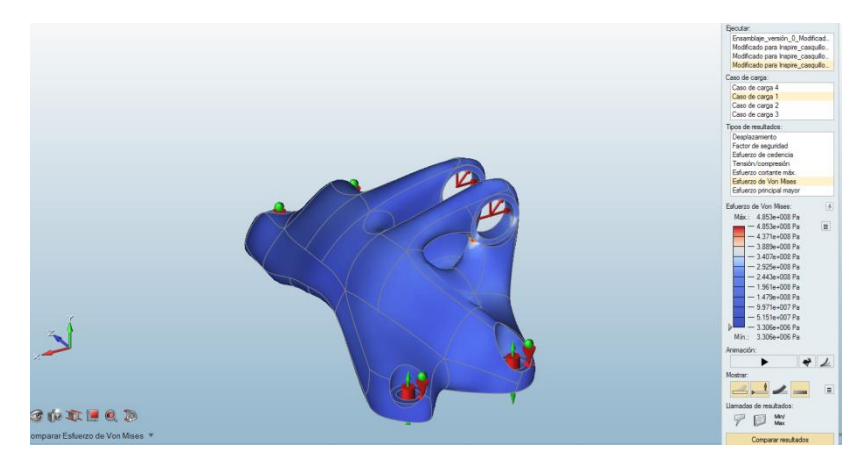

**Fig. 94. Diagrama de tensiones Von Mises para el caso de carga 1**

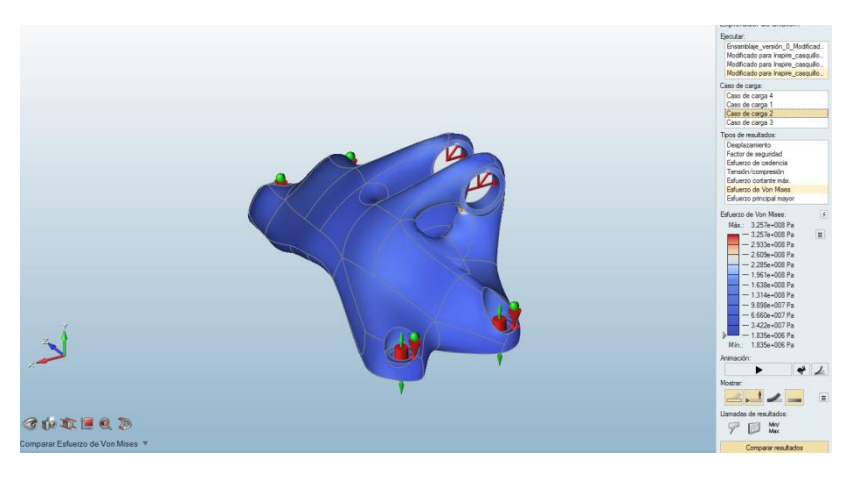

**Fig. 95. Diagrama de tensiones Von Mises para el caso de carga 2**

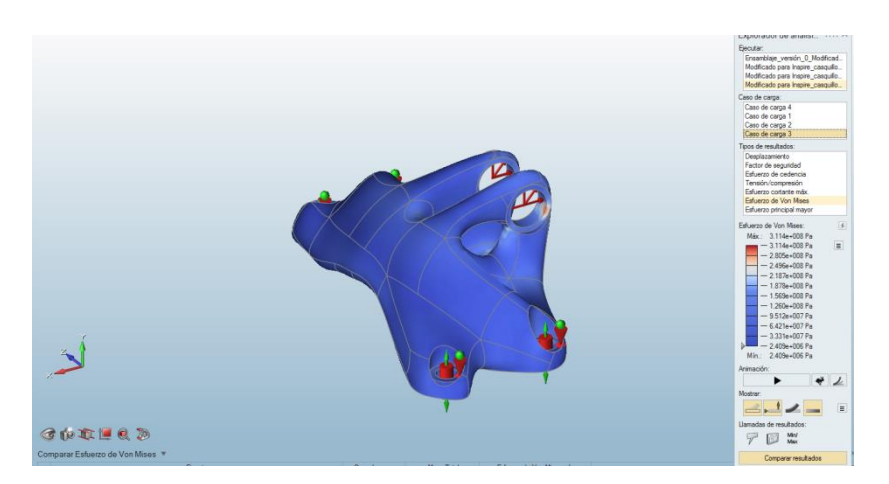

**Fig. 96. Diagrama de tensiones Von Mises para el caso de carga 3**

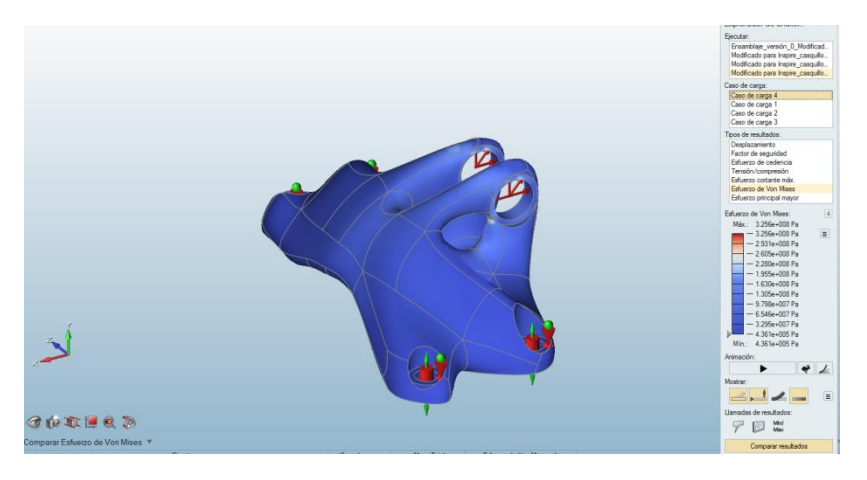

**Fig. 97. Diagrama de tensiones Von Mises para el caso de carga 4**

 La tensión máxima Von Mises que se alcanza para los 4 casos de carga es de 488MPa, muy por debajo del límite elástico establecido de 903MPa.

N. Las dos piezas se guardan como archivos STL.

# **4. Procesos CAD de preparación de la pieza**

 Se terminarán de obtener los datos necesarios para la elección de la mejor pieza según tres factores (estado tensional, masa y precio unitario).

 La obtención de estos datos para la elección se realizará mediante una parte de los mismos procesos de preparación CAD para su fabricación.
Una vez seleccionada la pieza, ésta se llevará por los procesos CAD que falten, necesarios para su hipotética fabricación por EBM.

## *4.1. Introducción*

 Llegados a este punto, como puede verse en las Fig.98 hasta la 100, se tienen tres modelos del jet bracket diferentes.

Pieza 1 (SolidWorks-Ansys):

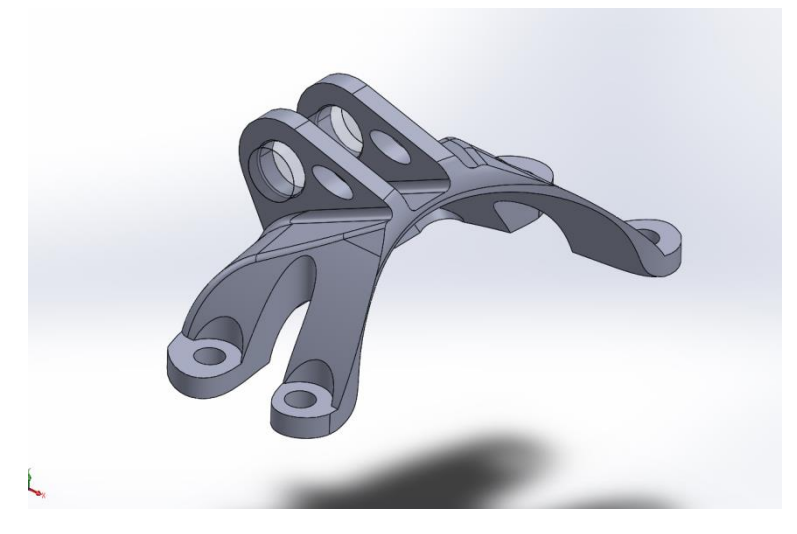

**Fig. 98. Pieza final obtenida en el método SolidWorks-Ansys**

Pieza2 (Inspire sin plano de desmoldeo):

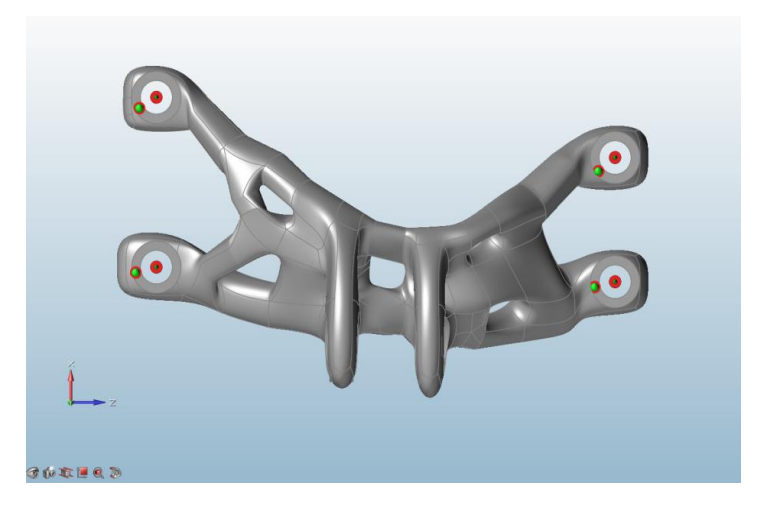

**Fig. 99. Pieza final obtenida en Inspire sin plano de desmoldeo**

Pieza3 (Inspire con plano de desmoldeo):

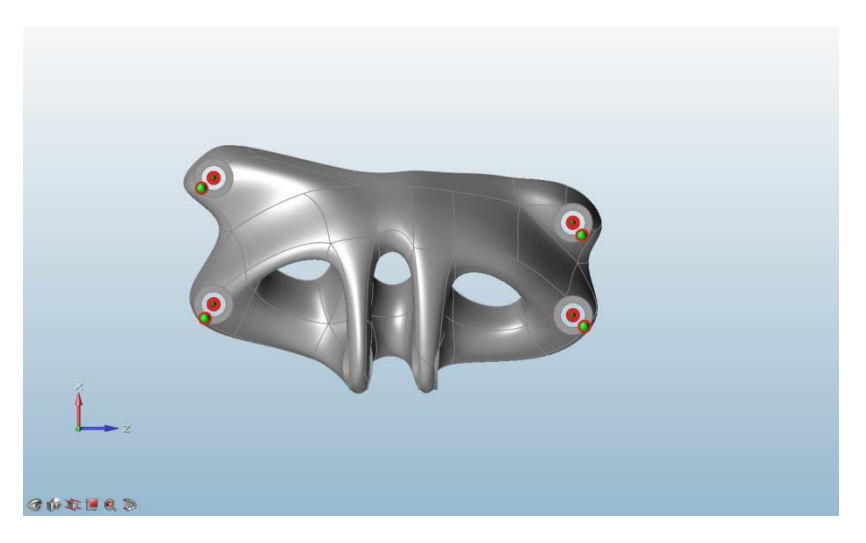

**Fig. 100. Pieza final obtenida en Inspire con plano de desmoldeo**

 Para la elección del modelo que finalmente se fabricaría se tienen en cuenta tres factores: la resistencia, el peso y el coste por unidad de la pieza.

 Cabe remarcar que el "GE jet engine bracket challenge" no considera las deformaciones de la pieza, luego ese factor queda descartado en el proceso de elección.

#### A. Resistencia

 En las bases del "GE jet engine bracket challenge" no se determina ningún margen de seguridad, indicándose sólo como límite elástico 903Mpa. Las tres piezas cumplen con que la tensión Von Mises máxima está por debajo de dicho valor.

```
Pieza1: σ<sub>VMMax</sub>=861MPa
Pieza2: σ<sub>VMMax</sub>=829MPa
Pieza3: σ<sub>VMMax</sub>=488MPa
```
#### B. Peso

 Una vez obtenidos los modelos CAD se puede calcular fácilmente la masa de cada pieza multiplicando el volumen por la densidad del Titanio:

> Pieza1:  $m_1 = 0.5739$  kg Pieza2: m<sub>2</sub>=0´3568 kg Pieza3: m<sub>3</sub>=1<sup>'</sup>0521 kg

 A partir de aquí, y sabiendo que la masa del bracket original era de 2.0526 kg, el porcentaje de masa de cada modelo es el siguiente:

Pieza1: 27.95 % de la masa original Pieza2: 17.38 % de la masa original Pieza3: 51.25 % de la masa original

En este aspecto resulta mejor la Pieza2.

#### C. Precio por unidad

He aquí el objetivo parcial del CAD de preparación de las piezas.

 A continuación, se describe el proceso para estimar el coste por unidad de cada una de las tres piezas de manera rápida y bastante precisa. A continuación, una vez elegida la mejor pieza según criterios de resistencia, peso y coste por unidad, se describe el proceso que se sigue para su total preparación para su fabricación en el EBM.

## *4.2. Proceso de estimación del coste de la pieza*

## **4.2.1. Magics/NETFABB**

 Programa común a cualquier proceso de fabricación aditiva que verifica los archivos CAD buscando que no hayan errores geométricos y que indicando la Z de producción calcula los soportes necesarios.

 Ambos programas (Magics y NETFABB) pueden desempeñar las mismas funciones. La diferencia radica en que Magics es un programa de pago mientras que NETFABB es gratuito.

 En el desarrollo del proyecto se empleó primero Magics para ciertas operaciones y luego se continuó con NETFABB.

Pasos seguidos para la preparación de cualquiera de las tres piezas:

### 4.2.1.1. Magics:

A. Importar archivos .STL.

 B. Abrir componentes del ensamblaje. Cada pieza aparece como ensamblaje de casquillos más cuerpo principal.

C. Unificar componentes.

 D. Como puede verse en la Fig.101, verificar geometría, detectando defectos. El programa lee la pieza como un conjunto de triángulos.

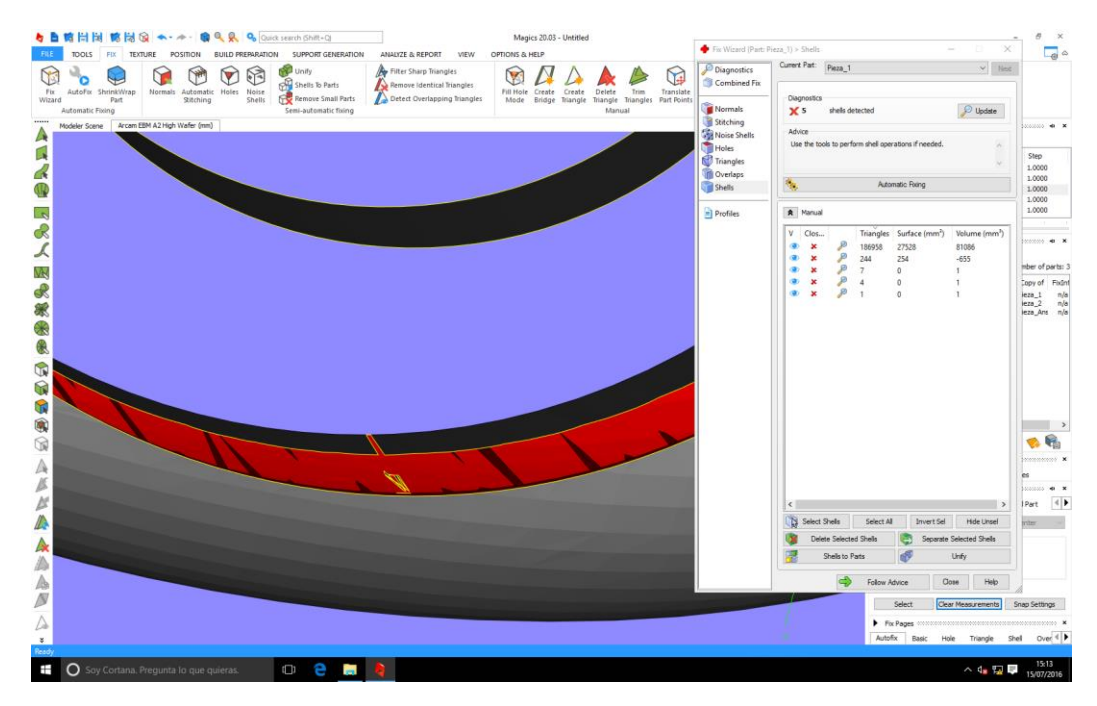

**Fig. 101. Detección y corrección de errores geométricos**

### E. Eliminar defectos.

 F. Se considera que no tiene ya defectos cuando en la ventana de diagnóstico (Fig.102) todos los marcadores son cero.

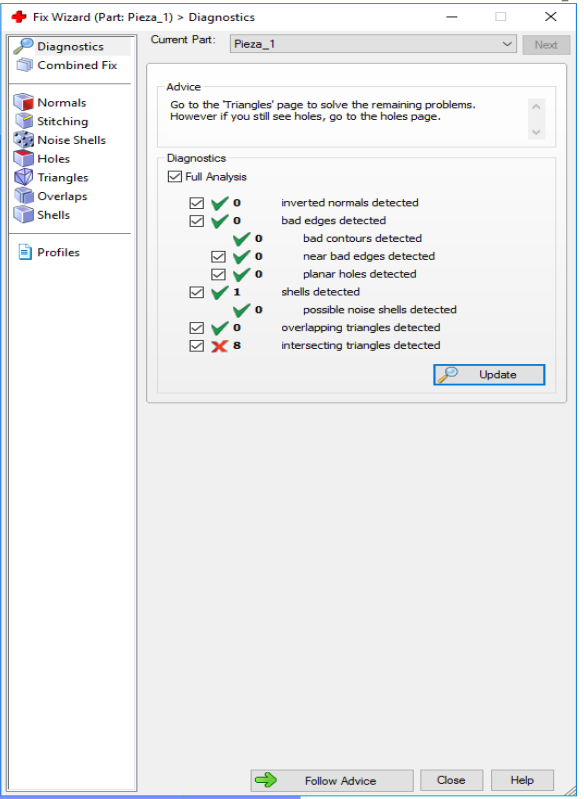

**Fig. 102. Ventana de diagnóstico de errores**

 G. Determinación de la z de producción (inclinación de la pieza durante la fabricación). Proceso manual. Se van dando distintas inclinaciones y para cada una de ellas Magics calcula los soportes necesarios. Se elige aquella inclinación que siendo mayor de 45º de genere menos soportes.

Como puede verse en las Fig.103 hasta la 105, para cada pieza la inclinación será la siguiente:

Pieza1:  $\alpha_1 = 60^\circ$ 

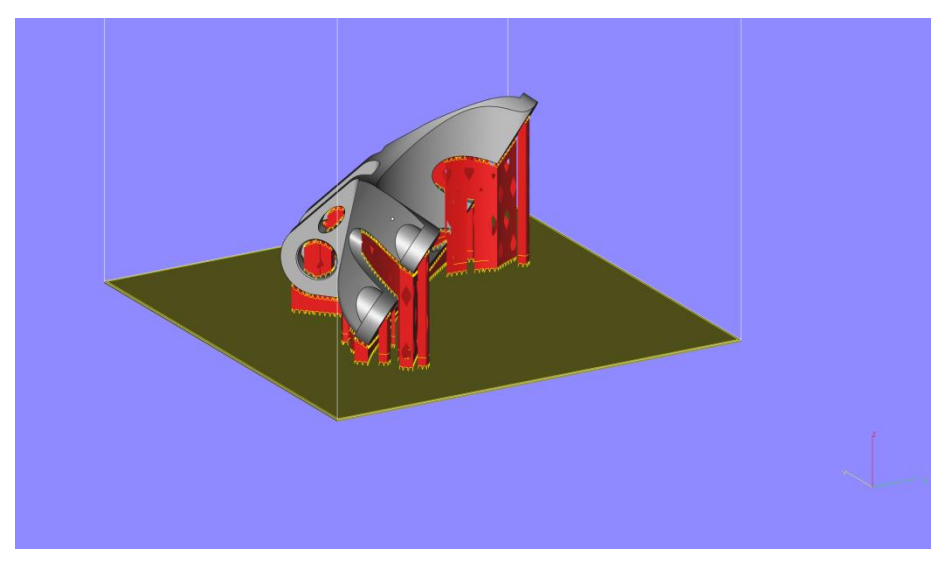

**Fig. 103. Soportes de la Pieza1**

Pieza2:  $\alpha_2$ =70<sup>o</sup>

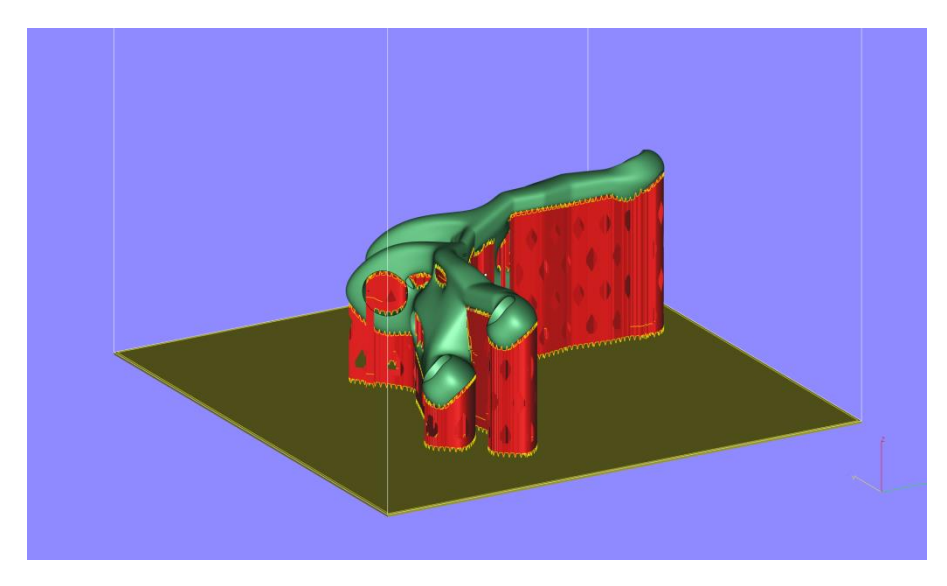

**Fig. 104. Soportes de la Pieza2**

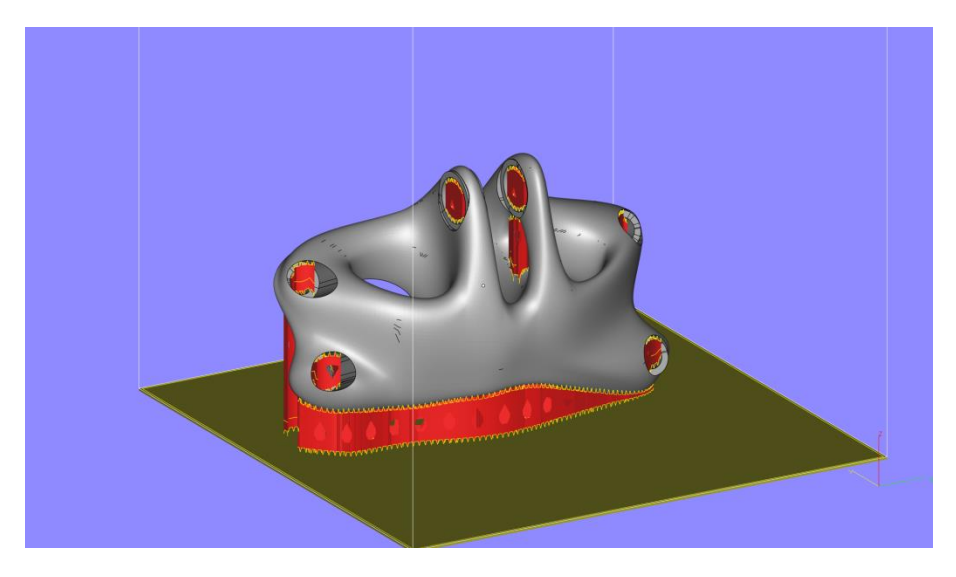

**Fig. 105. Soportes de la Pieza3**

 H. Escalado. Las geometrías establecidas por el CAD son las correspondientes a las piezas una vez enfriadas después de su fabricación.

 Es decir, durante la fabricación de las mismas debido a las altas temperaturas que se manejan se produce una dilatación de la geometría de las mismas. Además hay que tener en cuenta que esta dilatación es diferente en el plano XY que en el eje Z.

 Dado el proceso de sinterizado por capas en el plano XY, donde la velocidad de ejecución del mismo sinterizado de cada una de las capas es mucho mayor que la de los pasos intermedios de disposición de polvo, nivelado y precalentamiento del mismo entre capa y capa, la dilatación que se alcanza en cada paso (considérese paso como el sinterizado de la capa i más la disposición, nivelado y precalentamiento del polvo de la capa i+1) respecto de la geometría en frío será mayor en el plano XY que en el eje Z.

 Todo ello se tiene en cuenta en este punto, multiplicando la geometría en frío por un coeficiente de escalado para XY y por otro coeficiente de escalado menor para Z.

I. Se vuelve a verificar la geometría escalada.

J. Se guarda el archivo como .stl.

#### 4.2.1.2. NETFABB:

 Esta versión gratuita similar en funciones a Magics es empleada para calcular la disposición de unidades en la cabina de fabricación del EBM.

 Para cada una de las tres piezas por separado se realizan las mismas operaciones con NETFABB.

 Se determina un volumen de fabricación similar al tamaño de la cabina del EBM (útil 190x190x300 mm).

 Dando una distancia mínima entre piezas de 7 mm y de las piezas con la plataforma de 4 mm y manteniendo la inclinación de las piezas establecida previamente con Magics, se determina la disposición tal que el número de piezas a fabricar dentro de la cabina sea máximo.

Esta disposición queda determinada por la compacticidad (XY) y la apilabilidad (Z).

 Como resultado de ello se obtienen las siguientes ordenaciones en cámara, como puede verse en las Fig.106 hasta la 108:

Pieza1: 9 unidades

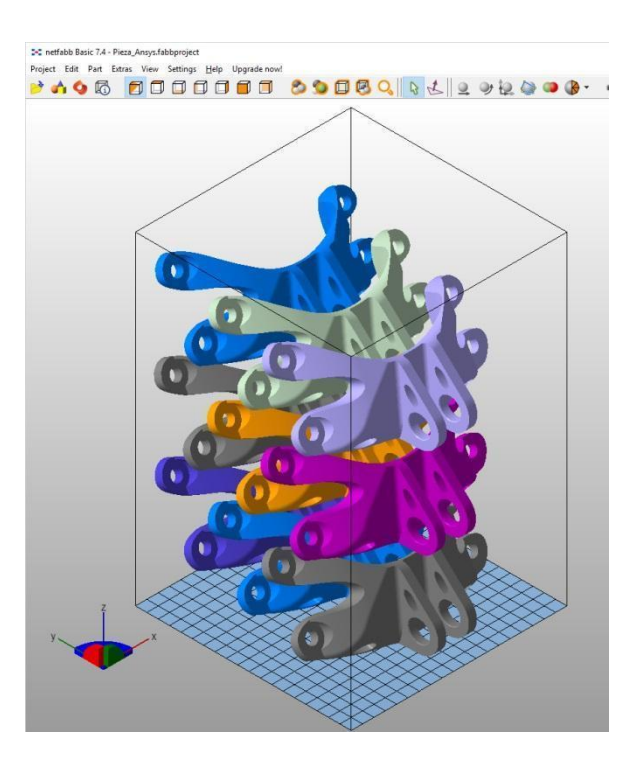

**Fig. 106. Disposición Pieza1**

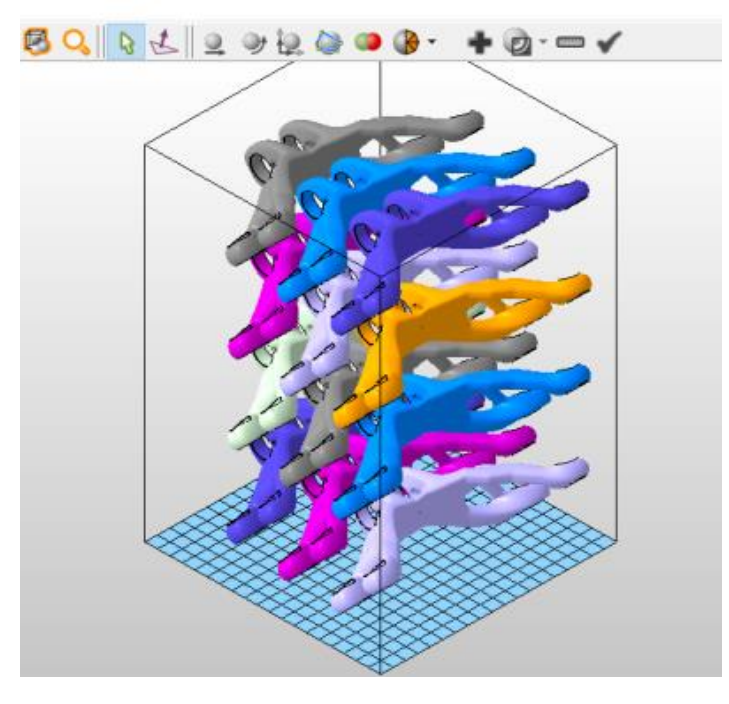

**Fig. 107. Disposición Pieza2**

Pieza3: 8 unidades

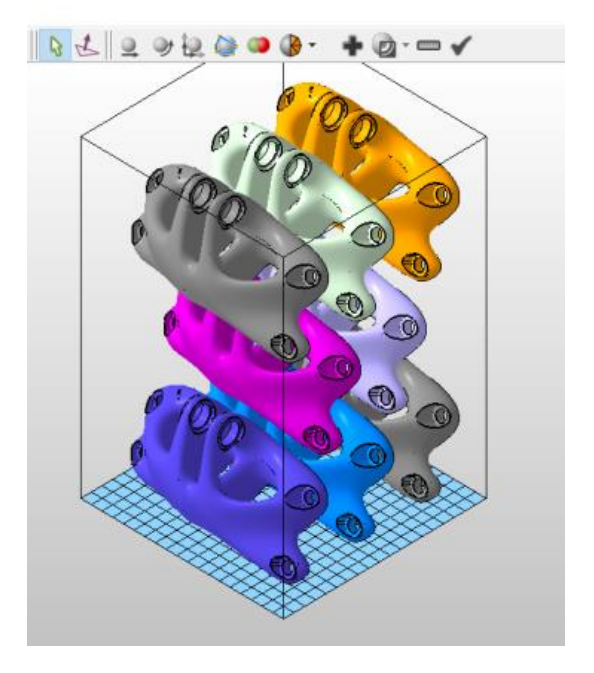

**Fig. 108. Disposición Pieza3**

 Con NETFABB también se obtienen otros datos necesarios para el cálculo estimado posterior del coste de fabricación por unidad: Volumen por pieza, Superficie envolvente por pieza y Altura de apilamiento.

 A los datos, que consideran solo las piezas y no los soportes, se les suma un incremento porcentual que vendría a suponer el aporte estimado en volumen y superficie envolvente de los soportes. Este valor porcentual a añadir en cada pieza queda a elección del técnico especialista, basándose en su experiencia y tratándose pues de una valoración cualitativa.

 A parte, llegados a este punto también se puede indicar el tiempo empleado en el proceso de optimización y preparación CAD de cada una de las piezas, variables también necesarias para el cálculo del coste.

Pieza1: 7% de soportes

Volumen por unidad (pieza+soporte)=  $129'96$  cm<sup>3</sup>x1<sup>'</sup>07x1000=139.057 mm<sup>3</sup>

Área envolvente por unidad (pieza+soporte) =  $395'33$  cm<sup>2</sup>x1<sup>'</sup>07x100=42.300 mm<sup>2</sup>

 Altura de apilamiento (todas las piezas de la cámara + 4 mm de soportes con la plataforma)=269´59 mm + 4 mm= 273´59 mm

Tiempo de optimización+preparación = 8 h

#### Pieza2: 14% de soportes

Volumen por unidad (pieza+soporte)=  $80'73$  cm<sup>3</sup>x1<sup>'</sup>14x1000=92.032 mm<sup>3</sup>

Área envolvente por unidad (pieza+soporte) = 279´6 cm<sup>2</sup>x1´14x100 = 31.874 mm<sup>2</sup>

 Altura de apilamiento (todas las piezas de la cámara + 4 mm de soportes con la plataforma)=265´74 mm + 4 mm= 269´74 mm

Tiempo de optimización+preparación = 5 h

#### Pieza3: 5% de soportes

Volumen por unidad (pieza+soporte) =  $238'03$  cm<sup>3</sup>x1<sup>'</sup>05x1000 = 249.931 mm<sup>3</sup>

Área envolvente por unidad (pieza+soporte)=  $462'21$  cm<sup>2</sup>x1<sup>'</sup>05x100=48.532 mm<sup>2</sup>

 Altura de apilamiento (todas las piezas de la cámara + 4 mm de soportes con la plataforma)=293´38 mm + 4 mm= 297´38 mm

Tiempo de optimización+preparación = 7 h

## **4.2.2 Tabla EXCEL**

 Basándose en multitud de piezas fabricadas previamente con EBM, en AIDIMME se obtuvo una tabla EXCEL con macros capaz de dar una estimación bastante aproximada del coste total y por unidad de cualquier pieza introduciendo una serie de variables obtenidas vía Magics/NETFABB, como puede verse en las Fig.109 hasta la 111.

Pieza1: 656´87 €/unid

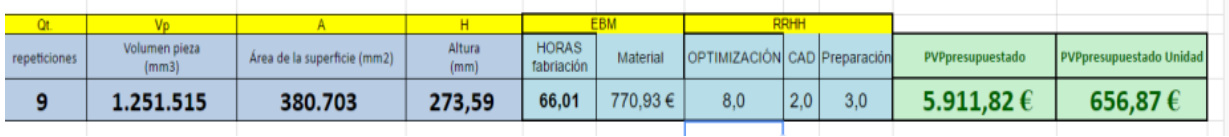

**Fig. 109. Tabla EXCEL para la Pieza1**

#### Pieza2: 455´40 €/unidad

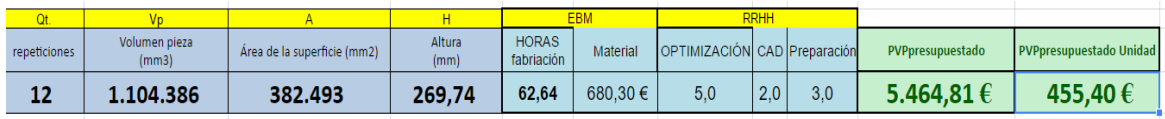

**Fig. 110. Tabla EXCEL para la Pieza2**

#### Pieza3: 948´61 €/unidad

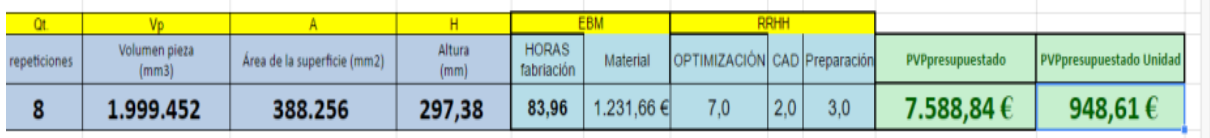

#### **Fig. 111. Tabla EXCEL para la Pieza3**

 Cabe añadir que si bien el proceso de diseño de la pieza 3 estuvo enfocado a la máxima disminución de soportes, lográndose tal objetivo, la repercusión final en el precio por unidad no fue lo suficiente como para compensar el incremento de coste derivado de una peor optimización en peso y por tanto una mayor cantidad de material necesario y también de una peor apilabilidad (disposición en Z) en bancada haciendo esto último que para una misma altura de fabricación (clave en el coste de fabricación) resulten menos piezas y por tanto con un mayor coste unitario.

 Queda pues claro que la Pieza 2 es la más barata de fabricar, debido sobre todo a su menor requerimiento de material y a una mejor apilabilidad.

## *4.3. Elección*

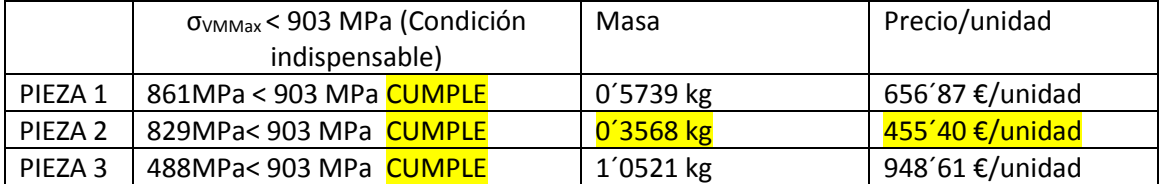

Teniendo en cuenta los tres factores clave para la elección del modelo a fabricar:

La Pieza 2 cumple con la condición de  $\sigma_{VMMax}$  y además presenta los mejores resultados en masa y precio.

Así pues, sería la Pieza 2 la fabricada por EBM mediante el Arcam A2.

## *4.4. Proceso final de preparación CAD de la pieza a fabricar*

 A continuación, una explicación somera por orden de uso de los programas empleados, una vez elegida la pieza que se va a fabricar.

 BuildAssembler: Programa propio de Arcam que calcula las trayectorias que ha de seguir el haz de electrones del EBM en cada capa, incluyendo pieza y soportes, así como el número de capas.

 EBM Control: Programa de control in situ del ARCAM A2. Se selecciona el material (TI-64), se enrasa la placa de acero que actúa de plataforma de fabricación, se centra el haz de electrones, se calibra el haz por cuadrantes y se inicia la producción.

## **5. Conclusiones**

 Llegados a este punto, se tiene información suficiente para hacer una valoración somera del objetivo de este trabajo, es decir, de la competitividad de las técnicas de optimización topológica en el ámbito de la fabricación aditiva y más concretamente del sinterizado por haz de electrones (EBM).

 Hay que tener presente que en la fabricación aditiva la optimización en peso así como la optimización geométrica son los dos factores clave que pueden hacer de ésta una tecnología muy competitiva. Por eso, la siguiente valoración tiene muy en cuenta estos dos factores, junto al coste de fabricación y de diseño.

 A continuación se enmarcan las ventajas de los programas de Optimización Topológica frente a programas CAD y de análisis por elementos finitos:

- 1. Para un tiempo de diseño menor, se obtienen modificaciones mucho más optimizadas en peso de las piezas, dadas las condiciones de carga.
- 2. Esto hace que las piezas se ajusten mucho mejor a los requisitos mecánicos del cliente, incorporando todos los factores de seguridad necesarios, suponiendo además un menor coste en el proceso de diseño y también de fabricación.
- 3. Esto último es debido a que un menor peso de pieza supone una menor necesidad de material (ahorro de material) y normalmente, una mejor apilabilidad y compacticidad en la cámara de fabricación y por tanto un mayor número de unidades a fabricar a la vez (mayor reparto de costes fijos por unidad).

 Por otro lado, la desventaja observada de los programas de Optimización Topológica frente a programas CAD y de análisis tensional ocurre cuando la finalidad del diseño no es la optimización en peso si no la adaptación geométrica, siendo los requisitos mecánicos bajos en comparación con las capacidades del propio material, por ejemplo el Titanio en biomecánica, la optimización topológica pierde su ventaja, haciendo del diseño por CAD la mejor opción por su potencia a la hora de crear geometrías adaptadas a volúmenes.

 Por otra parte, aunque no sea objeto del TFG, durante el proceso del mismo ha quedado claro también que la fabricación aditiva en sí misma presenta ventajas tecnológicas en cuanto a la fabricación de piezas pero con limitaciones también que de momento merman su competitividad.

 Se enumeran las ventajas observadas de la fabricación aditiva frente al mecanizado por arranque de material, conformado (prensado, calderería… ) y matricería:

- 1. Posibilidad de geometrías complejas sin encarecimiento del producto y que en muchas ocasiones serían imposibles de conseguir incluso con matricería.
- 2. En caso de geometrías complejas también posibles por matricería, si el número de unidades es bajo, la fabricación aditiva es más competitiva.
- 3. Otra ventaja es que las prestaciones del material de las piezas obtenidas por FA, siempre que se añada posteriormente HIP (ver apartado 2.3.4) y mecanizado para mejorar el acabado superficial, son mayores a las que presentan los materiales mecanizados por arranque de viruta.

En cuanto a las desventajas, cabe señalar:

- 1. Para la fabricación de geometrías no muy complejas, pierde toda su ventaja competitiva, haciéndose mucha más costosa.
- 2. La precisión geométrica y dimensional no llega a ser tanta como en el mecanizado convencional (debido al tamaño de grano empleado en el sinterizado), por lo que para piezas con tolerancias muy pequeñas es preciso un mecanizado posterior al sinterizado, siempre y cuando esas geometrías a mejorar sean accesibles para las máquinas herramientas. Si no son accesibles, la pieza no podrá alcanzar esas exigencias dimensionales y geométricas.

# **6. Bibliografía**

[1] Presentaciones y documentación interna del Instituto Tecnológico Metalmecánico, Mueble, Madera, Embalaje y Afines (AIDIMME)

- [2] http://www.arcam.com/
- [3] Apuntes de Técnicas Computacionales en Ingeniería Mecánica
- [4] http://www.solidworks.es/sw/3d-cad-design-software.htm
- [5] http://www.ansys.com/products
- [6] https://grabcad.com/challenges/ge-jet-engine-bracket-challenge

# **Anexo 1: Pliego de condiciones**

 Todos los datos expuestos a continuación se han obtenido de la página GrabCadCommunity [6].

Aquí un diagrama con la pieza (Fig.112) y los casos de carga (Fig.113):

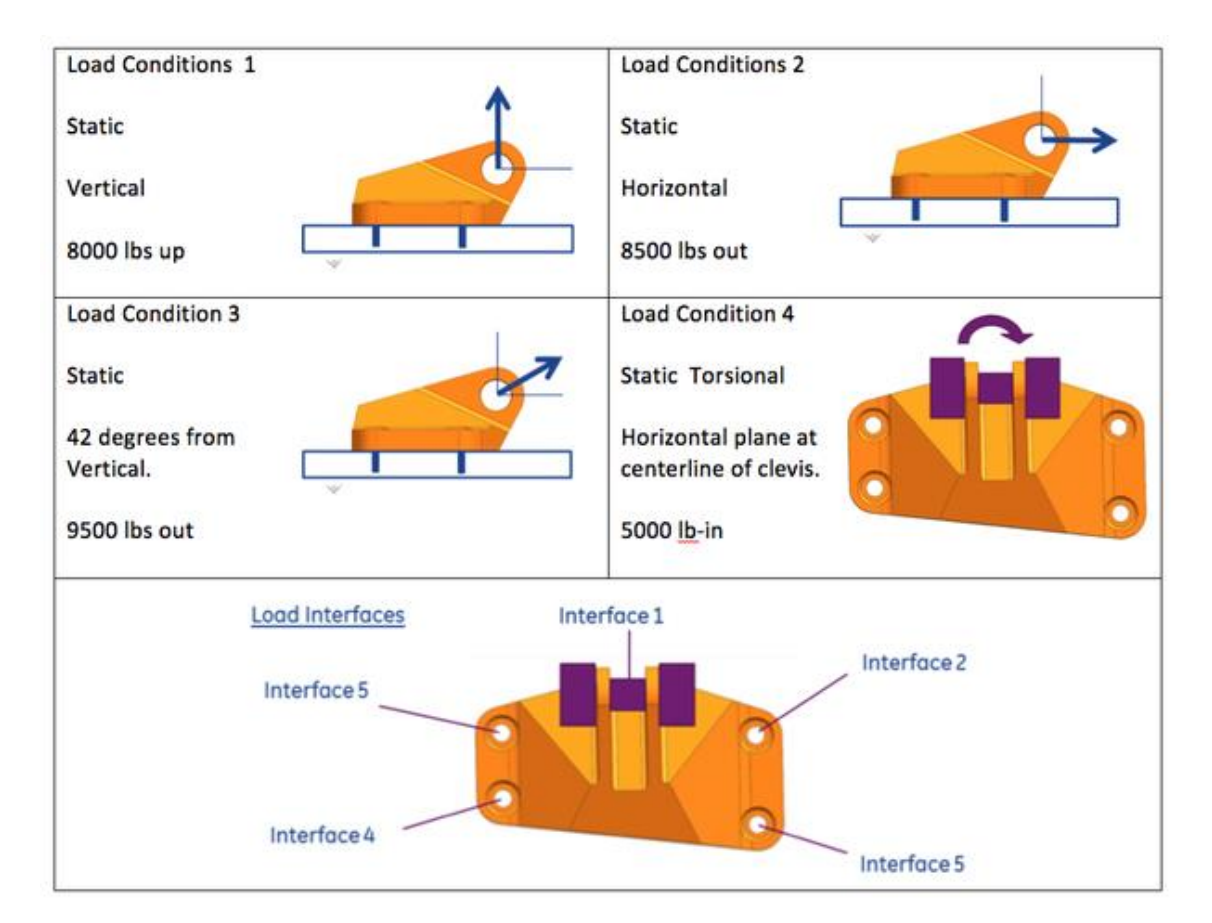

**Fig. 112. Condiciones de carga**

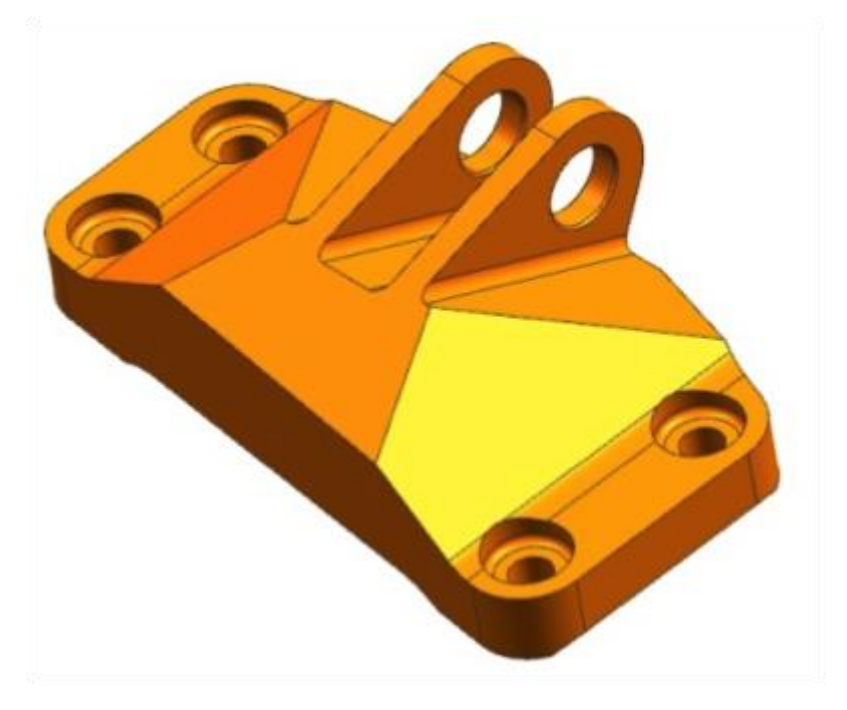

**Fig. 113. Pieza de partida**

Y aquí las condiciones del concurso:

- Se puede diseñar en cualquier software de CAD, siempre y cuando se presente en formato .STEP o .IGES.
- La geometría optimizada debe encajar dentro de la pieza original. El archivo con la pieza en formato .STEP está disponible para su descarga.
- Material: Ti-6Al-4V
- Temperatura de servicio: 75 F = 23,88ºC
- Espesor de pared mínimo: 0,050 pulgadas = 1,27 mm
- Interfaz 1: Contacto de 0,75 pulgadas ( 19,05 mm) de diámetro. El pasador se ha de considerar infinitamente rígido.
- Interfaces 2 5: Los tornillos deben ser considerados infinitamente rígidos.
- Condiciones de carga:
	- 1. Max. carga lineal estática de 8.000 libras (35.585,7 N) vertical.
	- 2. Max. carga lineal estática de 8.500 libras ( 37.809,9 N) horizontal.

 3. Max. carga lineal estática de 9.500 libras (42.258,1 N) con 42 grados respecto a la vertical.

 4. Par máximo estático de 5.000 libras x pulgada ( 564,924 N x m) horizontal en la intersección de la línea central del pasador y el punto medio entre los brazos de las horquillas.

- Límite de elasticidad = 903 MPa.
- Problema elástico lineal. La dirección y el punto de aplicación de las cargas no se ven afectadas por las deformaciones que generan en la pieza.
- Objetivo: mínimo peso posible, indicando el porcentaje de reducción de masa respecto de la pieza original.

## **Anexo 2: Presupuesto**

Se considerarán los costes de software, hardware, mano de obra y costes indirectos en la realización de este trabajo. Todos los costes en €.

#### Licencias de software

Excepto el programa *Magics,* todos los demás son licencias gratuitas de prueba.

Se estima que el presente trabajo representa el 3% de todos los trabajos que se realizarán con las correspondientes licencias.

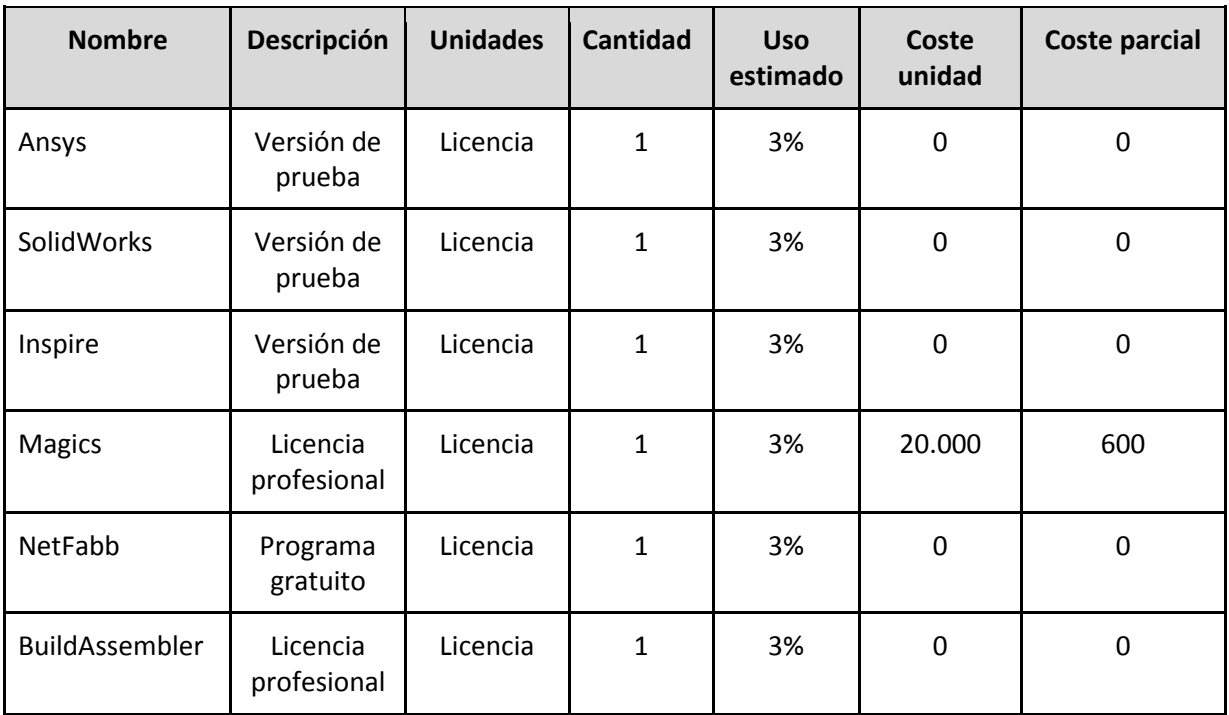

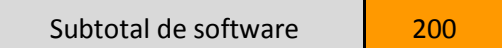

## **Hardware**

A continuación, la descripción del equipo informático empleado.

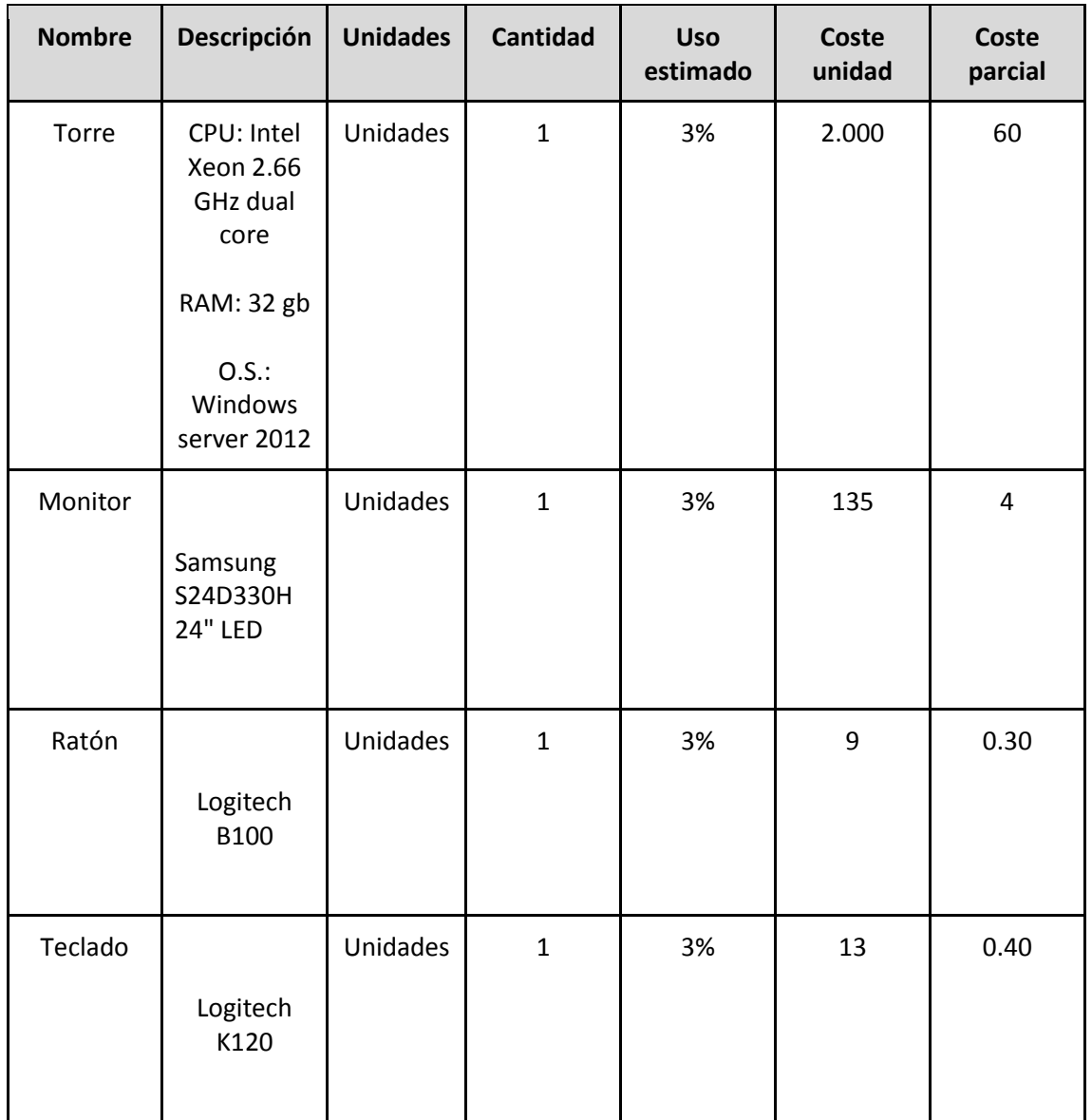

Subtotal de hardware **64,70** 

#### Mano de obra

Se estima que el coste bruto a la hora de un Ingeniero Mecánico es de 43 €.

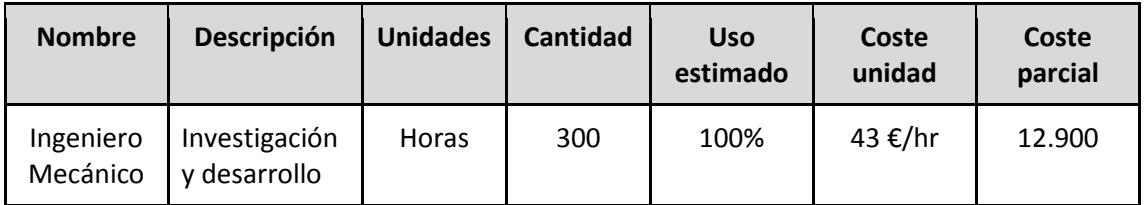

Subtotal de mano de obra  $\overline{12.900}$ 

#### Costes indirectos

Representa el consumo eléctrico, de agua, llamadas, transporte, etc. Se estima como el 5% de los costes estimados acumulados en software, hardware y mano de obra.

Subtotal de costes indirectos 658,23

## Costes totales y precio de mercado

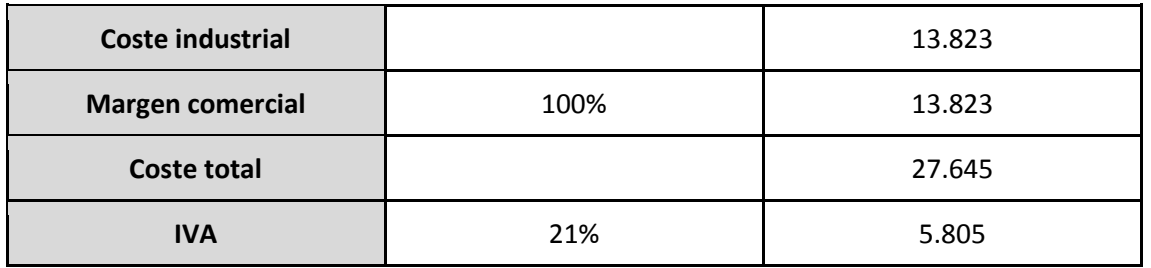

Precio de mercado **33.450**